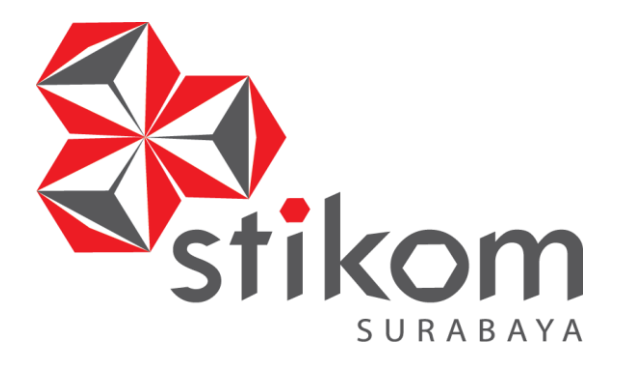

## *TEMPERATURE CONTROL TRAINER* **PADA** *PROGRAMMABLE LOGIC CONTROLLER* **OMRON CJ2H**

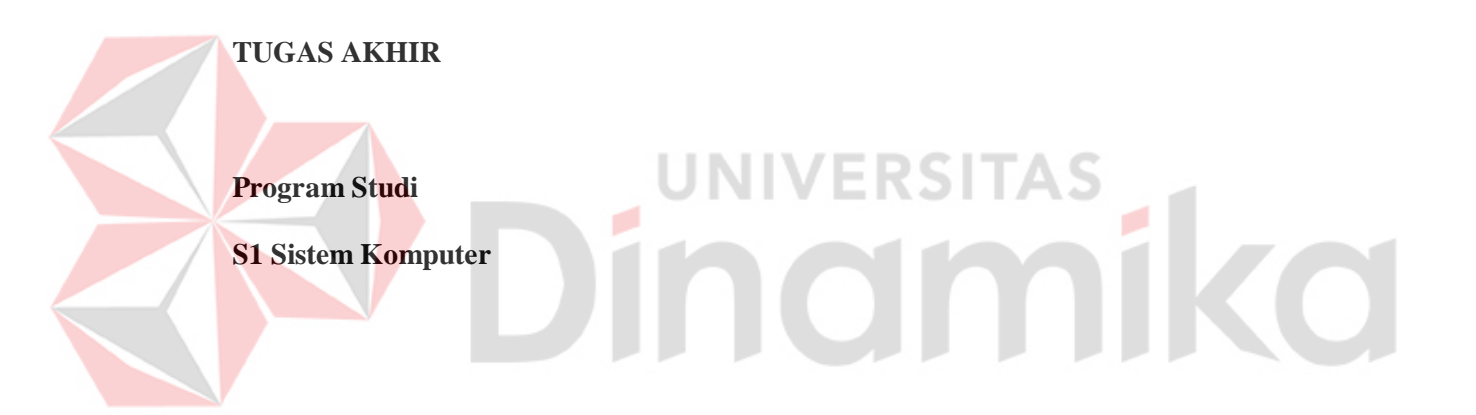

**Oleh :**

**MUKHAMAD AWALUDIN FAHMI**

**12.41020.0078**

**FAKULTAS TEKNOLOGI DAN INFORMATIKA INSTITUT BISNIS DAN INFORMATIKA STIKOM SURABAYA 2016**

# *TEMPERATURECONTROL TRAINER*  **PADA** *PROGRAMMABLE LOGIC CONTROLLER* **OMRON CJ2H**

# **TUGAS AKHIR**

Diajukan sebagai salah satu syarat untuk menyelesaikan

Program Sarjana Komputer

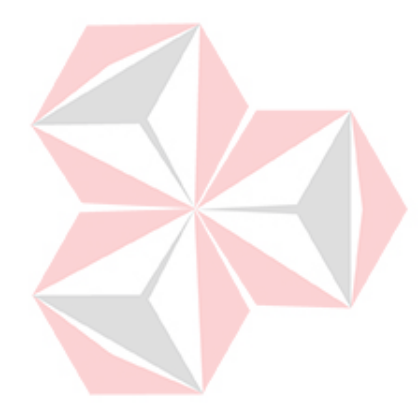

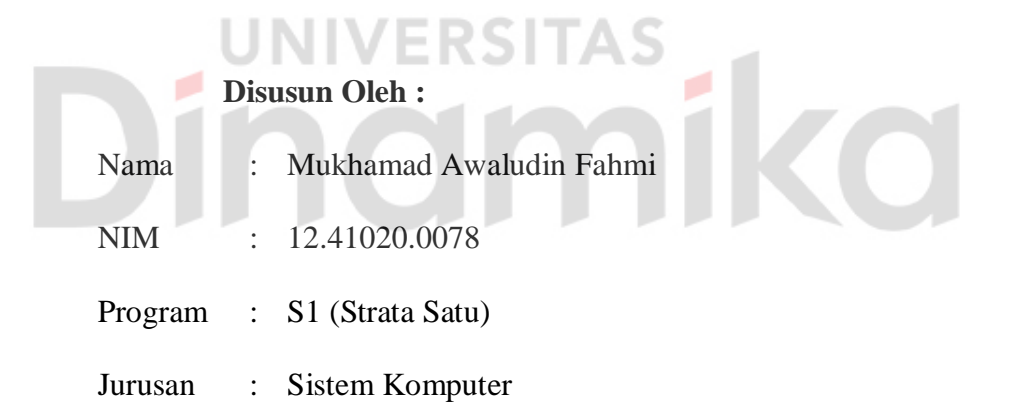

# **FAKULTAS TEKNOLOGI DAN INFORMATIKA**

# **INSTITUT BISNIS DAN INFORMATIKA STIKOM SURABAYA**

**2016**

*Yen Pengen Diregoni Ambe Uwong,Reganono Disek Uwong,*

*Panggah Rendah Hati,Soale Sejatine Tambah Sinau Malah Tambah Gak Ngerti,*

*Ojo Dumeh Lan Terus Makaryo,Bhakti Marang Wong Tuo,*

*Eling Marang Pangeran Kang Murbeng Jagad,Lewat Sholawat Doa Lan Sholat.* 

*~ Mukhamad Awaludin Fahmi~*

Alhamdulillah,Segala Puji Bagi Tuhan Yang Maha Esa,

Penulis Dapat Menyelesaikan Tugas Akhir Ini Dengan Baik.

Tugas Akhir Ini Saya Persembahkan Kepada

Kedua Orang Tua Saya, Adik-Adik Tercinta Dan Semua Keluarga

Terimakasih Kepada Dosen-Dosen Pembimbing

Serta Semua Rekan-Rekan Di Sistem Komputer Dan Dikampus Institut Bisnis Dan Informatika Stikom Surabaya

Beserta Semua Orang – Orang Yang Membantu Saya.

# **VERSITAS** nomiko

#### **TUGAS AKHIR**

#### TEMPERATURE CONTROL TRAINER

#### PADA PROGRAMMABLE LOGIC CONTROLLER OMRON CJ2H

Dipersiapkan dan disusun oleh

#### Mukhamad Awaludin Fahmi

#### NIM: 12.41020.0078

Telah diperiksa, diuji dan disetujui oleh Dewan Penguji

Pada: Maret 2016

#### Susunan Dewan Penguji

I٨

Pembimbing

I. Harianto, S.Kom., M.Eng.

II. Pauladie Susanto, S.Kom.

Penguji

I. Dr. Jusak

II. Susijanto Tri Rasmana, S.Kom.  $M.T$ 

FAKULTAS TEKN<br>DAN INFORMATI

Tugas Akhir ini telah diterima sebagai salah satu persyaratan untuk memperoleh gelar Sarjana

> Dr. Jusak Dekan Fakultas Teknologi dan Infomatika

#### INSTITUT BISNIS DAN INFORMATIKA STIKOM SURABAYA

#### SURAT PERNYATAAN

#### PERSETUJUAN PUBLIKASI DAN KEASLIAN KARYA ILMIAH

Sebagai Mahasiswa Institut Bisnis dan Informatika Stikom Surabaya, saya :

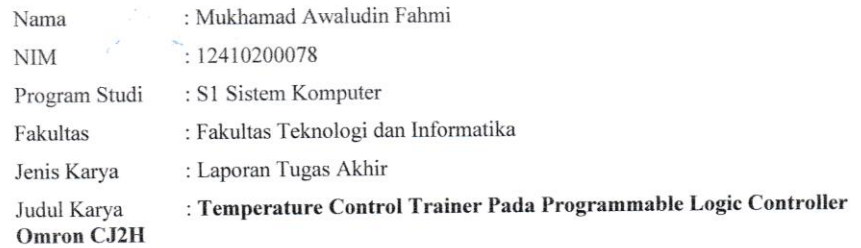

#### Menyatakan dengan sesungguhnya bahwa:

- 1. Demi pengembangan Ilmu Pengetahuan, Teknologi dan Seni, saya menyetujui memberikan kepada Institut Bisnis dan Informatika Stikom Surabaya Hak Bebas Royalti Non-Eksklusif (Non-Exclusive Royalti Free Right) atas seluruh isi/ sebagian karya ilmiah saya tersebut di atas untuk disimpan, dialihmediakan dan dikelola dalam bentuk pangkalan data (database) untuk selanjutnya didistribusikan atau dipublikasikan demi kepentingan akademis dengan tetap mencantumkan nama saya sebagai penulis atau pencipta dan sebagai pemilik Hak Cipta
- Karya tersebut di atas adalah karya asli saya, bukan plagiat baik sebagian maupun keseluruhan. Kutipan, karya  $2.$ atau pendapat orang lain yang ada dalam karya ilmiah ini adalah semata hanya rujukan yang dicantumkan dalam Daftar Pustaka saya
- Apabila dikemudian hari ditemukan dan terbukti terdapat tindakan plagiat pada karya ilmiah ini, maka saya  $\overline{3}$ . bersedia untuk menerima pencabutan terhadap gelar kesarjanaan yang telah diberikan kepada saya.

Demikian surat pernyataan ini saya buat dengan sebenarnya.

Surabaya, 17 Maret 2016 Yang menyatakan, 6000

w

TIAD

**Mukhamad Awaludin Fahmi**<br>NIM: 12410200078

## *ABSTRACT*

*PLC has been much used in industry. With PLC, most production processes can be controlled automatically. This is because PLC always monitor sensors and control actuators.*

*Generally, PLC will work in accordance with program that is uploaded by programmer. PLC that doing the long production activities will have high temperature , the state of high temperature has not been fully recognized if PLC have no temperature sensors.*

*Therefore this research will be built a miniature that have input and output equipment to perform production process in industry. This miniature will use voltage divider to activate several fans according to data acquisition from temperature sensor. The voltage divider determined from several levels based on the level of heat from heater. The last part of this research is displaying the results of temperature sensor on personal computers using CX-Designer in simulation mode.* 

*Of the research 6 times, 3 times research heating and 3 times research cooling, there is an average deviation of the setpoint of 0.393666 ºC and average of standart deviation 0.3117ºC.*

#### **ABSTRAK**

Penggunaan perangkat *programmable logic controller* pada dunia industri saat ini sudah banyak diterapkan. sebagian besar proses produksi sudah dapat dikendalikan secara otomatis. pada dasarnya perangkat *programmable logic controller* selalu bekerja untuk memantau masukkan sensor dan mengendalikan aktuator.

Pada dasarnya, perangkat PLC akan mengontrol peralatan *input* dan mengendalikan peralatan *output* yang terhubung dengan PLC dan akan mengeksekusi program yang dibuat. Perangkat PLC yang melakukan aktifitas produksi secara terus-menerus akan mengalami temperatur yang tinggi,keadaan temperatur yang tinggi ini belum sepenuhnya mampu dikenali apabila sebuah perangkat PLC tidak mempunyai sensor pemantau temperatur suhu.

Maka dari itu, tugas akhir ini akan membuat miniatur peralatan produksi sebenarnya yang ada didunia industri. Peralatan ini menerapkan metode penurunan arus tegangan, dimana penurunan tegangan ini akan digunakan untuk memutar kipas. Kecepatan putaran kipas berdasarkan tingkat panas *heater*. Serta pada bagian terakhir hasil pengambilan suhu ditampilkan pada personal komputer yang dbuat menggunakan CX-Designer pada mode simulasi.

Berdasarkan hasil penelitian yang dilakukan sebanyak 6 kali yang terdiri dari pengujian pemanasan 3 kali dan pendinginan 3 kali, terdapat rata-rata simpangan terhadap *setpoint* sebesar 0.393666 ºC dan rata-rata standar deviasi dari 6 percobaan adalah 0.3117 ºC.

**Keyword**: *Programable Logic Controller, Thermocouple, CJ1W-TC001, Relay*

viii

#### **KATA PENGANTAR**

Puji syukur saya panjatkan kepada Allah SWT atas segala rahmat yang telah diberikan - Nya, sehingga penulis dapat menyelesaikan Laporan Tugas Akhir ini. Penulisan Laporan ini adalah sebagai salah satu syarat Menempuh Tugas Akhir pada Program Studi S1 Sistem Komputer Institut Bisnis dan Informatika Stikom Surabaya.

Dalam usaha menyelesaikan penulisan Laporan Kerja Praktek ini penulis banyak mendapat bantuan dari berbagai pihak baik moral maupun materi. Oleh karena itu penulis mengucapkan terima kasih dan penghargaan setinggi tingginya kepada :

- 1. **Orang Tua dan Saudara-saudara** saya tercinta yang telah memberikan dorongan dan bantuan baik moral maupun materi sehingga penulis dapat menempuh dan menyelesaikan Tugas Akhir maupun laporan ini.
- 2. Kepada **Harianto, S.Kom, M.Eng.** dan **Pauladie Susanto, S.Kom.** selaku Dosen Pembimbing. Terima kasih atas bimbingan yang diberikan sehingga penulis dapat menyelesaikan tugas akhir dengan baik.
- 3. Kepada **Dr. Jusak** dan **Susijano Tri Rasmana, S.Kom.,M.T.** selaku Dosen Penguji. Terima kasih atas masukan yang diberikan sehingga penulis dapat menyelesaikan tugas akhir dengan baik.
- 4. Kepada **Anjik Sukmaaji, S.Kom., M.Eng**selaku Kepala Program Studi Sistem Komputer Surabaya atas ijin yang diberikan untuk mengerjakan Tugas Akhir ini.
- 5. Semua staf Dosen yang telah mengajar dan memberikan ilmunya kepada saya.
- 6. Teman- teman seperjuangan SK angkatan '12, alumni yang selalu memberikan semangat dan bantuannya.
- 7. Semua rekan-rekan yang ada di kampus Institut Bisnis Dan Informatikan Stikom Surabaya dari semua jurusan.
- 8. Rekan-rekan pengurus HIMA SK 2015.

Surabaya, 04 Maret 2016

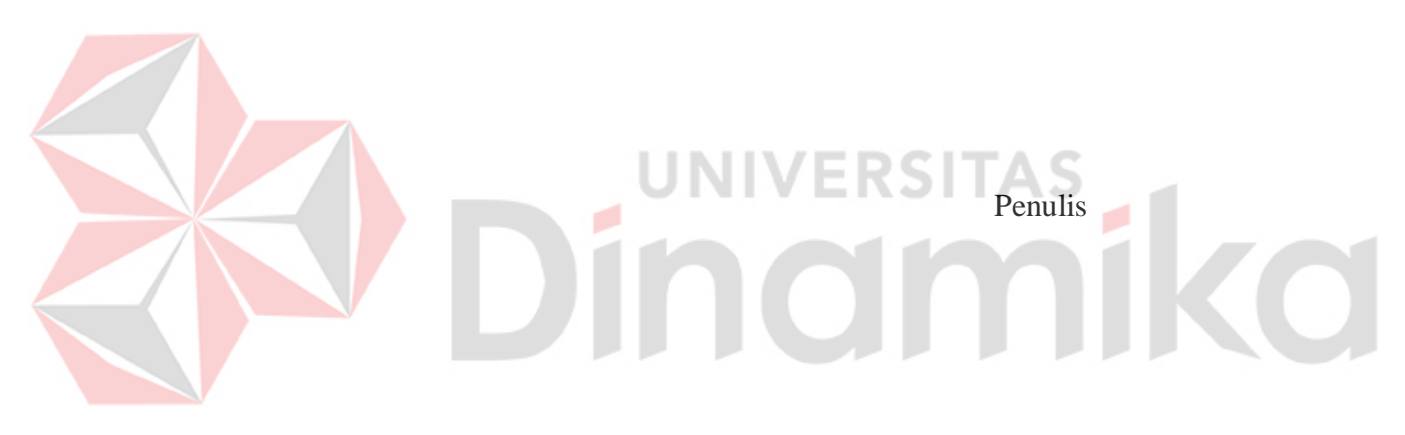

# **DAFTAR ISI**

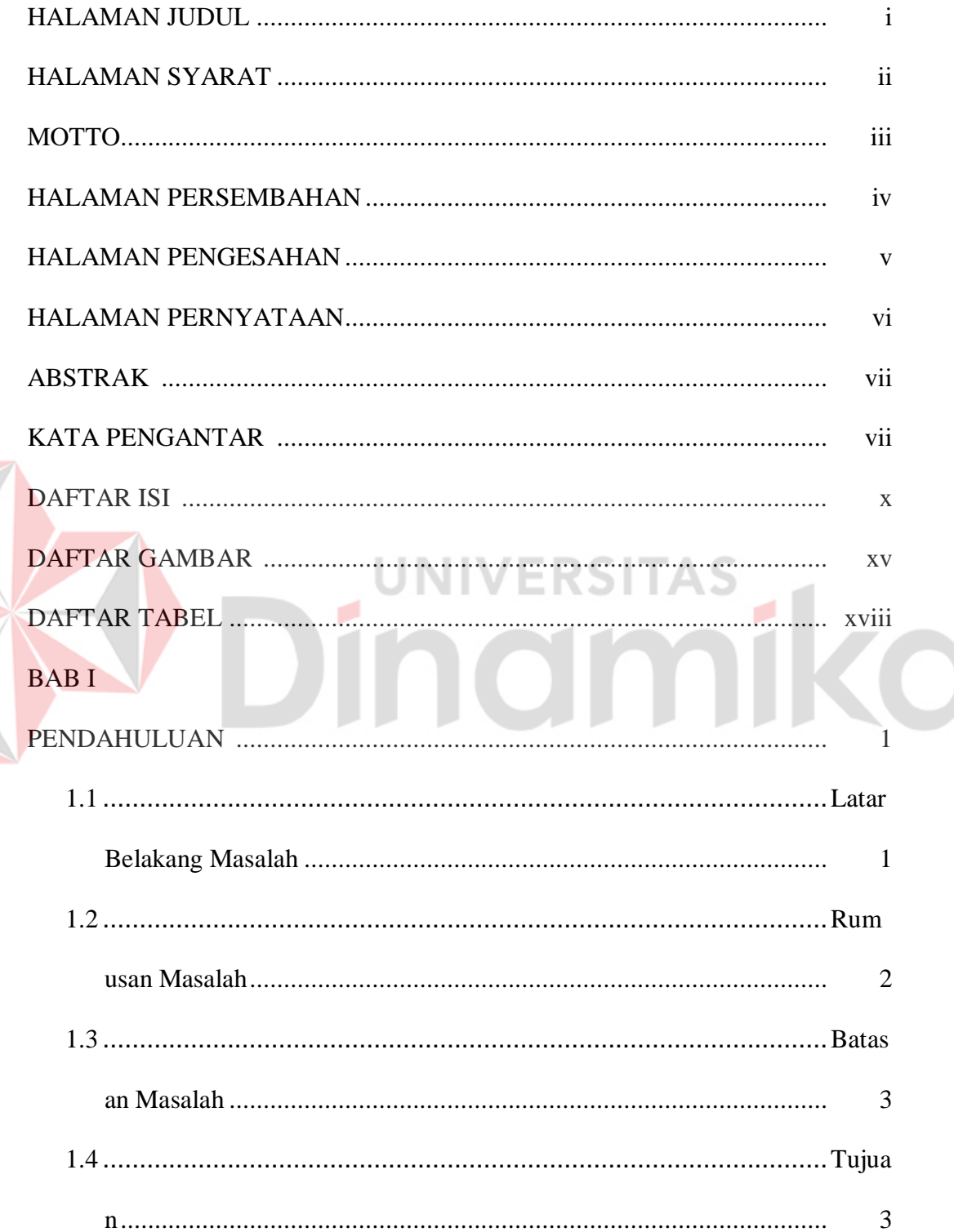

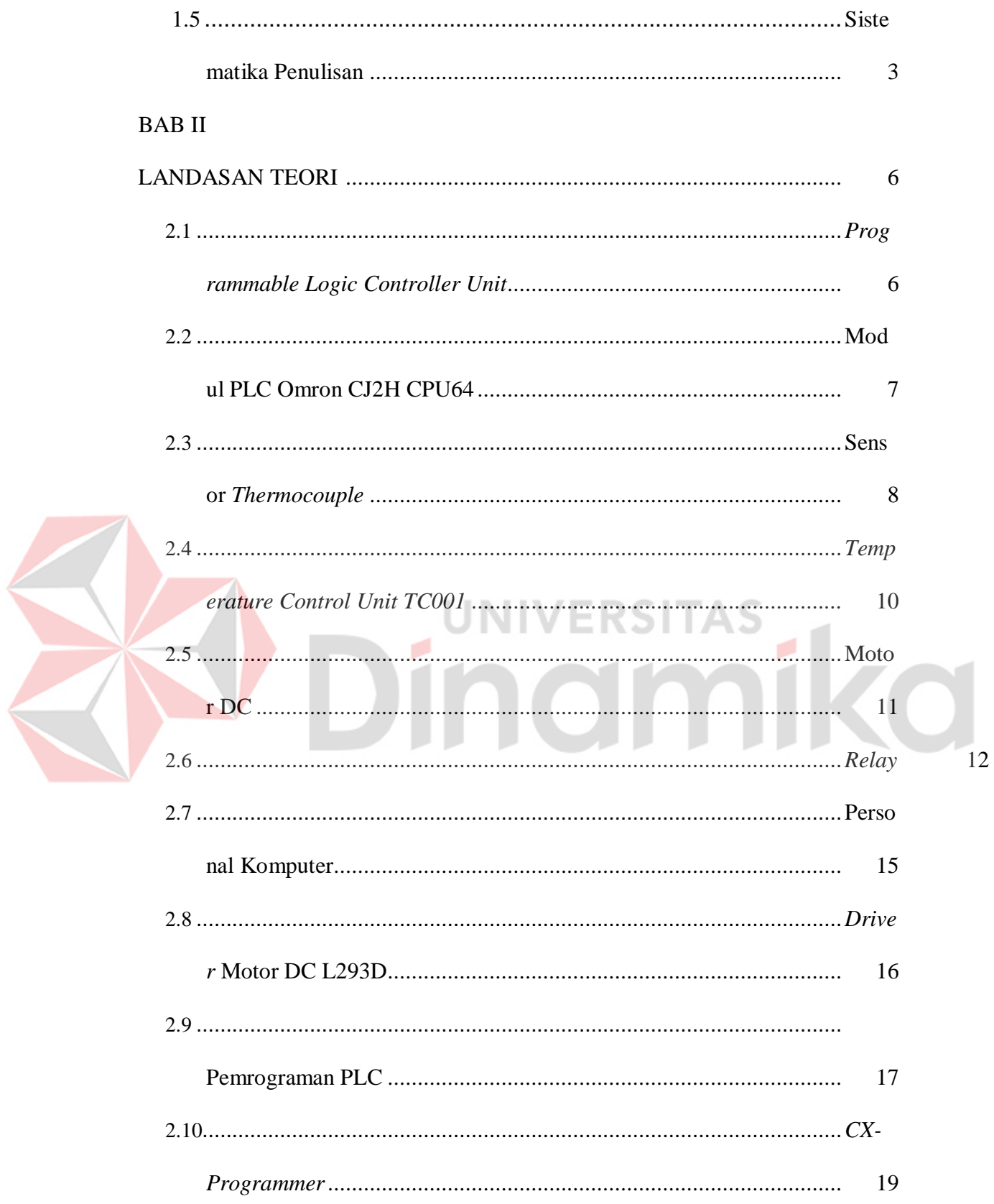

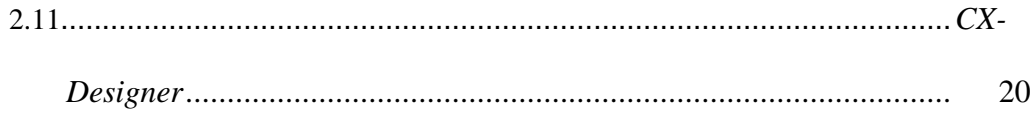

# **BAB III**

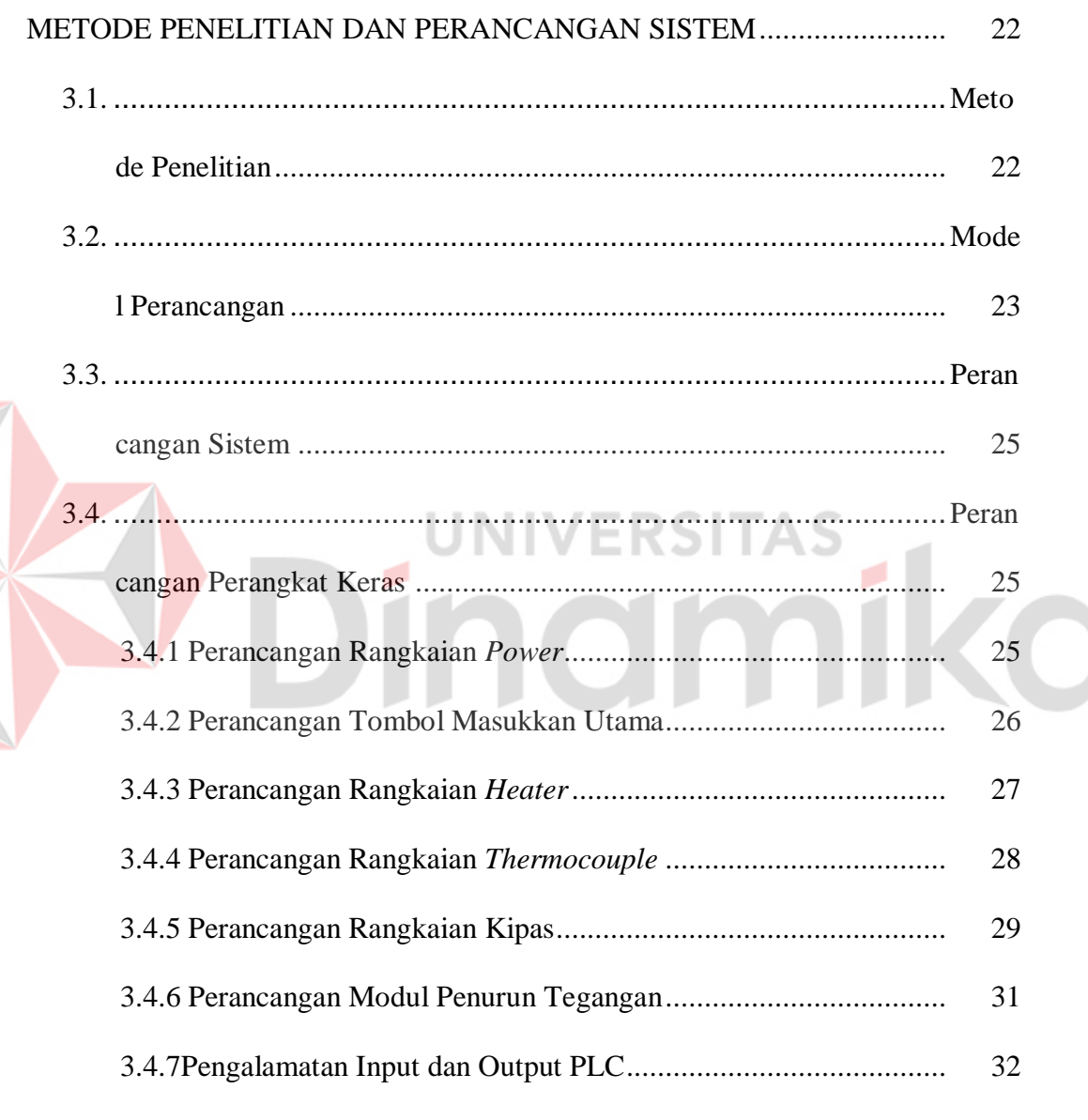

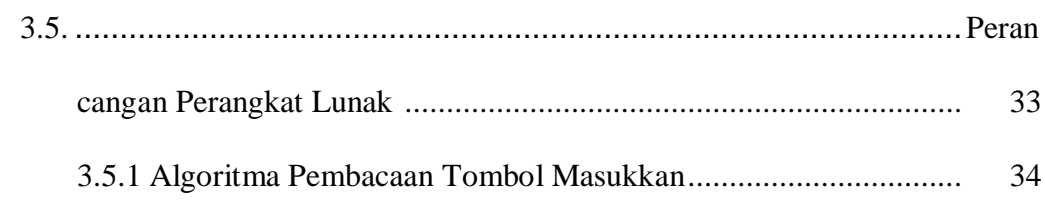

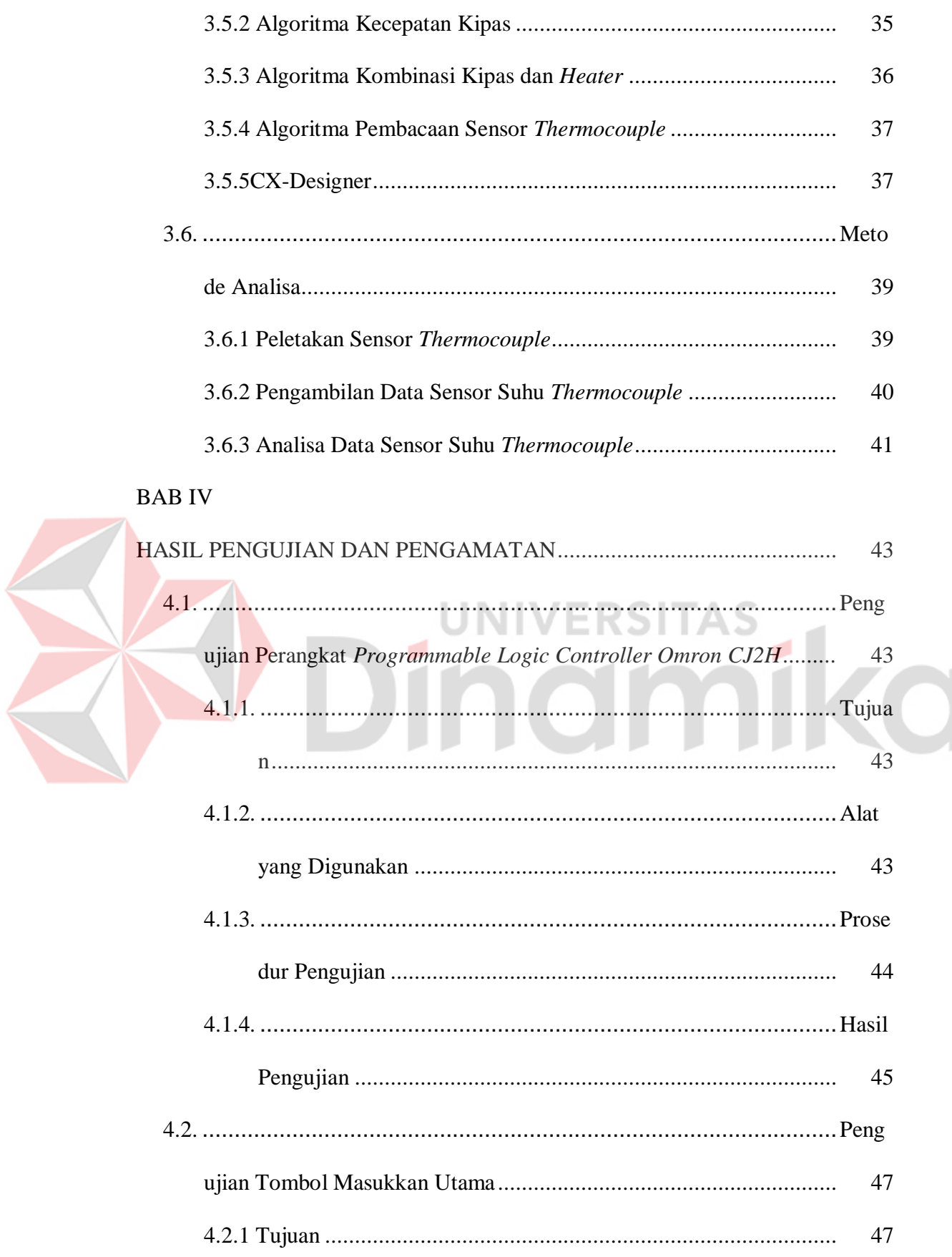

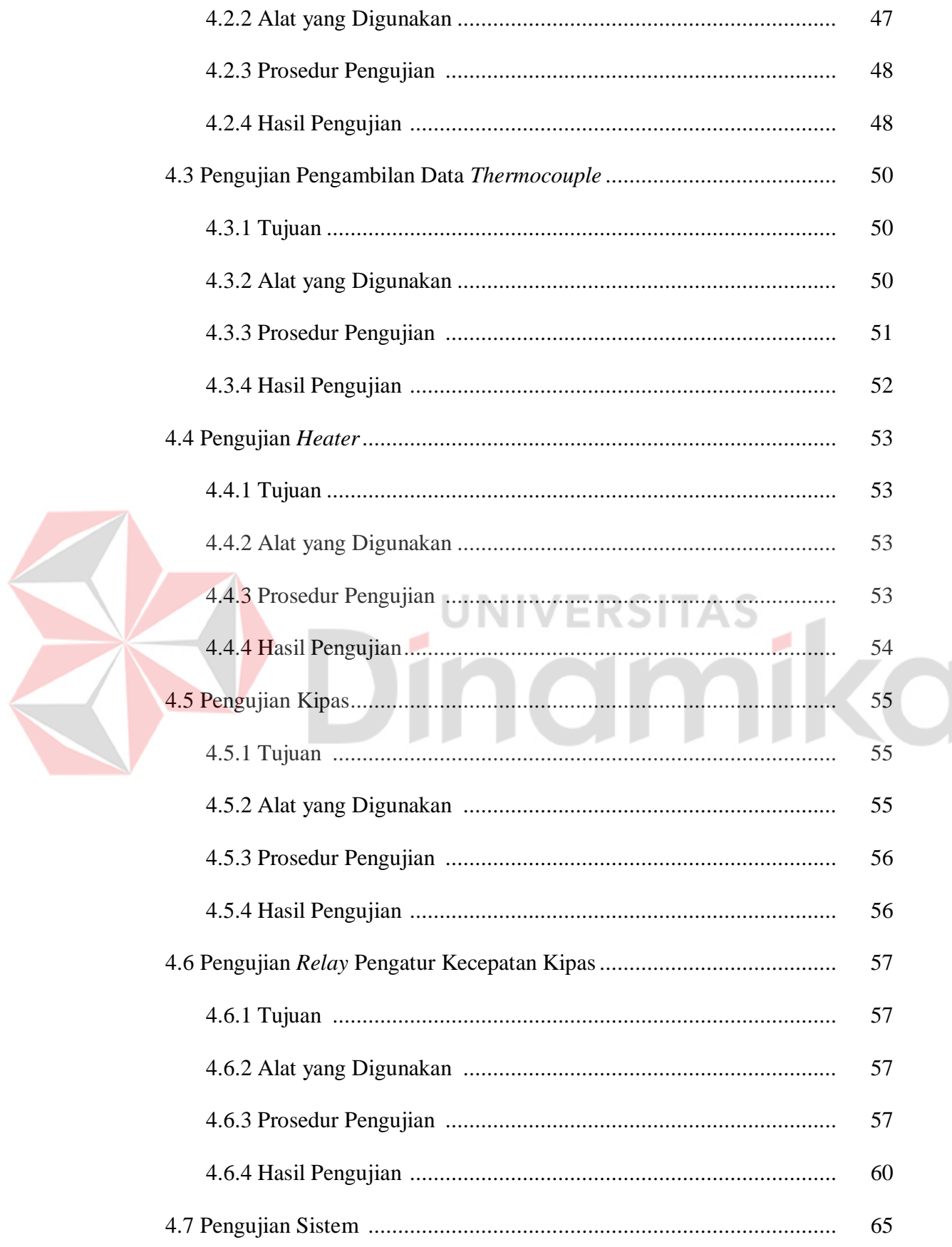

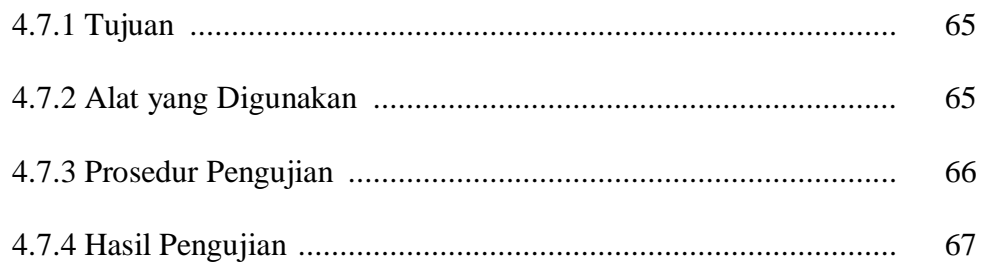

# **BAB** V

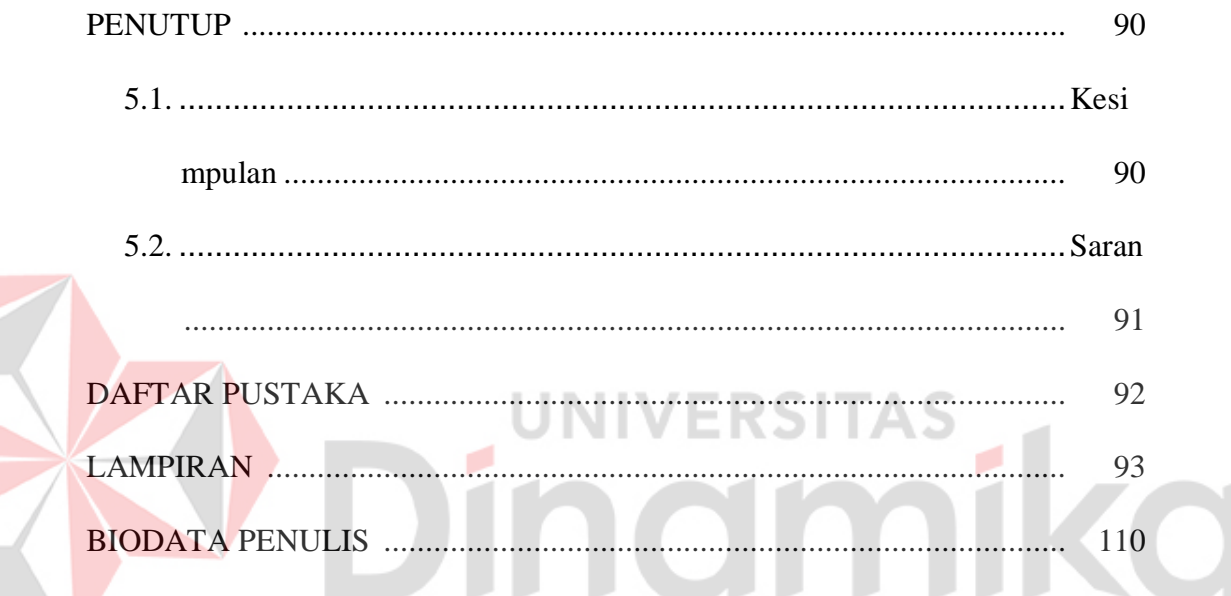

# **DAFTAR GAMBAR**

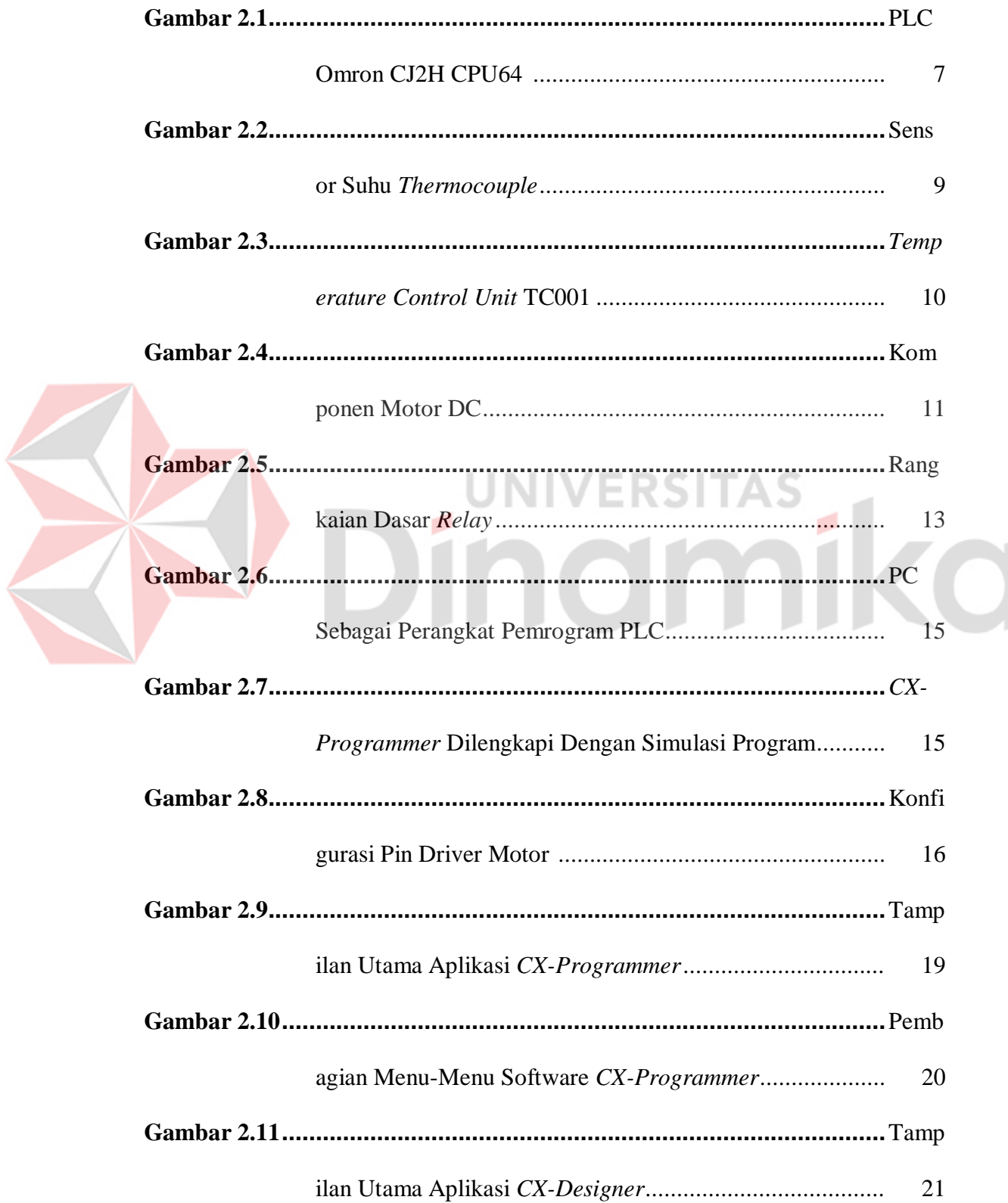

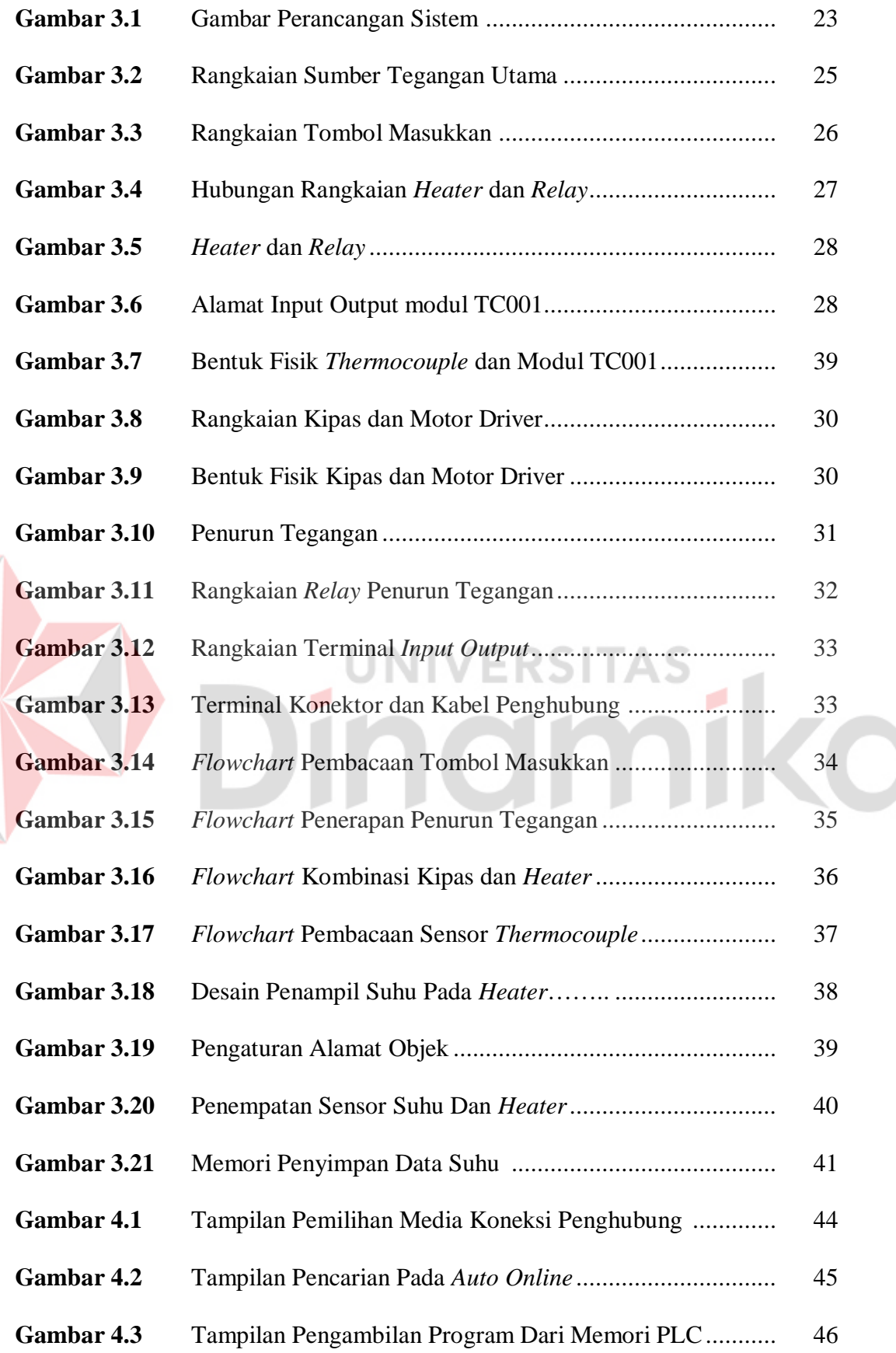

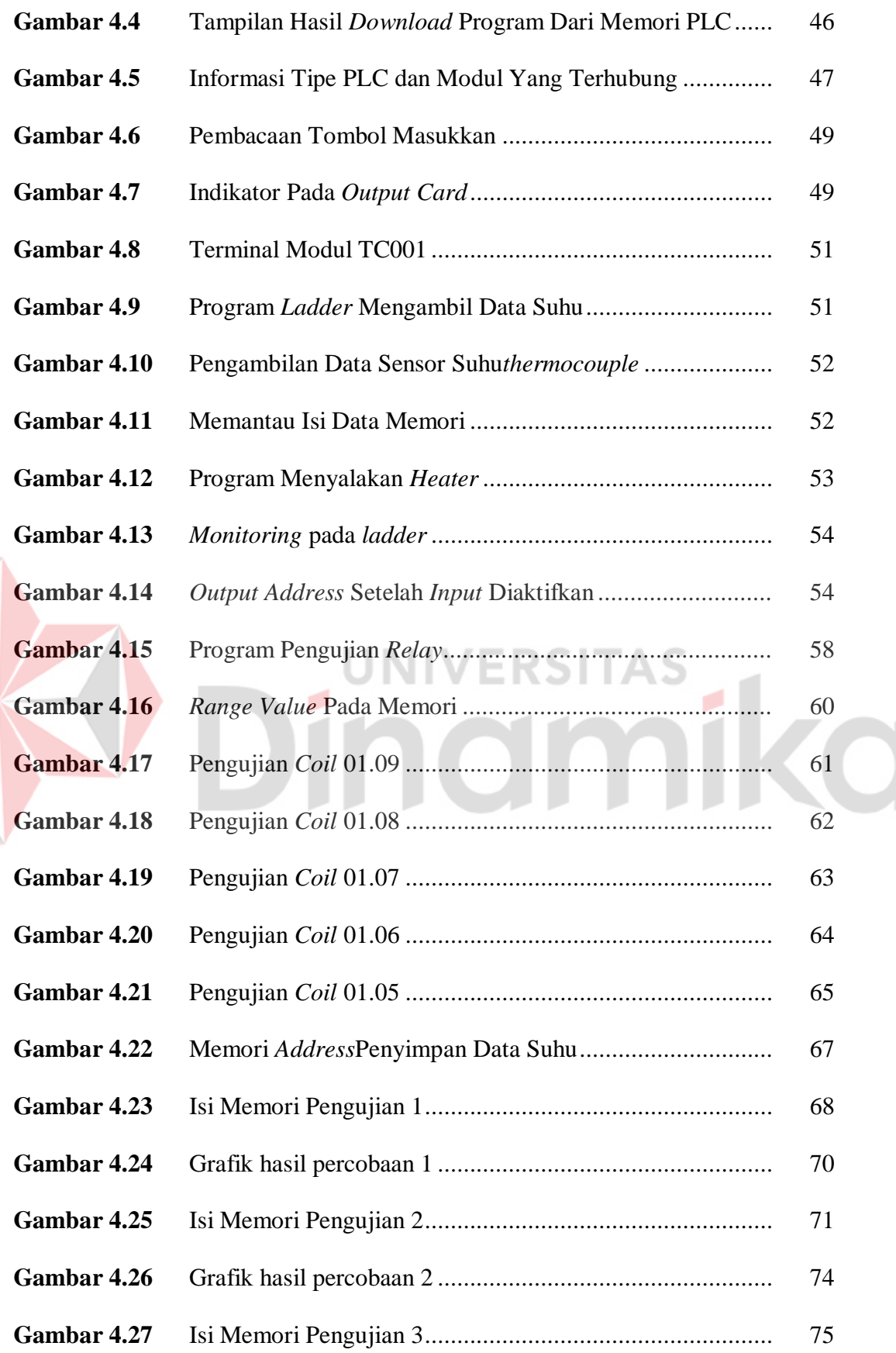

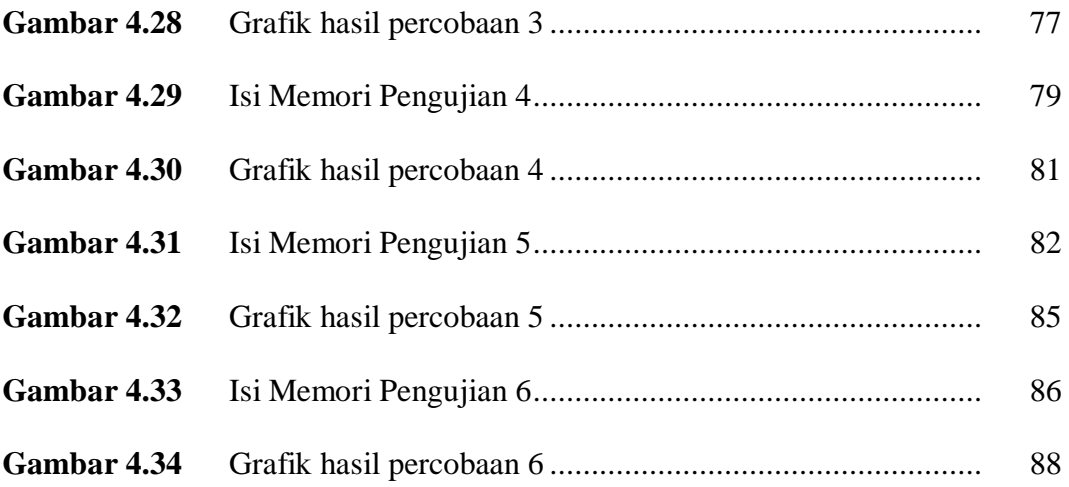

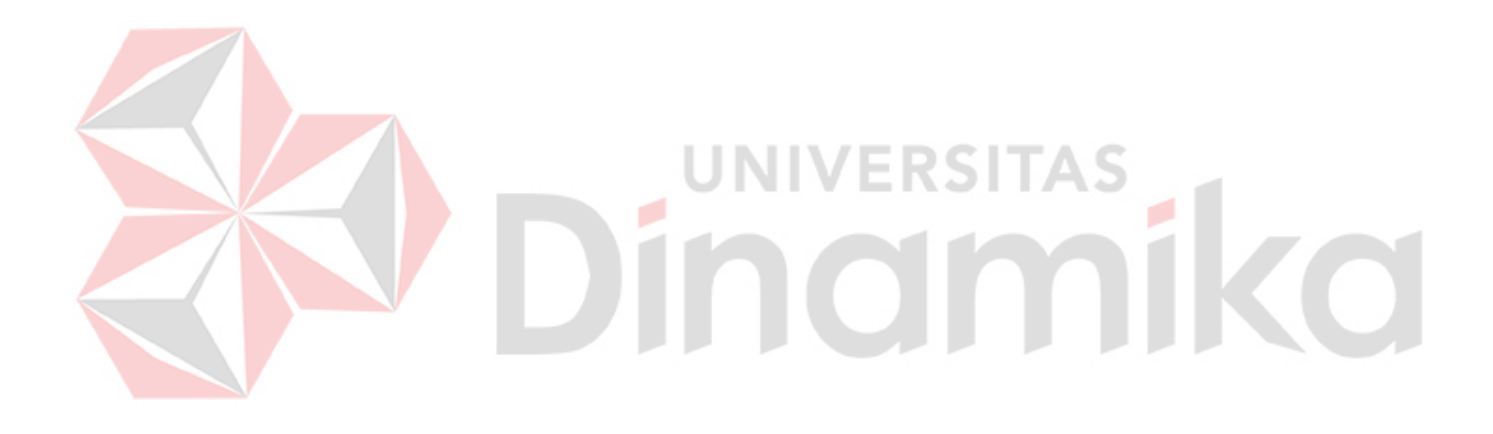

# **DAFTAR TABEL**

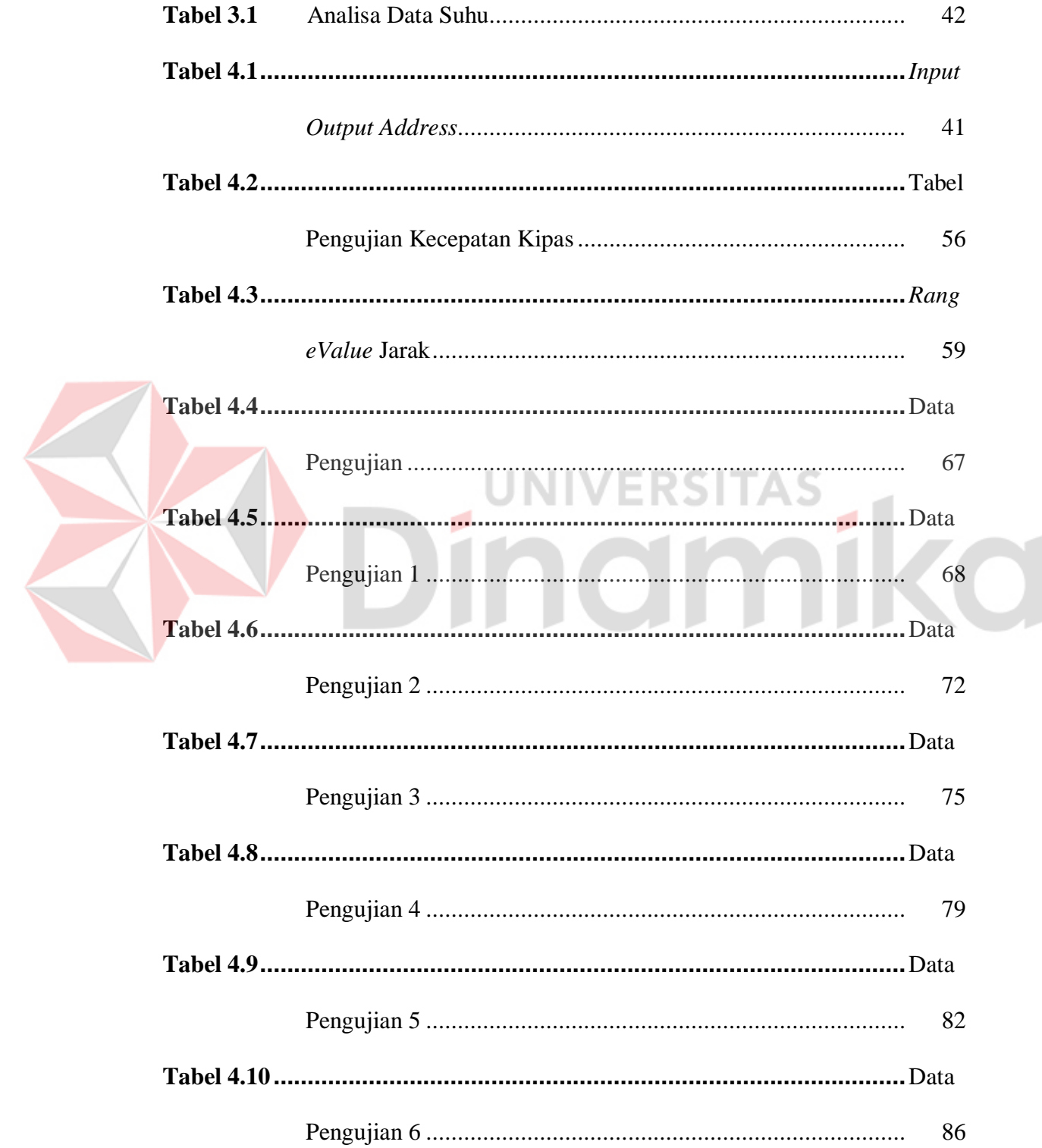

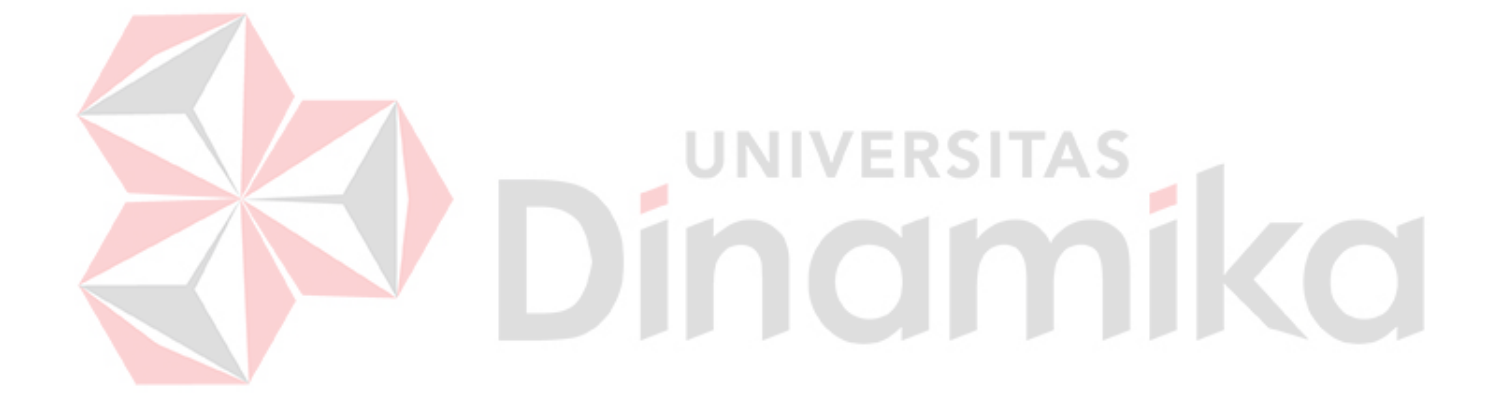

#### **BAB I**

#### **PENDAHULUAN**

#### **1.1 Latar Belakang Masalah**

Perkembangan teknologi dalam dunia industri saat ini sudah berkembang dengan pesat, terutama dalam penggunaan berbagai macam peralatan produksi berbasis *Programable Logic Controller* (PLC). Penggunaan peralatan produksi berbasis PLC tersebut digunakan untuk mengendalikan semua proses produksi dan mengoptimalkan waktu agar hasil produksi yang didapat sesuai dengan yang direncanakan.

Pada umumnya, perangkat PLC akan mengontrol peralatan input dan mengendalikan semua peralatan output yang terhubung dengan PLC serta akan melaksanakan tugas sesuai dengan perintah program yang dibuat. Perangkat PLC yang melakukan aktifitas produksi secara terus-menerus akan mengalami temperatur yang tinggi, keadaan temperatur yang tinggi ini belum sepenuhnya mampu dikenali apabila sebuah perangkat PLC tidak mempunyai sensor pemantau temperatur suhu.

Maka dari itu dalam tugas akhir ini akan dibuat sebuah miniatur peralatan input output yang dihubungkan dengan PLC sebagai bentuk miniatur peralatan produksi sebenarnya yang ada pada dunia industri. Perangkat miniatur ini terdiri atas beberapa bagian penting seperti elemen pemanas sebagai simulasi keadaan mesin produksi yang dapat mengalami keadaan normal sampai dengan panas. Kemudian terdapat sensor *thermocouple* sebagai pemantau keadaan suhu dari elemen pemanas, serta terdapat kipas yang berfungsi untuk mengembalikan keadaan suhu elemen pemanas ke batas suhu normal.

Pada pembuatan miniatur peralatan produksi ini akan menerapkan metode pembagian arus tegangan, dimana pembagian arus yang akan mengalir terhadap kipas untuk mendinginkan perangkat *heater* sudah ditentukan. Pembagian tegangan ditentukan dari beberapa *level* berdasarkan tingkat panas perangkat *heater*. Serta pada bagian terakhir hasil pengambilan nilai suhu dari thermocouple ditampilkan pada personal komputer yang dibuat menggunakan aplikasi *CX-Designer* pada mode simulasi.

#### **1.2 Rumusan Masalah**

Berdasarkan latar belakang diatas maka dapat dirumuskan permasalahan:

- 1. Bagaimana *Programmable Logic Controller* (PLC) dapat mengontrol semua perangkat masukan dan keluaran yang terhubung dengan PLC.
- 2. Apakah modul miniatur peralatan produksi yang dibuat mampu bekerja dengan baik sesuai dengan program yang telah dibuat.
- 3. Apakah elemen (pemanas) dan kipas (pendingin) dapat dikombinasi dengan baik sebagai tolak ukur keberhasilan pengaturan suhu.

#### **1.3 Batasan Masalah**

- 1 Sensor suhu menggunakan *Thermocouple* tipe K.
- 2 Jangkauan suhu yang dapat diukur adalah -200℃- 1250 ℃.
- 3 Aplikasi pemrograman PLC menggunakan *CX-Programmer* dan *CX-Designer.*
- 4 Pemrograman menggunakan *ladder diagram.*
- 5 Peralatan PLC yang digunakan adalah pabrikan Omron CJ2H.
- 6 Tanpa menggunakan perangkat HMI (*Human Machine Interface*).
- 7 Menggunakan *Temperature Control Unit* tipe CJ1W-TC001.

# **1.4 Tujuan**

Berdasarkan rumusan masalah yang diuraikan diatas, maka tujuan penelitian ini adalah sebagai berikut :

- 1. Membuat modul peraga kontrol temperature yang dikendalikan oleh *Programmable Logic Controller* (PLC) Omron tipe CJ2H.
- 2. Sebagai simulasi miniatur kontrol mesin pada dunia industri.
- 3. Dapat menentukan nilai kombinasi data suhu dan kecepatan kipasyang tepat.

#### **1.5 Sistematika Penulisan**

Pembahasan Tugas Akhir ini secara Garis besar tersusun dari 5 (lima) bab, yaitu diuraikan sebagai berikut:

#### 1. BAB I PENDAHULUAN

Pada Bab ini akan dibahas mengenai latar belakang masalah, batasan masalah, tujuan penulisan, dan sistematika penulisan.

#### 2. BAB II LANDASAN TEORI

Pada Bab ini akan dibahas teori penunjang dari permasalahan, yaitu membahas mengenai PLC Omron CJ2H, *Analog Input Module*, Sensor Thermocouple, *Temperature Control Unit*, Metode Pembagian tegangan, Motor DC, Motor *Driver* DC, Personal Komputer, Pemrograman PLC, Aplikasi *CX-Programmer dan CX-Designer*.

## 3. BAB III METODE PENELITIAN DAN PERANCANGAN SISTEM **JNIVERSITAS** a

Pada Bab ini akan dibahas tentang blog diagram sistem serta metode yang dilakukan dalam mewujudkan pembuatan alat dan membahas tentang metode yang digunakan pada Tugas Akhir ini. Serta membahas konfigurasi perangkat yang digunakan, *Temperature Control Unit*,penentuan *address* perangkat *input output* PLC yang digunakan.

#### 4. BAB IV HASIL DAN PEMBAHASAN

Pada Bab ini akan dibahas mengenai sistematika perangcangan alat sekaligus percobaan dari alat yang telah dibuat. Selain itu juga akan menguji program yang telah dibuat apakah dapat sesuai seperti yang diharapkan. Kemudian hasil kombinasi antara alat dan program akan

dianalisa kemampuannya dalam menerapkan kontrol *temperature* sesuai yang diharapkan.

# 5. BAB V KESIMPULAN DAN SARAN

Berisi kesimpulan yang didapat dari hasil penelitian berdasarkan rumusan masalah serta saran untuk perkembangan penelitian selanjutnya.

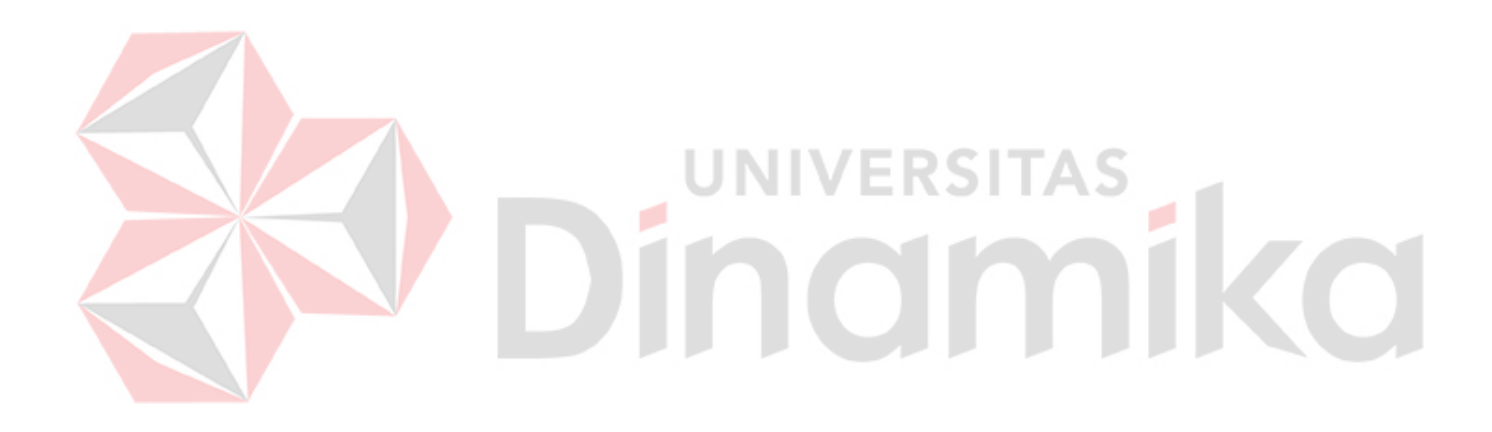

#### **BAB II**

#### **LANDASAN TEORI**

#### 2.1 *Programmable Logic Controller Unit*

*Programmable Logic Controllers* (PLC) adalah komputer elektronik yang mudah digunakan yang memiliki fungsi kendali untuk berbagai tipe dan tingkat kesulitan yang beraneka ragam. Definisi *Programmable Logic Controller* menurut Capiel (1982) adalah sistem elektronik yang beroperasi secara digital dan didesain untuk pemakaian di lingkungan industri, dimana sistem ini menggunakan memori yang dapat diprogram untuk penyimpanan secara internal instruksi-instruksi yang mengimplementasikan fungsi-fungsi spesifik seperti logika, urutan, perwaktuan, pencacahan dan operasi aritmatik untuk mengontrol mesin atau proses melalui modul-modul I/O digital maupun analog.

Berdasarkan namanya konsep PLC adalah sebagai berikut :

1. *Programmable*, menunjukkan kemampuan dalam hal memori untuk menyimpan program yang telah dibuat yang dengan mudah diubah-ubah fungsi atau kegunaannya.

2. *Logic*, menunjukkan kemampuan dalam memproses input secara aritmatik dan logic (ALU), yakni melakukan operasi membandingkan, menjumlahkan, mengalikan, membagi, mengurangi, negasi, *AND, OR,* dan lain sebagainya.

3. *Controller*, menunjukkan kemampuan dalam mengontrol dan mengatur proses sehingga menghasilkan output yang diinginkan. PLC ini dirancang untuk menggantikan suatu rangkaian *relay* sekuensial dalam suatu sistem kontrol. Selain dapat diprogram, alat ini juga dapat dikendalikan, dan dioperasikan oleh orang yang tidak memiliki pengetahuan di bidang pengoperasian komputer secara khusus. PLC ini memiliki bahasa pemrograman yang mudah dipahami dan dapat dioperasikan bila program yang telah dibuat dengan menggunakan software yang sesuai dengan jenis PLC yang digunakan sudah dimasukkan.Alat ini bekerja berdasarkan input-input yang ada dan tergantung dari keadaan pada suatu waktu tertentu yang kemudian akan meng-ON atau meng-OFF kan output-output. Nilai 1 menunjukkan bahwa keadaan yang diharapkan terpenuhi sedangkan 0 berarti keadaan yang diharapkan tidak terpenuhi. PLC juga dapat diterapkan untuk pengendalian sistem yang memiliki output banyak.

2.2 **Modul PLC Omron CJ2H CPU64**

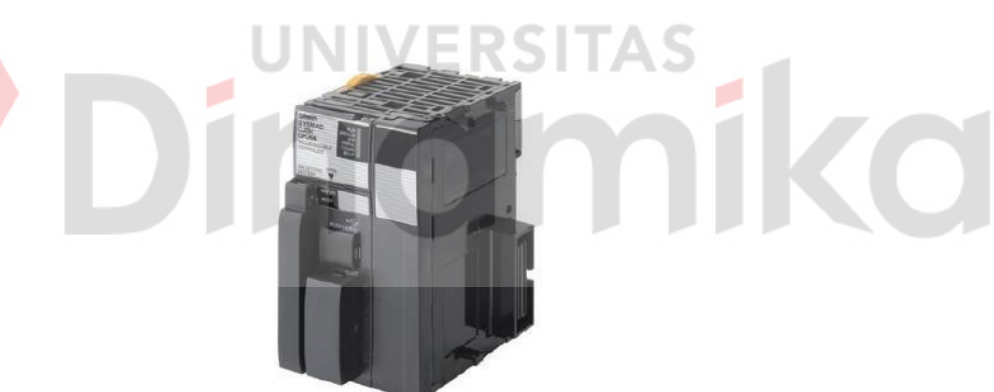

Sumber : www.ia.omron.com

#### **Gambar 2.1.** PLC Omron CJ2H CPU64

Gambar diatas merupakan salah satu *programable logic controller* Omron dengan type SYSMAC CJ-series CJ2H CPU64. Pada PLC dengan tipe CJ2H-CPU64 ini sudah di desain dengan bentuk yang kecil, dapat bekerja dengan cepat dan juga dapat digunakan fleksibel sesuai kebutuhan. *Programable logic controller* type ini mewarisi serta meningkatkan tipe-tipe sebelumnya yaitu meningkatkan fitur yang ada pada tipe CJ1.

Tipe CJ2H CPU64 Unit ini merupakan pilihan terbaik untuk kontrol mesin dengan kecepatan tinggi dan berkapasitas tinggi.

Berikut ini adalah beberapa fitur yang ada pada *Programable logic controller* tipe CJ2H-CPU64 :

- 1. Mempunyai kapasitas simpan yang lebih pada memori program dan memori data.
- 2. Unggul dalam kinerja kontrol dengan kecepatan tinggi : *LOAD* mengeksekusi instruksi 16 ns, SINE instruksi 0,59 mikrodetik.
- 3. *Throughput* maksimum dengan kecepatan tinggi fungsi *interrupt*.
- 4. Mengefisienkan penelusuran melalui cara sangat meningkatkan pelacakan data.
- 5. Sistem Aman dari kesalahan memori yang dibawa oleh Fungsi Memori *Self-restoration.*
- 6. Gerak kontrol yang semakin maju namun dengan biaya yang lebih rendah : *Synchronous Unit Operation*.
- 7. Peningkatan kecepatan I/O throughput dengan menyegarkan instruksiinstruksi dengan segera dengan cara *direct processing*.

#### 2.3 *Sensor Thermocouple*

Suhu didefinisikan sebagai jumlah dari energi panas dari sebuah objek atau sistem. Perubahan suhu dapat memberikan pengaruh yang cukup signifikan terhadap proses ataupun material pada tingkatan molekul (Wilson, 2005). Sensor suhu adalah *device* yang dapat melakukan deteksi pada perubahan suhu berdasarkan pada parameter-parameter fisik seperti hambatan, ataupun perubahan *voltage* (Wilson, 2005). Salah satu jenis sensor suhu yang banyak digunakan sebagai sensor suhu pada suhu tinggi adalah termokopel seperti pada Gambar dibawah ini :

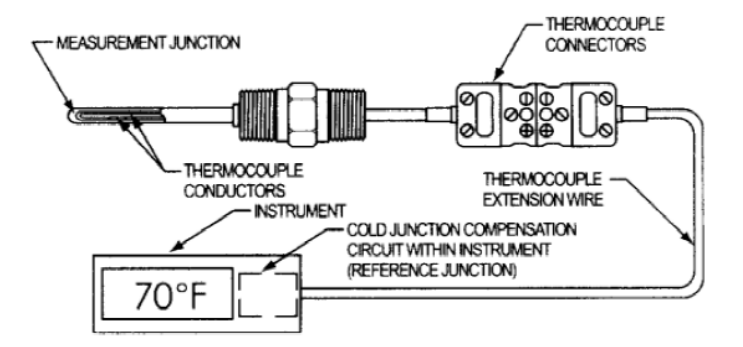

**Gambar 2.2.** Sensor Suhu *Thermocouple*

Termokopel merupakan jenis logam yang berbeda disatukan salah satu ujungnya dan ujung tersebut dipanaskan maka akan timbul beda potensial pada ujung-ujung yang lain, hal ini diakibatkan oleh kecepatan gerak *elektron* dari dua material yang berbeda daya hantar panas sehingga mengakibatkan beda potensial. Dalam perancangan serta penggolongan dari termokopel sendiri sudah diatur oleh *Instrument Society of America* (ISA).

Termokopel dibangun berdasarkan Asas Seeback dimana bila dua jenis logam yang berlainan disambungkan ini akan menjadi rangkaian tertutup sehingga perbedaan *temperature* pada sambungan akan menimbulkan beda potensial listrik pada kedua logam tersebut, selanjutnya akan dibaca oleh alat ukur temperatur (Fraden, 2003).

#### 2.4 *Temperature Control Unit* **TC001**

Perangkat berikut adalah perangkat CJ1W-TC *Temperature Control Unit* yang mampu mengatur serta mengolah data masukan dari sensor suhu *Thermocouple* atau resistensi *thermometer* secara langsung*.* Perangkat ini mampu

melakukan kontrol PID dengan 2 degrees kebebasan dan keluaran kolektor terbuka.

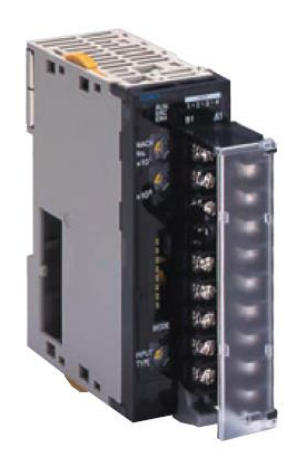

**Gambar 2.3**. *Temperature Control Unit* TC001

Berikut adalah fitur-fitur yang dimiliki oleh CJ1W-TC :

- 1. Adanya sistem PID *control* dengan 2 atau 4 *loop control* atau *On/Off* 
	- *control*
- 2. Dapat mengolah langsung masukan dari 7 tipe thermocouple atau resistansi thermometer.
- 3. 500ms waktu yang dibutuhkan untuk siklus pengambilan sampel data.
- 4. *Run/Stop control* dari *CPU Unit.*
- 5. Unrestricted CPU Unit cycle time.
- 6. Mendeteksi apabila perangkat masukan terlalu panas.
- 7. Adanya fungsi *Auto-tuning* (AT).

#### 2.5 **Motor DC**

Motor DC adalah motor listrik yang memerlukan suplai tegangan arus searah pada kumparan medan untuk diubah menjadi energi gerak mekanik. Kumparan medan pada motor dc disebut stator (bagian yang tidak berputar) dan kumparan jangkar disebut rotor (bagian yang berputar). Motor arus searah, sebagaimana namanya, menggunakan arus langsung yang tidak langsung/directunidirectional. Motor DC memiliki 3 bagian atau komponen utama untuk dapat berputar sebagai berikut.

Bagian Atau Komponen Utama Motor DC Kutub medan. Motor DC sederhana memiliki dua kutub medan: kutub utara dan kutub selatan. Garis magnetik energi membesar melintasi ruang terbuka diantara kutub-kutub dari utara ke selatan. Untuk motor yang lebih besar atau lebih komplek terdapat satu atau lebih elektromagnet. Current Elektromagnet atau Dinamo. Dinamo yang berbentuk silinder, dihubungkan ke as penggerak untuk menggerakan beban. Untuk kasus motor DC yang kecil, dinamo berputar dalam medan magnet yang dibentuk oleh kutub-kutub, sampai kutub utara dan selatan magnet berganti lokasi. Commutator. Komponen ini terutama ditemukan dalam motor DC. Kegunaannya adalah untuk transmisi arus antara dinamo dan sumber daya.

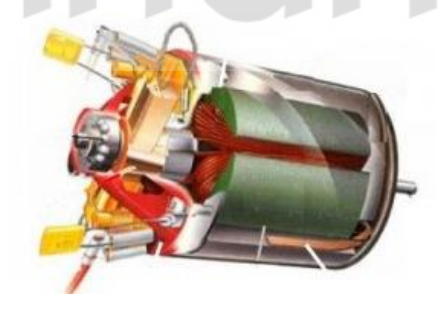

**Gambar 2.4.** Komponen motor DC

Keuntungan utama motor DC adalah sebagai pengendali kecepatan, yang tidak mempengaruhi kualitas pasokan daya.

Motor ini dapat dikendalikan dengan mengatur :

 Tegangan dinamo – meningkatkan tegangan dinamo akan meningkatkan kecepatan

Arus medan – menurunkan arus medan akan meningkatkan kecepatan.

Hubungan antara kecepatan, flux medan dan tegangan dinamo ditunjukkan dalam persamaan berikut:

Gaya Elektromagnetik (E)

 $E = K\Phi N$ 

Torque  $(T)$ :

$$
T = K \Phi I_a
$$

Dimana :

E =gaya elektromagnetik yang dikembangkan pada terminal dinamo (volt)

 $\Phi$  = flux medan yang berbanding lurus dengan arus medan

- $N = kecepatan dalam RPM (putaran per menit)$
- $T =$ torque electromagnetik
- $Ia = \text{arus } \text{dinamo}$
- $K =$ konstanta persamaan

#### 2.6 *Relay*

**Relay** adalah komponen listrik yang bekerja berdasarkan prinsip induksi medan elektromagnetis. Jika sebuah penghantar dialiri oleh arus listrik, maka di sekitar penghantar tersebut timbul medan magnet. Medan magnet yang dihasilkan oleh arus listrik tersebut selanjutnya diinduksikan ke logam ferromagnetis.

**Logam ferromagnetis** adalah logam yang mudah terinduksi medan elektromagnetis. Ketika ada induksi magnet dari lilitan yang membelit logam, logam tersebut menjadi "**magnet buatan**" yang sifatnya sementara. Cara ini kerap digunakan untuk membuat magnet non permanen. Sifat kemagnetan pada logam ferromagnetis akan tetap ada selama pada kumparan yang melilitinya teraliri arus

listrik. Sebaliknya, sifat kemagnetannya akan hilang jika suplai arus listrik ke lilitan diputuskan.

Sumber : www.elangsakti.com

Shading coil Armature (AC only) NC contact Spring NO contact *RETRIBUTORS* Electromagnet Listrik Rangkaian **PLN** Pemicu Relay

**Gambar 2.5.** Rangkaian Dasar *Relay*

Berikut ini penjelasan dari gambar di atas:

 *Amarture*, merupakan tuas logam yang bisa naik turun. Tuas akan turun jika tertarik oleh magnet ferromagnetik (elektromagnetik) dan akan kembali naik jika sifat kemagnetan ferromagnetik sudah hilang.

 *Spring*, pegas (atau per) berfungsi sebagai penarik tuas. Ketika sifat kemagnetan ferromagnetik hilang, maka spring berfungsi untuk menarik tuas ke atas.

- *Shading Coil,* ini untuk pengaman arus AC dari listrik PLN yang tersambung dari C (Contact).
- **NC** *Contact,* NC singkatan dari *Normally Close*. Kontak yang secara default terhubung dengan kontak sumber (kontak inti, C) ketika posisi OFF.
- **NO** *Contact,* NO singkatan dari *Normally Open.* Kontak yang akan terhubung dengan kontak sumber (kontak inti, C) kotika posisi ON.
- **Electromagnet**, kabel lilitan yang membelit logam ferromagnetik. Berfungsi sebagai magnet buatan yang sifatya sementara. Menjadi logam magnet ketika lilitan dialiri arus listrik, dan menjadi logam biasa ketika arus listrik diputus.
- **Aplikasi Rangkaian Pemicu** *Relay*, ini adalah rangkaian / alat yang akan memicu *relay* untuk menjadi ON ketika sesuai situasi / kondisi tertentu. Rangkaian pemicu ini biasanya memiliki sensor atau rangkaian timer (memanfaatkan '*time delay*'). Rangkaian yang menggunakan sensor misalnya sensor suhu, sensor air, sensor cahaya, sensor arus, dll. Sedangkan rangkain timer misalnya timer pada mesin cuci, timer tv, dll.

Sebenarnya *aplikasi relay* banyak sekali. Dari mobil-mobilan, kulkas, lampu sein motor dan mobil, pompa air otomatis, hingga peralatan pada pesat terbang. Dari relay yang jenisnya kecil hingga yang mempunyai daya besar. **Dari relai DC 5 volt, 12 volt hingga yang bervoltase tinggi**. Keuntungan kita dalam menggunakan relay:

- 1. Kita bisa membuat rangkaian otomatis penyambung/pemutus (*switch*) tegangan AC dan DC
- 2. Relay bisa digunakan pada switch tegangan tinggi
- 3. Relay juga menjadi solusi pada *switch* dengan arus yang besar
- 4. Bisa melakukan *swith* pada banyak kontak dalam waktu yang bersamaan.

# 2.7 **Personal Komputer**

Berkaitan dengan arsitekturnya yang bersifat *general purpose* dan sistem operasinya yang standar,umumnya vendor-vendor PLC menyertakan perangkat
lunak PC untuk mengimplementasikan pemasukan program ladder, pengeditan, dokumentasi dan program *monitoring real time* PLC.

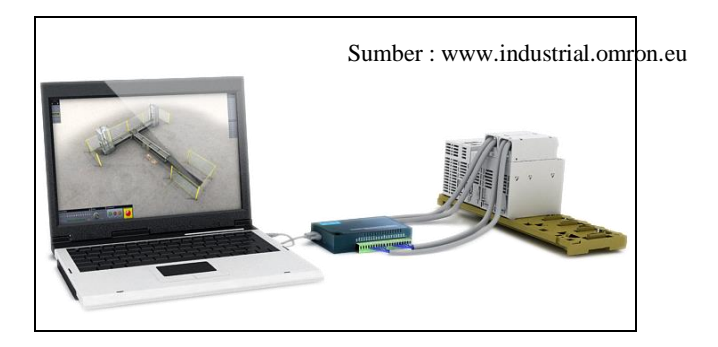

**Gambar 2.6.** PC Sebagai perangkat pemrograman PLC

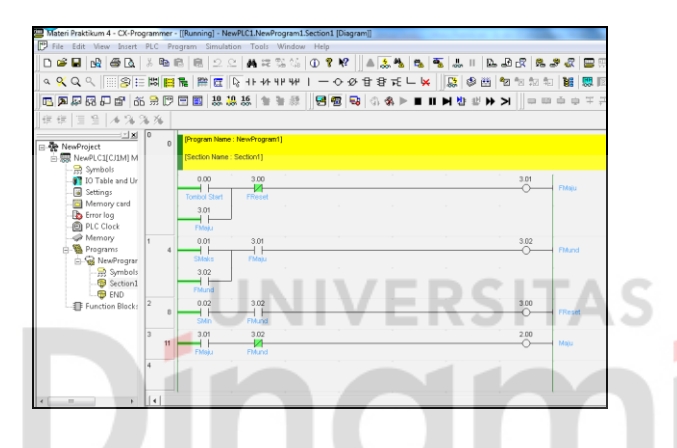

**Gambar 2.7.***CX-Programmer* dilengkapi dengan simulasi program Dewasa ini,telah banyak perangkat lunak tersebut dilengkapi simulasi dengan simbol-simbol perangkat masukan dan keluaran secara visual.

## 2.8 **Driver** *Motor DC L293D*

IC L293D adalah IC yang didesain khusus sebagai driver motor DC dan dapat dikendalikan dengan rangkaian TTL maupun mikrokontroler. Motor DC yang dikontrol dengan driver IC L293D dapat dihubungkan ke ground maupun ke sumber tegangan positif karena di dalam driver L293D sistem driver yang digunakan adalah totem pool. Dalam 1 unit chip IC L293D terdiri dari 4 buah driver motor DC yang berdiri sendiri sendiri dengan kemampuan mengalirkan

arus 1 Ampere tiap drivernya. Sehingga dapat digunakan untuk membuat driver H-bridge untuk 2 buah motor DC. Konstruksi pin driver motor DC IC l293D adalah sebagai berikut.

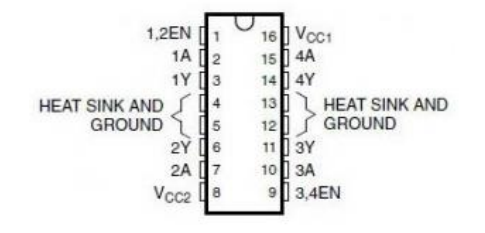

**Gambar 2.8.** Konfigurasi Pin *Driver* Motor DC IC L293D

Fungsi Pin Driver Motor DC IC L293D Pin EN (Enable, EN1.2, EN3.4) berfungsi untuk mengijinkan driver menerima perintah untuk menggerakan motor DC. Pin In (Input, 1A, 2A, 3A, 4A) adalah pin input sinyal kendali motor DC Pin Out (Output, 1Y, 2Y, 3Y, 4Y) adalah jalur output masing-masing driver yang dihubungkan ke motor DC Pin VCC (VCC1, VCC2) adalah jalur input tegangan sumber driver motor DC, dimana VCC1 adalah jalur input sumber tegangan rangkaian kontrol dirver dan VCC2 adalah jalur input sumber tegangan untuk motor DC yang dikendalikan. Pin GND (Ground) adalah jalu yang harus dihubungkan ke ground, pin GND ini ada 4 buah yang berdekatan dan dapat dihubungkan ke sebuah pendingin kecil.

#### 2.9 **Pemrograman PLC**

PLC kontroler dapat memprogram melalui komputer (cara biasa), tetapi juga melalui programmer manual (konsol). Ini praktis berarti bahwa setiap kontroler PLC dapat diprogram melalui komputer jika Anda memiliki perangkat lunak yang diperlukan untuk pemrograman. Hari ini komputer transmisi yang ideal untuk pemrograman ulang kontroler PLC di pabrik itu sendiri. Ini sangat penting untuk industri. Setelah sistem tersebut diperbaiki, juga penting untuk membaca program yang tepat menjadi PLC lagi. Hal ini juga baik untuk memeriksa dari waktu ke waktu apakah program dalam PLC tidak berubah. Hal ini membantu untuk menghindari situasi yang berbahaya di kamar pabrik (beberapa mobil telah membentuk jaringan komunikasi yang teratur memeriksa program di PLC controller untuk memastikan eksekusi hanya program yang baik).

Hampir setiap program untuk pemrograman controller PLC memiliki berbagai pilihan yang berguna seperti: dipaksa beralih dan mematikan dari input sistem / ouputs (I/O baris), Program menindaklanjuti secara real time serta mendokumentasikan diagram. Mendokumentasikan ini diperlukan untuk memahami dan menentukan kegagalan dan kerusakan. Programmer dapat menambahkan komentar, nama input atau output perangkat, dan komentar yang dapat berguna ketika menemukan kesalahan, atau dengan pemeliharaan sistem. Menambahkan komentar dan pernyataan memungkinkan teknisi apapun (dan bukan hanya orang yang mengembangkan sistem) untuk memahami sebuah diagram tangga segera. Komentar dan komentar bahkan dapat mengutip nomor tepat bagian jika pengganti akan diperlukan. Hal ini akan mempercepat perbaikan dari masalah yang muncul karena bagian yang buruk. Cara lama adalah seperti bahwa seseorang yang mengembangkan sistem memiliki perlindungan pada program, sehingga tak seorang pun selain dari orang ini bisa memahami bagaimana hal itu dilakukan. Benar didokumentasikan diagram tangga memungkinkan teknisi apapun untuk memahami secara menyeluruh bagaimana fungsi sistem.

Simbol-simbol Ladder Diagram

1. Load / LD = *Start* pada NO *(Normally Open) input*

 $\frac{1}{\sqrt{2}}$ 

2. *Load Not / LD NOT* = *Start* pada *NC (Normally Close) input*

 $\longrightarrow$ 

- 3. AND = menghubungkan dua atau lebih input dalam bentuk NO secara seri  $\begin{tabular}{c} \quad \quad \quad & \quad \quad \quad \\ \begin{tabular}{c} \quad \quad \quad \\ \quad \quad \quad \\ \$
- 4. AND NOT = menghubungkan dua atau lebih input dalam bentuk NC  $\rightarrow$
- 5. OR = menghubungkan dua atau lebih input dalam bentuk NO secara paralel

VERSITAS

6. OR NOT = menghubungkan dua atau lebih input dalam bentuk NC secara paralel

7. OUTPUT / OUT = menyalakan output

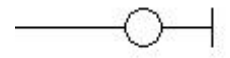

8. END = mengakhiri program

## 2.10 **CX-Programmer**

CX-Programmer merupakan *software* yang berfungsi untuk menulis,*mengompile*, dan men*transfer* program PLC. Program ini juga dapat digunakan untuk memonitor sistem yang sedang berjalan dengan fasilitas Online Display. Kemudian juga terdapat fitur offline mode yaitu digunakan untuk mengecek program yang sudah dibuat namun dalam mode *offline* atau tidak tersambung dengan PLC.

Tampilan Utama *CX-Programmer* :

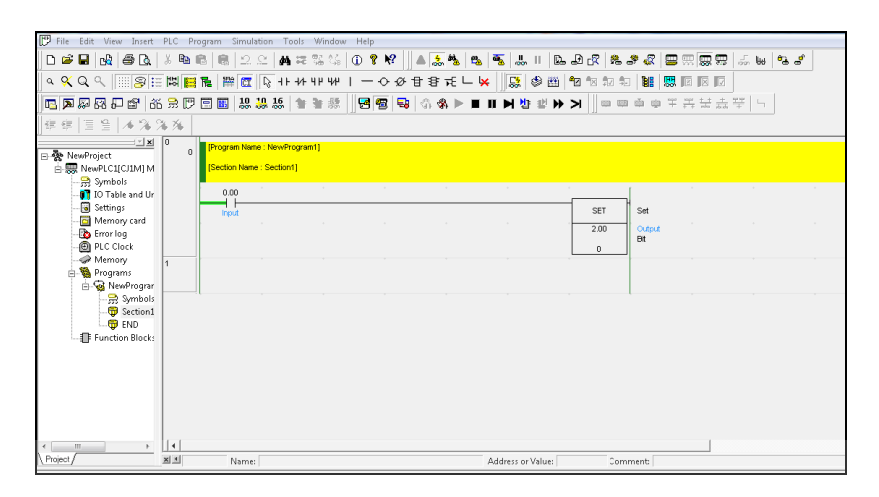

**Gambar 2.9.**Tampilan Utama *Software CX-Programmer*

Berikut ini adalah adalah gambar pembagian menu-menu yang ada pada *software*

CX- Programmer ini,berikut pembagiannya :

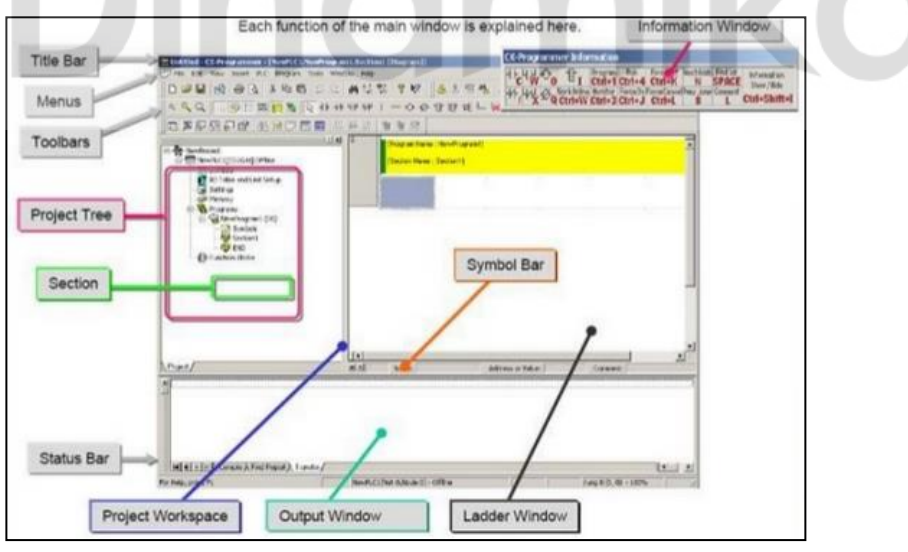

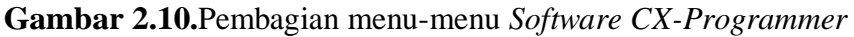

Pada gambar 2.10 sudah di peta-petakan mengenai pembagian bagian yang ada pada *software CX-Programmer.* Pembagian yang ada sudah sangat membantu dalam menggunakan software ini.

*Software* ini keluaran resmi dari pabrikan Omron Corporation,selain itu juga terintegrasi dengan software-software omron yang lain seperti *software CX-Designer,CX-Supervisor* dan lain lain. Maksud dari integrasi tersebut adalah untuk memudahkan pengguna dalam mewujudkan sistem yang akan dibuat.

#### 2.11 **CX-Designer**

CX- Designer adalah salah satu aplikasi dari Omron yang berfungsi untuk menghubungkan manusia dengan perangkat PLC atau biasa dengan istilah HMI (*Human Machine Interface*). Aplikasi ini juga bisa digunakan sebagai pemantau nilai-nilai sensor dan aktuator yang digunakan pada perangkat PLC.

Berikut ini adalah tampilan utama dari aplikasi CX-Designer :

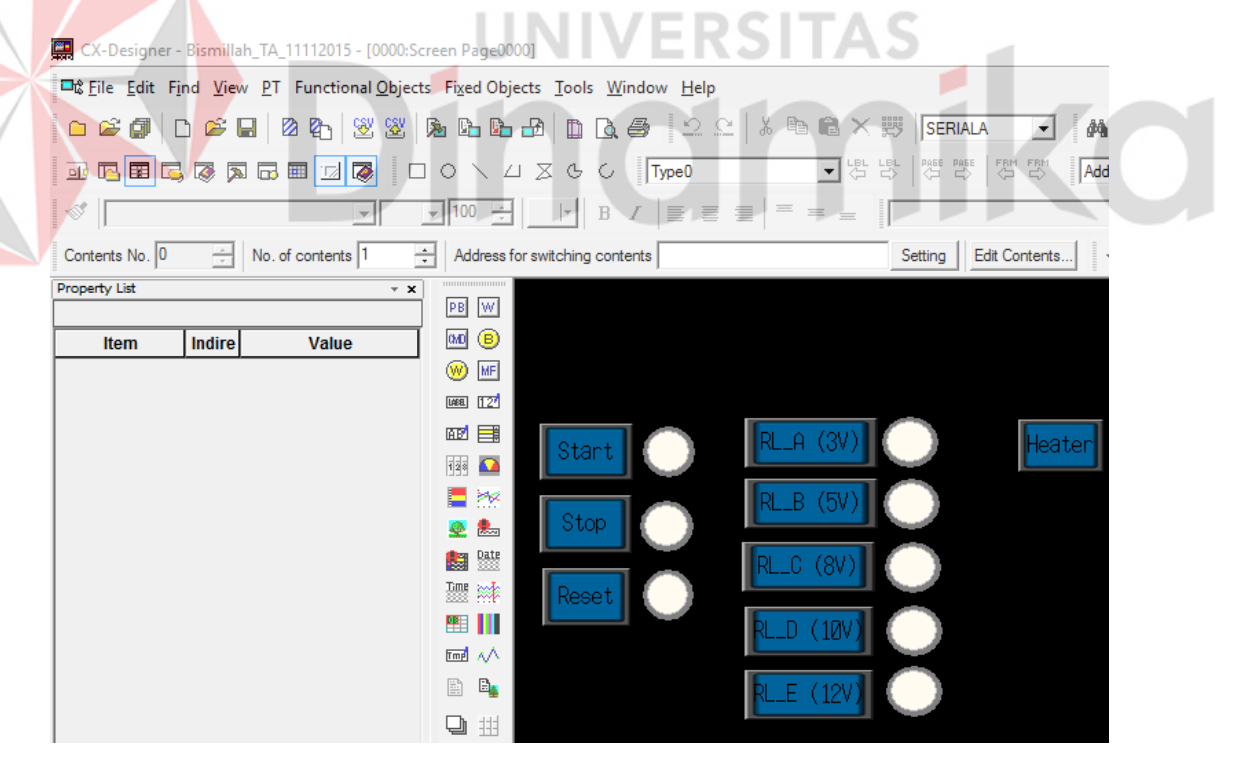

**Gambar 2.11.**Tampilan utama aplikasi CX-Designer

#### **BAB III**

#### **METODE PENELITIAN DAN PERANCANGAN SISTEM**

## *3.1 Metode Penelitian*

Dalam sistem perancangan ini awal mula program dibuat pada personal komputer,program yang dibuat menggunakan bahasa pemrograman *ladder diagram*. Kemudian program dikirimkan pada *Programmable Logic Controller* (PLC) yang berfungsi untuk menyelaraskan perangkat input dan perangkat output agar perangkat input dapat dipantau PLC dan perangkat output dapat dikendalikan oleh PLC. Setelah program dikirimkan,maka PLC akan mengenali alamat-alamat perangkat masukan dan keluaran yang dikendalikan. Kemudian PLC menunggu masukan dari perangkat input (tombol *start*) untuk memulai aktifitas modul kontrol ini.

Setelah tombol *start* ditekan PLC akan mengaktifkan aktuator elemen pemanas,elemen pemanas ini berada didekat sensor panas thermocouple yang akan mendeteksi berapa tingkat panas yang diberikan oleh elemen pemanas tersebut. Ketika suhu yang terjadi sudah berada diatas batas normal maka motor kipas yang berfungsi sebagai pendingin elemen pemanas akan bekerja sekaligus PLC mengatur agar elemen pemanas tidak mengeluarkan panas. Apabila sensor suhu sudah mendeteksi keadaan suhu normal maka kipas akan mati dan elemen pemanas akan bekerja dengan keluaran yang normal kembali,dan begitu seterusnya.

Pengaturan kombinasi antara elemen pemanas dan kecepatan motor kipas inilah yang akan menerapkan metode pembagian arus tegangan, dimana pembagian arus yang akan mengalir terhadap kipas untuk mendinginkan perangkat *heater*sudah ditentukan. Pembagian arus sudah ditentukan dari beberapa *level* dari tingkat panas perangkat *heater*. Serta pada bagian terakhir hasil pengambilan nilai suhu dari *thermocouple* ditampilkan pada personal komputer yang dibuat menggunakan aplikasi CX-Designer.

## **3.2 Model Perancangan**

Pada perancangan ini penulis menggambarkan perancangan sistemnya seperti pada gambar 3.1 berikut.

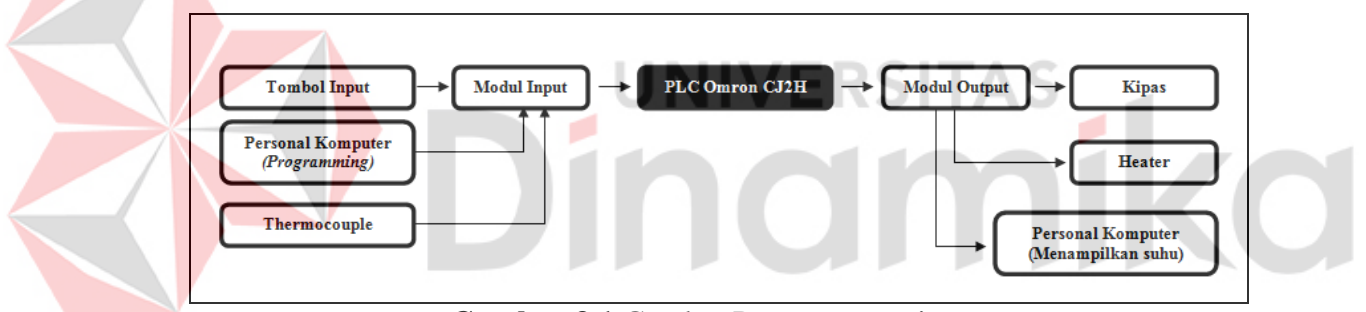

**Gambar 3.1** Gambar Perancangan sistem

Dari Gambar 3.1 didapatkan bahwa setiap bagian memiliki tugas berbeda-beda seperti berikut:

a) Modul Input

Modul input ini merupakan modul yang bertanggungjawab untuk menyelaraskan antara perangkat masukkan dengan modul utama pengontrolan yaitu perangkat *Programmable logic controller* tipe CJ2H. Pada bagian ini terdapat 3 buah perangkat input utama,yaitu tomboltombol input yang terdiri dari tombol *start,stop* dan *reset.* Setelah itu

terdapat perangkat personal komputer yang digunakan untuk memantau program yang sedang dijalankan serta untuk membuat program yang akan dikirimkan pada perangkat PLC. Kemudian terdapat sensor *thermocouple*yang berfungsi untuk mengukur tingkat panas dari *heater*, selain itu nilai yang didapat dari *thermocouple* digunakan untuk *setpoint* metode variasi tegangan yang diterapkan.

## b) *Programmable Logic Controller*

Pada bagian ini PLC berfungsi sebagai pengontrol utama yaitu sebagai pengolah program yang dimasukkan pada memori *programmable logic controller.* Selain itu PLC juga bertugas untuk mengolah dari perangkat masukkan serta mengendalikan semua perangkat keluaran atau perangkat *output*.

c) Modul Output

Bagian modul output ini merupakan bagian yang mengatur hubungan antara perangkat utama *programmable logic controller* dengan perangkat-perangkat *output* yang ada. Perangkat yang terhubung dengan modul output diantaranya adalah motor yang berfungsi sebagai kipas (pendingin *heater*), *heater* yang keadaanya dibaca oleh *thermocouple*. Serta terdapat personal komputer yang berfungsi sebagai penampil nilai dari suhu yang diukur dari *heater*.

#### **3.3 Perancangan perangkat keras**

#### **3.3.1 Perancangan rangkaian** *Power*

Dalam rangkaian elektronika salah satu hal yang paling penting adalah sumber tegangan,dimana sember tegangan inilah nantinya yang akan memberikan tegangan sehingga perangkat-perangkat elektronika dapat bekerja. Perancangan sumber tegangan pada pengerjaan proyek tugas akhir ini menggunakan sumber tegangan AC dan DC. Hal yang dilakukan untuk mengubah VAC ke VDC adalah dengan menambahkan perangkat konverter AC *to* DC. Pada tegangan DC yang digunakan adalah tegangan 24V,12V dan 5V yang digunakan untuk beberapa perangkat yang memerlukan besar tegangan tertentu.

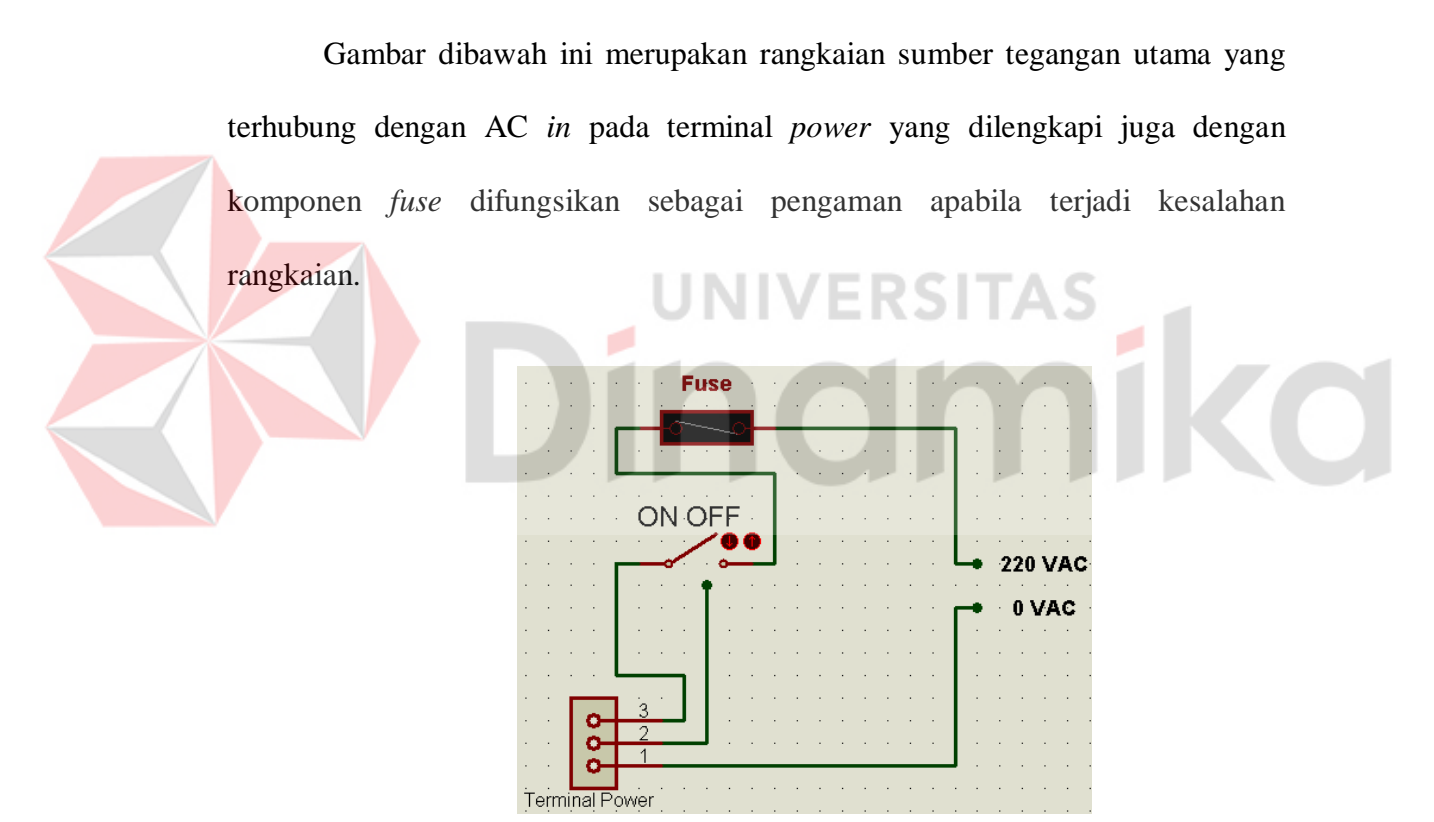

**Gambar 3.2** Rangkaian sumber tegangan utama

#### **3.3.2 Perancangan Tombol Masukkan Utama**

Pada bagian ini merupakan bagian masukkan pada *Programmable logic controller*. Untuk memulai eksekusi program,menghentikan eksekusi program dan mengembalikan eksekusi program ke keadaan awal merupakan tujuan adanya tombol masukkan ini. Dalam penggunaannya data dari 3 buah *switch* ini akan terhubung pada alamat *input* PLC (PLC IN) sehingga datanya dapat kombinasikan dengan program yang dibuat.

Gambar dibawah ini adalah rangkaian 3 buah *switch* yang dijadikan masukkan untuk PLC. Aliran tegangan yang digunakan adalah tegangan VDC karena perangkat PLC Omron ini alamatnya dalam keadaan *pull up* sehingga untuk mengaktifkan alamat harus menggunakan tegangan *down* atau sering disebut *actif low.*

Berikut ini adalah rangkaian tombol masukkan ke alamat *programmable* 

*logic controller* :

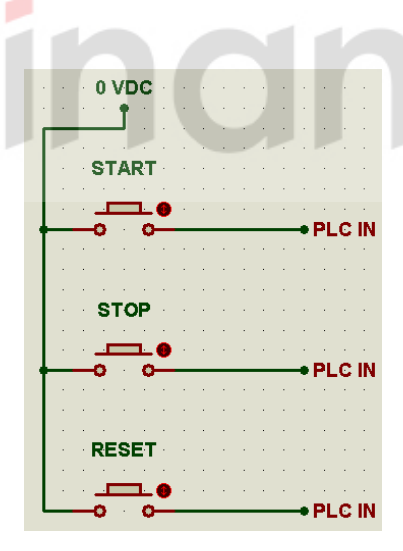

**Gambar 3.3** Rangkaian Tombol Masukkan

## **3.3.3 Perancangan Rangkaian** *Heater*

Pada perancangan proyek tugas akhir ini untuk menghasilkan panas menggunakan peralatan Elemen *Heater* AC dimana peralatan ini difungsikan menjadi miniatur atau permisalan dari mesin produksi yang mengalami panas. Dalam proses mengaktifkan elemen *heater* ini adalah dengan cara menggunakan *relay* sebagai *switch* elektronik yang mengaktifkan *heater* ini, apabila tegangan pemicu dari PLC sudah masuk pada *relay* maka *heater* yang semulanya mati akan aktif karena sudah tersambung dengan 220 VAC.

Pemicu dari PLC tersebut akan aktif apabila pembacaan sensor *thermocouple* sudah berada pada suhu batas minimal maka *heater* akan aktif. Berikut ini adalah rangkaian *heater* dengan *relay* yang dihubungkan dengan alamat *output* PLC :

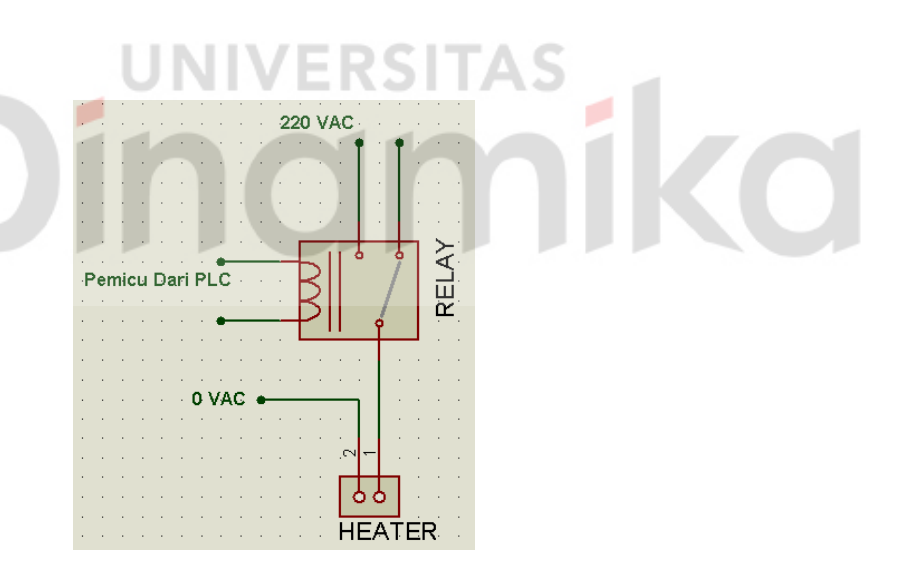

**Gambar 3.4** Hubungan rangkaian *heater* dan *relay*

Sementara itu bentuk fisik dari *heater* dan *relay* ditunjukkan pada gambar 3.5 berikut ini :

Sumber : www.solarbotics.com

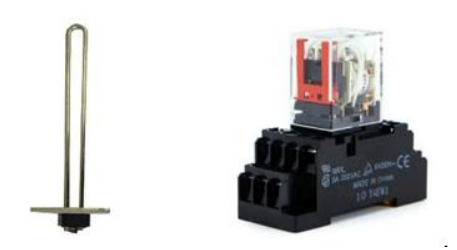

**Gambar 3.5** *Heater* dan *Relay*

## **3.3.4 Perancangan Rangkaian** *Thermocouple*

Salah satu komponen yang tidak kalah penting dalam proyek tugas akhir ini adalah modul TC001 *Temperature Control Unit* atau modul pengolah suhu. Perangkat inilah yang akan mengolah data masukkan dari sensor suhu *thermocouple*. Pada perangkat TC001 ini mempunyai 4 *loop*, maksudnya yaitu dapat mengolah 4 masukkan dan juga 4 keluaran.

Penyambungan antara sensor suhu *thermocouple* dengan modul pengolah suhu TC001 adalah dengan menyambungkan pada *input* 1+ dan *input* 1-, sedangkan *output-*nya disambungkan pada *output* 1.

| Input $2 -$            | <b>B1</b>      |                |             |
|------------------------|----------------|----------------|-------------|
|                        |                | A <sub>1</sub> | Input $1 -$ |
| Input $2 +$            | <b>B2</b>      |                |             |
| Cold-junction comp. B3 |                | A <sub>2</sub> | Input $1 +$ |
|                        |                | A3             | N.C.        |
| Cold-junction comp. B4 |                |                |             |
| Input $4-$             | <b>B5</b>      | A4             | N.C.        |
|                        |                | A <sub>5</sub> | Input $3-$  |
| Input $4 +$            | B <sub>6</sub> |                |             |
| Output 2               | B7             | A <sub>6</sub> | Input $3+$  |
|                        |                | A7             | Output 1    |
| Output 4               | B <sub>8</sub> |                |             |
| $0$ V COM $(-)$        | <b>B9</b>      | A8             | Output 3    |
|                        |                | A9             | 24 V        |

**Gambar 3.6** Alamat *Input Output* Modul TC001

Berikut ini adalah bentuk fisik dari *thermocouple* tipe k dan TC001 :

Sumber : www.solarbotics.com

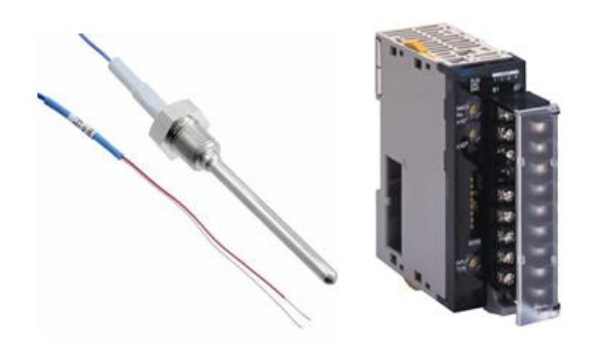

**Gambar 3.7** Bentuk Fisik *Thermocouple* Dan Modul TC001

## **3.4.5 Perancangan Rangkaian Kipas**

Penggunaan kipas pada proyek tugas akhir ini difungsikan sebagai pembantu proses pendinginan mesin produksi yang dalam hal ini disimulasikan menggunakan *heater*. Jumlah kipas yang digunakan sebanyak 3 buah kipas dan dirangkai paralel sehingga kecepatan kipas yang satu dengan kipas yang lain adalah sama.

Kecepatan kipas 12V ini dapat dikendalikan menggunakan *motor driver* DC L293D sehingga kecepatan berputar kipas dapat disesuaikan dengan tingkat suhu yang terjadi pada heater yang difungsikan sebagai simulasi mesin produksi yang dapat mengalami panas. Pada bagian inilah pembagian kecepatan kipas akan diterapkan agar mendapatkan kombinasi yang paling baik sehingga mampu mengembalikan kondisi *heater* dengan waktu secepat mungkin dan dengan daya seminimum mungkin.

Berikut ini adalah rangkaian kipas dan motor *driver* yang digunakan pada proyek tugas akhir ini :

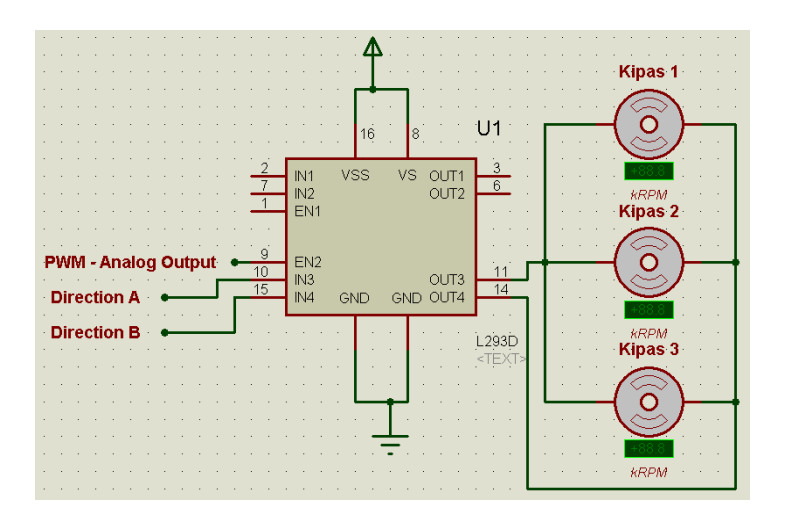

**Gambar 3.8** Rangkaian kipas dan *motor driver*

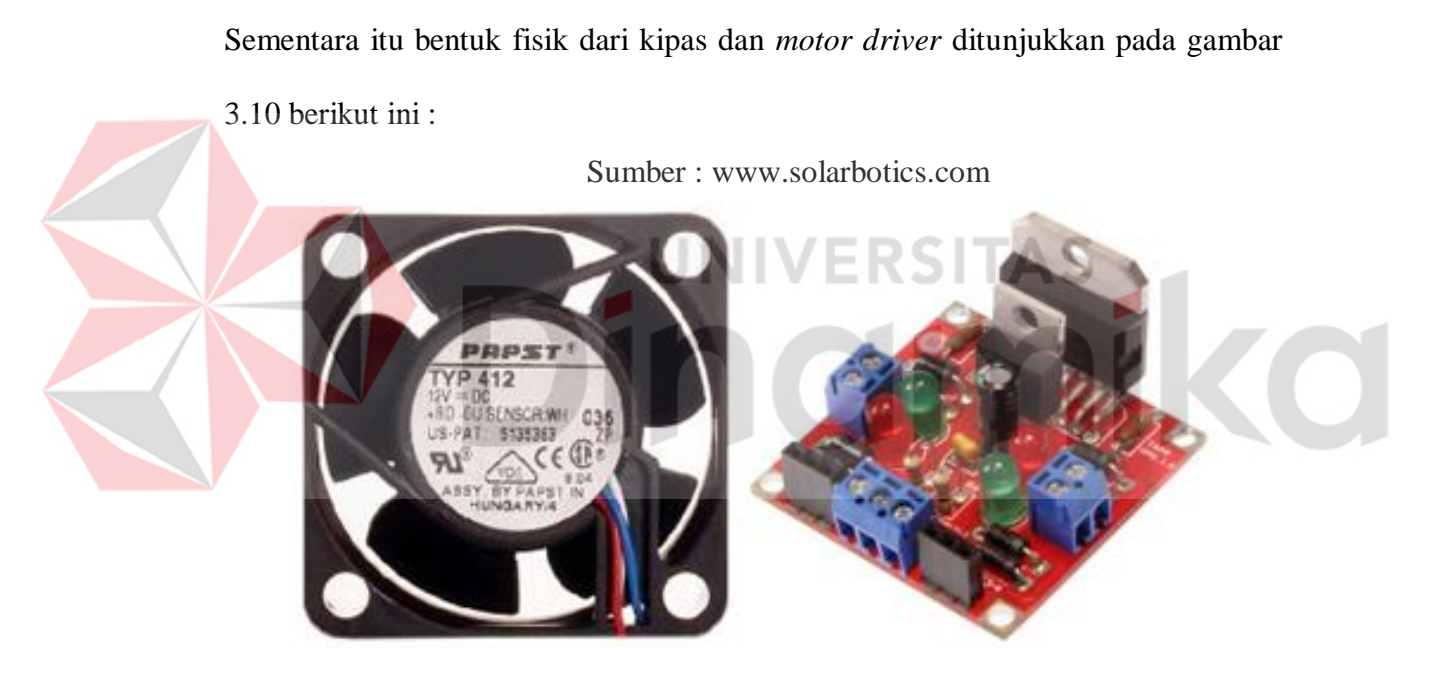

**Gambar 3.9** Bentuk fisik kipas dan *motor driver*

# **3.4.6 Perancangan Modul Penurun Tegangan**

Perancangan ini merupakan perancangan yang akan menurunkan tegangan menjadi beberapa tegangan. Tegangan dibagi menjadi 5 macam tingkat tegangan mulai dari 12v, 10v, 8v, 5v, 4v dimana pembagian ini difungsikan sebagai tegangan untuk menyalakan kipas. Kipas akan bekerja sesuai data dari *thermocouple* atau sensor suhu.

Berikut ini adalah rangkaian penurun tegangan menjadi 5 macam tegangan :

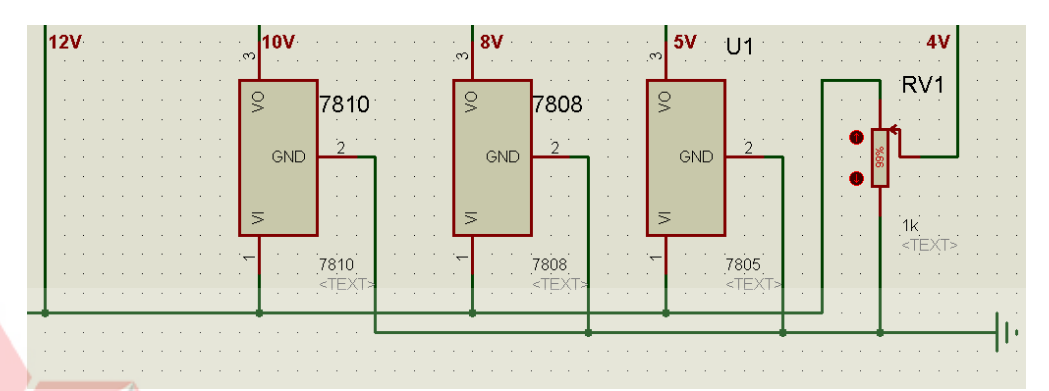

## **Gambar 3.10.** Penurun Tegangan

Setelah modul pembagi tegangan sudah selesai dirancang kemudian tegangan dialirkan melalui *relay* yang tersambung langsung ke motor kipas. Relay akan aktif ketika suhu berada pada range suhu tertentu dan akan mengalirkan pemicu tegangan sehingga kipas-pun akan berputar sesuai tagangan yang telah ditentukan sebelumnya. Berikut ini perancangan rangkaian *relay*-nya :

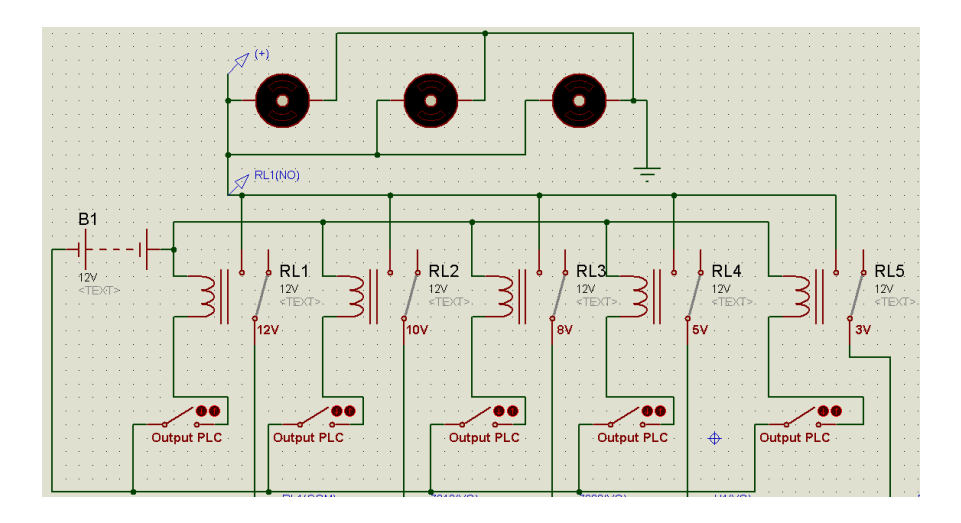

#### **Gambar 3.11.** Rangkaian *Relay* Penurun Tegangan

*Output* PLC merupakan kontak yang akan tersambung ke alamat output PLC dimana alamat output PLC ini akan aktif apabila data *thermocouple* sudah memenuhi *range* yang sudah ditentukan sebelumnya.

#### **3.4.7 Pengalamatan** *Input* **dan** *Output* **PLC**

Bagian ini merupakan perancangan terminal yang terhubung dengan alamat *input* atau *outputprogrammable logic controller.* Terminal yang pertama adalah terminal yang menghubungkan antara sumber tegangan 24 VDC dengan modul yang dibuat sebagai sumber tegangan VDC. Kemudian yang kedua merupakan terminal yang menghubungkan analog *output* dengan kipas. Selanjutnya terdapat terminal yang menghubungkan *thermocouple* dengan alamat *input* pada PLC. Terminal yang terakhir yaitu terminal yang menghubungkan alamat *output* dengan *heater*.

Berikut ini adalah rangkaian terminal *input output* yang terhubung dengan modul yang digunakan pada proyek tugas akhir ini :

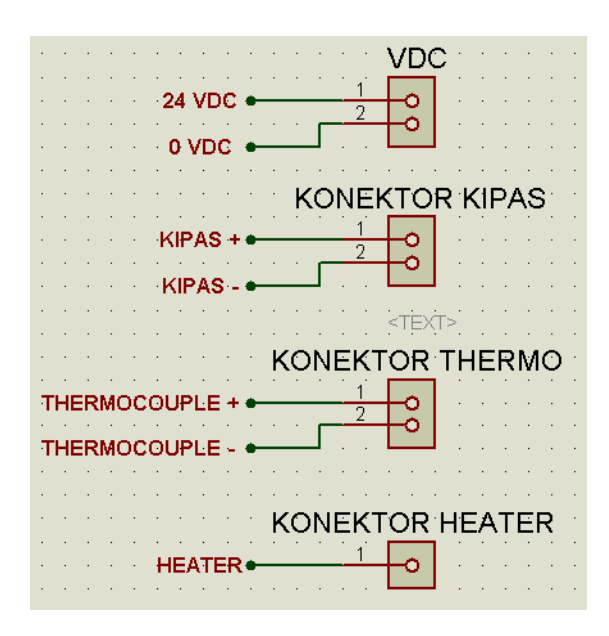

**Gambar 3.12** Rangkaian Terminal *Input Output*

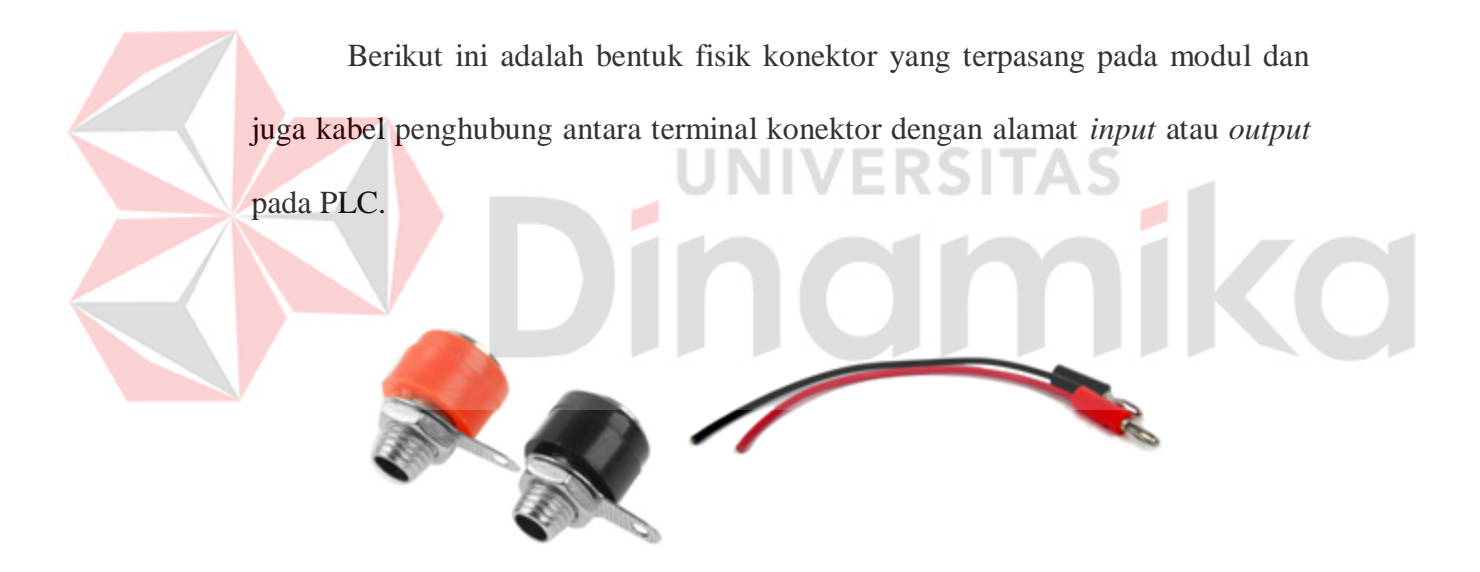

**Gambar 3.13** Terminal Konektor Dan Kabel Penghubung

## **3.5 Perancangan Perangkat Lunak**

Dari model perancangan sistem diatas, selain perancangan *hardware,*  juga dibutuhkan perancangan perangkat lunak untuk menjalankan model perancangan sistemyang telah dibuat.

Perangkat lunak terdiri dari beberapa algoritma perancangan dari sistem yang ditangani oleh pengontrol. Antara lainnya sebagai berikut :

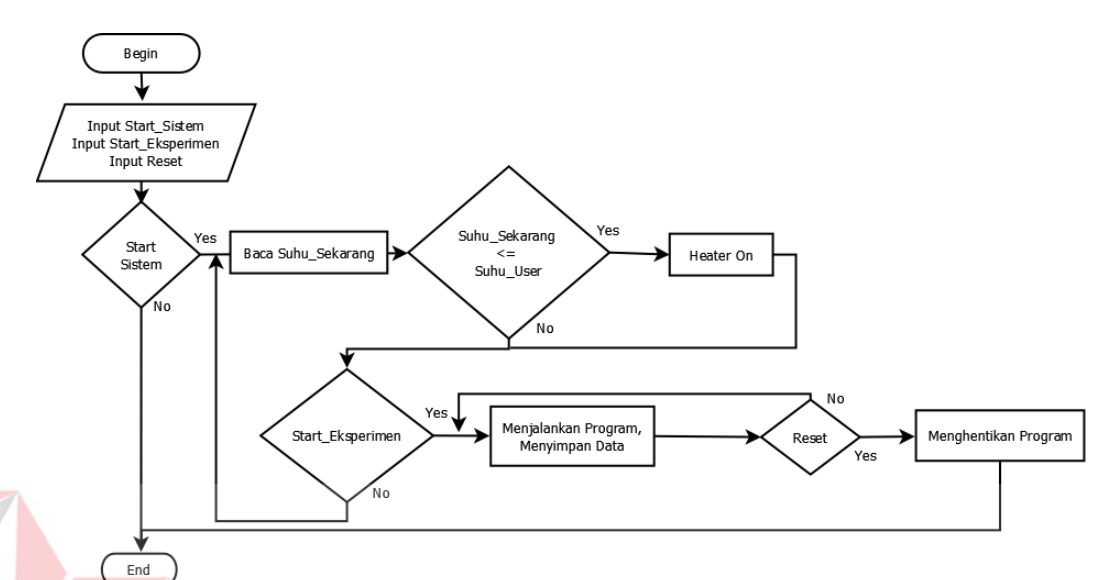

#### **3.5.1 Algoritma Pembacaan Tombol Masukkan**

**Gambar 3.14** *Flowchart* pembacaan tombol masukkan

Pada perancangan tombol masukkan ini terdapat tiga buah tombol utama. Tombol pertama adalah tombol *start* sistem yang difungsikan sebagai tombol untuk memulai jalannya program. Program yang dijalankan apabila *start* sistem ditekan adalah menyalakan *heater* atau pemanas apabila *input*-an suhu dari *user* masih diatas dari suhu sekarang, serta melakukan pembacaan suhu saat ini.

Tombol *Start* Eksperimen merupakan tombol yang berfungsi untuk menjalankan program dan melakukan penyimpanan data. Data yang disimpan merupakan data pembacaan suhu *thermocouple* ketika menuju suhu yang diinginkan *user*. penyimpanan dilakukan selama 5 menit atau sebanyak 300 data. Kemudian tombol *reset* berfungsi untuk menghentikan program dan mengembalikan proses ke step awal kembali.

## **3.5.2 Algoritma Kecepatan Kipas**

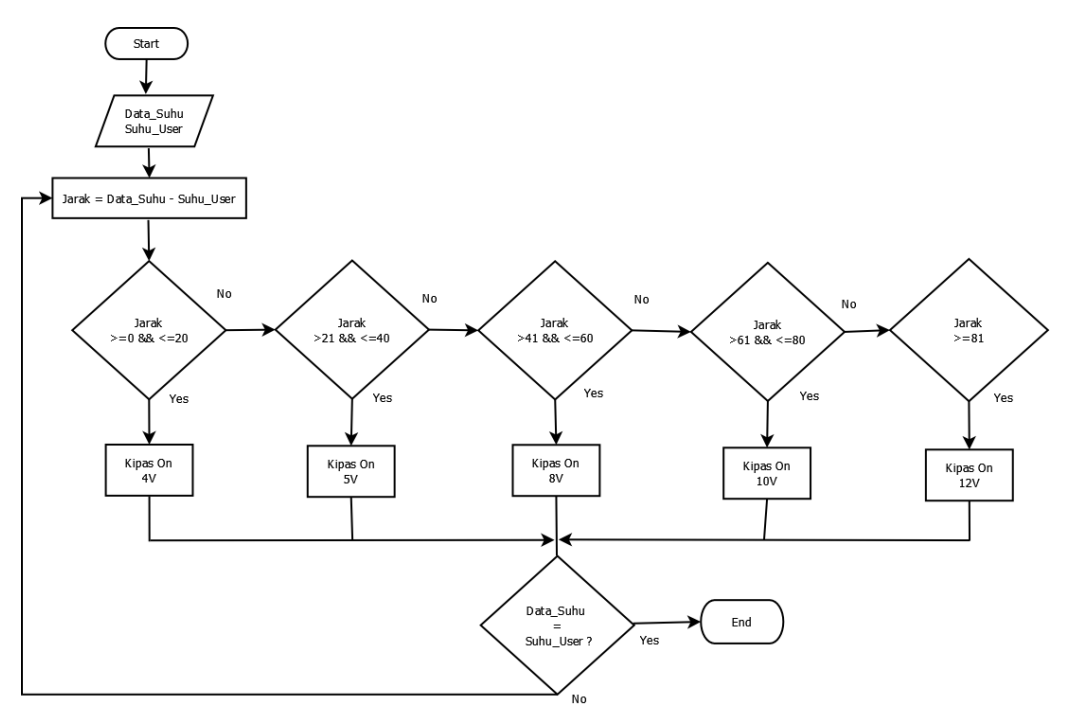

**Gambar 3.15** *Flowchart* Penerapan Penurun Tegangan

Pada perancangan perangkat lunak bagian ini merupakan perancangan yang mengenai penurunan tegangan yang digunakan untuk memutar kipas. Penurunan tegangan dalam proyek pengerjaan tugas akhir ini tegangan dibagi menjadi 5 macam tegangan. Penurunan tegangan yang pertama adalah 12V, 10V, 8V, 5V dan 4V.

Pemilihan tegangan dapat dilakukan secara otomatis berdasarkan nilai jarak antara suhu sekarang dan suhu yang diinginkan oleh *user*. Ketika nilai jarak berada di *range* 0-20 maka *relay* A akan menyala dan mengalirkan tegangan 4V. Ketika jarak berada pada *range* 21-40 maka *relay* B akan menyala dan mengalirkan tegangan 5V, begitu seterusnya. Proses ini akan berhenti apabila suhu sudah sama dengan suhu yang diinginkan oleh *user*.

## **3.5.3 Algoritma Kombinasi Kipas dan** *Heater*

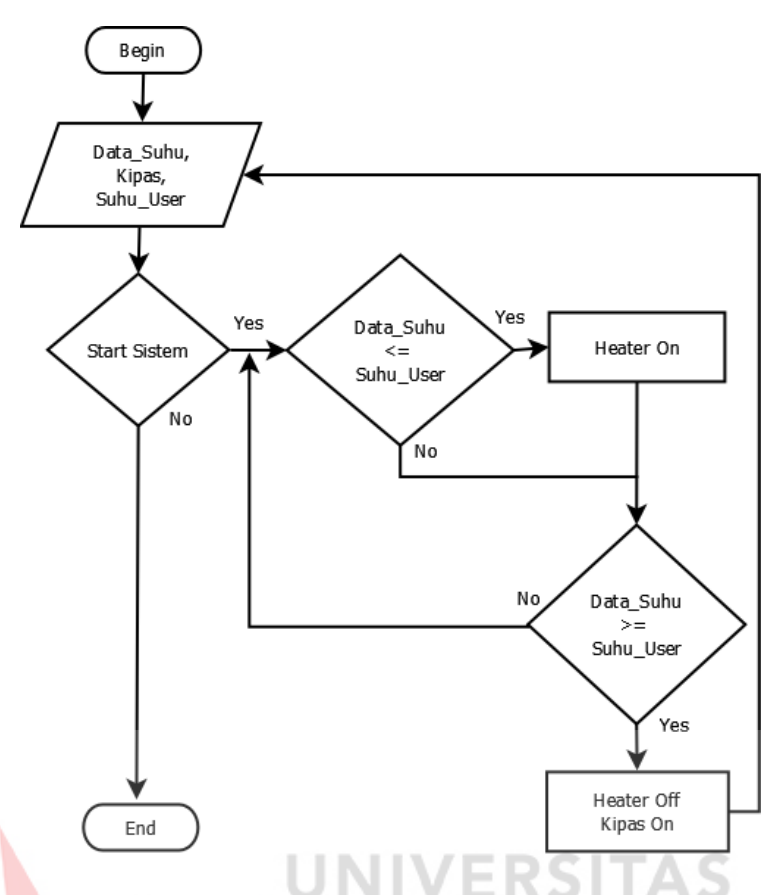

**Gambar 3.16** *Flowchart*Kombinasi Kipas dan *Heater*

Penerapan kombinasi antara kipas dan *heater* yang digunakan dalam pengerjaan tugas akhir ini adalah *heater* diaktifkan untuk mencapai suhu yang diinginkan oleh *user* apabila suhu sekarang (data\_suhu) masih berada dibawah suhu yang diinginkan oleh *user.* Sistem ini akan berjalan apabila tombol *start*  sistem sudah ditekan.

Apabila sensor suhu mendeteksi nilai data suhu berada dibawah suhu yang diinginkan oleh *user* maka *heater* akan dinyalakan untuk mendekati *setpoint* suhu yang diinginkan. Namun apabila sensor suhu mendeteksi data suhu sudah lebih dari suhu yang diinginkan oleh *user,* maka kipas akan dinyalakan untuk mendekati *setpoint* yang diinginkan.

## **3.5.4 Algoritma Pembacaan Sensor** *Thermocouple*

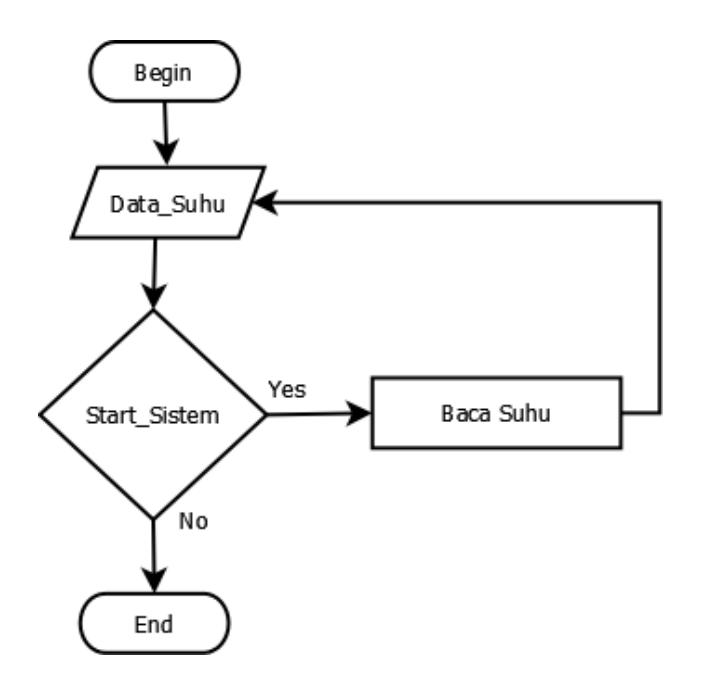

**Gambar 3.17** *Flowchart* Pembacaan Sensor *Thermocouple*

Pengambilan nilai suhu pada pengerjaan proyek tugas akhir ini adalah menggunakan sensor suhu *thermocouple* tipe k. Sensor suhu *thermocouple* ini selalu memantau suhu yang berada di perangkat *heater*, karena suhu yang berada pada perangkat *heater* inilah yang dijadikan sebagai *setpoint* sistem. Pengambilan suhu *thermocouple* akan diolah oleh modul CJ1W-TC001 sebagai masukkan.

## *3.5.5 CX-Designer*

Pada aplikasi *CX-Designer* ini adalah membuat aplikasi yang menampilkan kondisi suhu yang ditangkap oleh *thermocouple*. Sedangkan *thermocouple* sendiri dipengaruhi oleh panas dari elemen *heater*. Aplikasi yang dibuat ini merupakan sebagai indikator agar operator dapat mengetahui seperti apa tingkat suhu pada elemen *heater*.

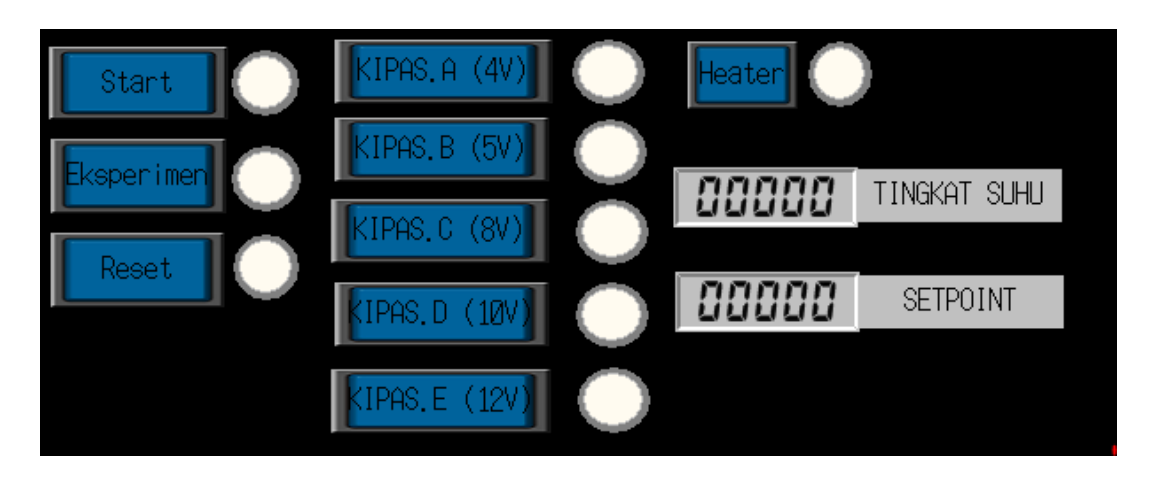

**Gambar 3.18** Desain Penampil Suhu Pada *Heater*

Dalam pembuatan aplikasi ini menggunakan *CX-Programmer* sama sekali tidak menggunakan bahasa pemrograman, namun hanya memanfaatkan *menu tool* pada *CX-Programmer* dan memanfaatkan sesuai dengan desain yang diinginkan. Jika akan memantau suatu keadaan aktuator yang terhubung pada PLC yang dilakukan adalah dengan *address* objek yang digunakan sebagai sumulator disamakan dengan *address* yang ada pada *CX-Programmer,* contohnya sebagai berikut :

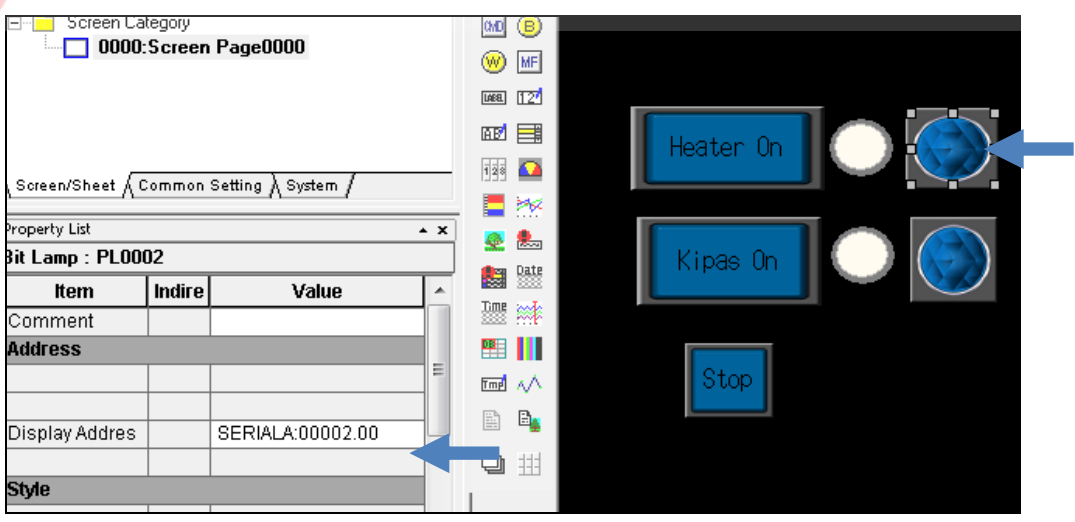

**Gambar 3.19** Pengaturan Alamat Objek

**3.6 Metode Analisa**

Pada pengerjaan proyek tugas akhir yang mengenai PLC Omron CJ2H ini, setelah melakukan pembuatan perangkat keras dan lunak yang dilakukan selanjutnya adalah menganalisa kinerja sistem apakah sistem yang dibuat dapat bekerja sesuai yang rencana yang telah ditentukan.

#### **3.6.1 Peletakan Sensor** *Thermocouple*

Hal yang tidak kalah penting untuk diperhitungkan adalah tentang penempatan sensor *thermocouple*. Penempatan sensor suhu ini dianggap penting karena penerapan metode diawali dari pengambilan data suhu dari sensor *thermocouple* ini.

Dari hasil uji coba mengenai penempatan sensor suhu thermocouple adalah berada didalam atau disekitar lempengan *heater*. Banyaknya *heater* yang digunakan sebanyak dua buah.

Berikut ini gambar penempatan sensor suhu :

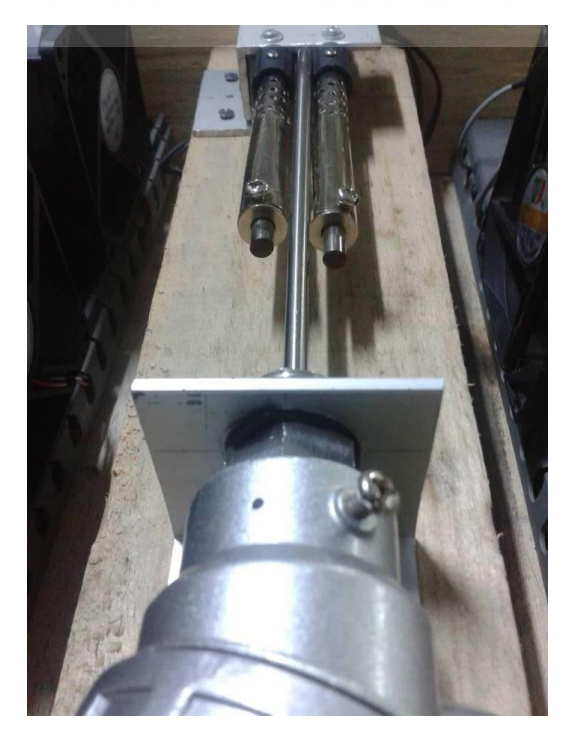

#### **3.6.2 Pengambilan Data Sensor Suhu** *Thermocouple*

Proses pengambilan data yang terdapat pada sensor suhu *thermocouple* analisanya dilakukan dengan cara menyambungkan semua *wiring* yang berhubungan dengan sensor suhu ini. Mulai dari *wiring* sensor suhu ke module TC001 dan program yang mengolah data masukkan dari sensor suhu *thermocouple.* 

Data suhu yang diolah oleh module TC001 disimpan pada alamat memori D2013. Dengan begitu untuk mengambil data suhu dilakukan dengan program seperti dibawah ini :

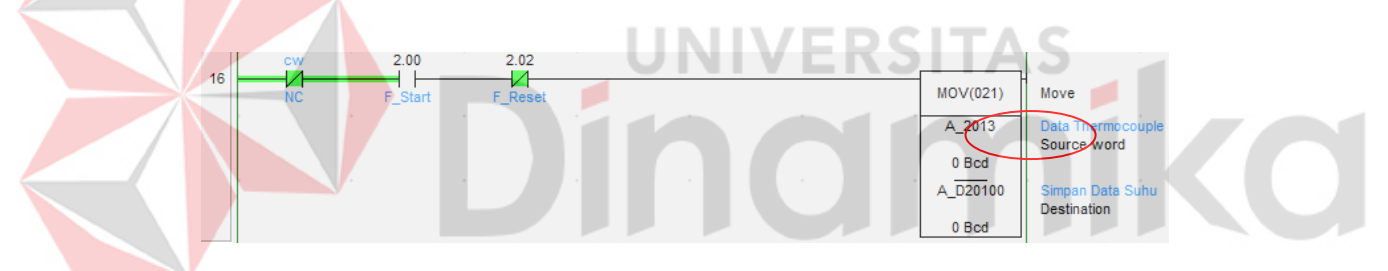

## **Gambar 3.21** Memori Penyimpan Data Suhu

Data yang telah diambil pada alamat D2013 diatas selanjutnya akan diolah kembali untuk memanfaatkan data sensor sebagai setpoint untuk menentukan kecepatan putaran kipas.

#### **3.6.3 Analisa Data Sensor Suhu** *Thermocouple*

Proses selanjutnya yang dilakukan setelah pengambilan suhu adalah analisa keluaran data suhu yang didapatkan dari penyimpanan pada alamat memori D20100. Cara menganalisa data hasil keluaran suhu ini adalah dengan menggunakan program *CX-Programmer*, *thermometer* dan juga yang pasti perangkat sensor suhu *thermocouple* beserta *programmable logic controller*  sebagai pengolahnya.

Analisa data suhu dilakukan dengan cara membandingan suhu pada *thermometer* dan keluaran pada program. Dengan menggunakan cara analisa ini nantinya akan memperoleh hasil perbandingan antara suhu yang dibaca oleh *thermometer* dan suhu yang diolah oleh program.

Berikut ini analisa pengambilan suhu pertama yang perbandingannya menggunakan sensor suhu LM35 :

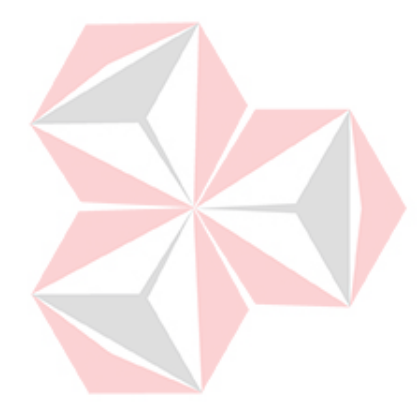

**Tabel 3.1.** Analisa Data Suhu

| No.            | Suhu LM35 | Data PLC |  |
|----------------|-----------|----------|--|
| $\mathbf{1}$   | 25.324    | 253      |  |
| $\mathbf{2}$   | 26.301    | 263      |  |
| $\overline{3}$ | 26.902    | 269      |  |
| $\overline{4}$ | 30.273    | 302      |  |
| 5 <sup>1</sup> | 32.953    | 329      |  |
| 6              | 34.988    | 349      |  |
| $\tau$         | 35.783    | 357      |  |
| 8              | 36.982    | 369      |  |
| 9              | 38.372    | 383      |  |
| 10             | 48.274    | 482      |  |
| 11             | 51.996    | 519      |  |
| 12             | 69.103    | 691      |  |
| 13             | 73.366    | 733      |  |
| 14             | 82.959    | 829      |  |
| 15             | 86.673    | 866      |  |
| 16             | 89.127    | 891      |  |
| 17             | 89.238    | 892      |  |
| 18             | 96.922    | 969      |  |
| 19             | 99.382    | 993      |  |
| 20             | 100.083   | 1000     |  |

Dari hasil analisa yang dilakukan terhadap data sensor suhu *thermocouple* yang dibandingkan dengan data suhu dari LM35, apabila penempatan sensor LM35 berada pada posisi yang tepat maka perbandingan data yang dihasilkan akan sama. Namun apabila penempatan sensor suhu LM35 tidak tepat maka perbandingan data suhu LM35 dan data suhu *thermocouple* akan berbeda.

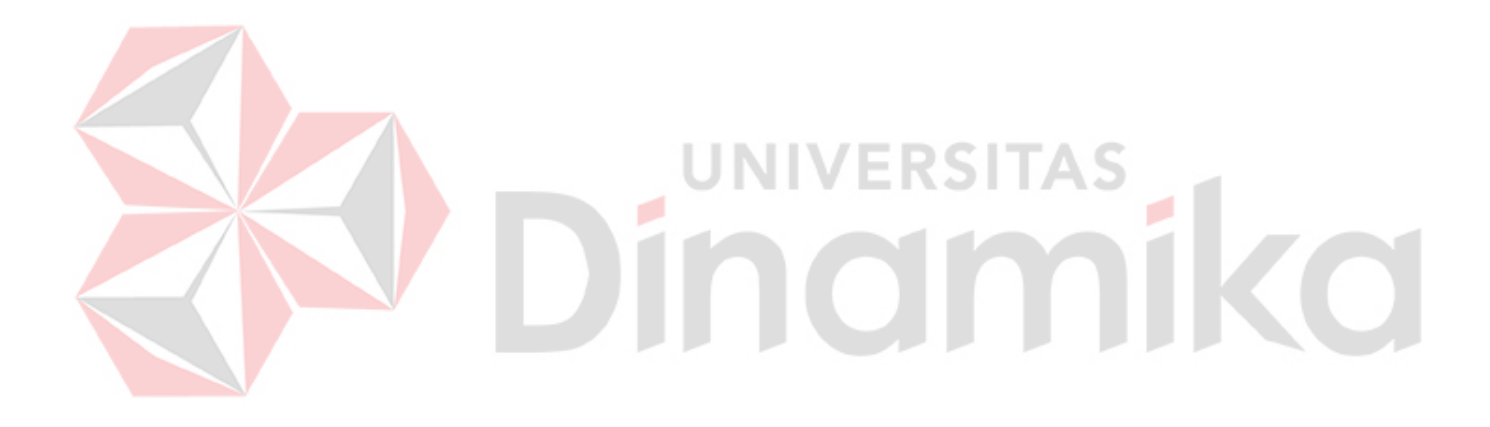

## **BAB IV**

#### **HASIL PENGUJIAN DAN PENGAMATAN**

Pengujian dan pengamatan yang dilakukan penulis merupakan pengujian dan pengamatan yang dilakukan terhadap perangkat keras dan perangkat lunak dari sistem secara keseluruhan yang telah selesai dibuat untuk mengetahui komponen-komponen,modul atau program yang digunakan dalam sistem ini apakah berjalan dengan baik sesuai yang diharapkan. Terdapat beberapa pengujian sistem yang dilakukan, antara lain :

#### **4.1 Pengujian Perangkat** *Programmable Logic Controller* **Omron CJ2H**

Pengujian yang pertama ini merupakan pengujian yang dilakukan terhadap modul pengontrol utama yaitu *Programmable Logic Controller* Omron tipe CJ2H. Pengujian yang dilakukan terhadap PLC ini adalah menggunakan program CX-Programmer dimana aplikasi ini adalah aplikasi resmi dari pabrikan omron yang berfungsi untuk memprogram dan memantau jalannya program.

#### **4.1.1 Tujuan**

Pengujian ini dilakukan untuk mengetahui apakah perangkat *Programmable Logic Controller* yang digunakan dapat berfungsi dengan baik. Indikator keberhasilannya adalah PLC dapat memberikan informasi PLC yang digunakan serta modul-modul yang terhubung dengan PLC tersebut.

#### **4.1.2 Alat yang digunakan**

Untuk melakukan percobaan ini maka diperlukan beberapa alat. Alat yang digunakan diantaranya sebagai berikut :

- a. Perangkat *Programmable Logic Controller* Omron CJ2H
- b. Usb *Downloader*
- c. Laptop atau Komputer
- d. Program CX-Programmer

## **4.1.3 Prosedur Pengujian**

Prosedur pengujian perangkat :

- a. Aktifkan semua *switchpower* pada perangkat PLC Omron CJ2H .
- b. Sambungkan PLC dengan Laptop atau Komputer menggunakan kabel *downloader*.
- c. Buka aplikasi CX-Programmer dan pilih menu PLC *Auto Online*

*Direct Online*  pilih menggunakan media USB *Connection* dan tekan tombol *connect* 

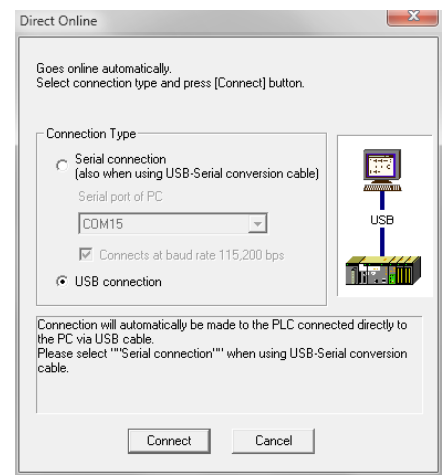

**Gambar 4.1** Tampilan pemilihan media koneksi penghubung

d. Tunggu sampai proses pencarian program pada memori dan pengecekan modul-modul yang terhubung dengan PLC hingga selesai.

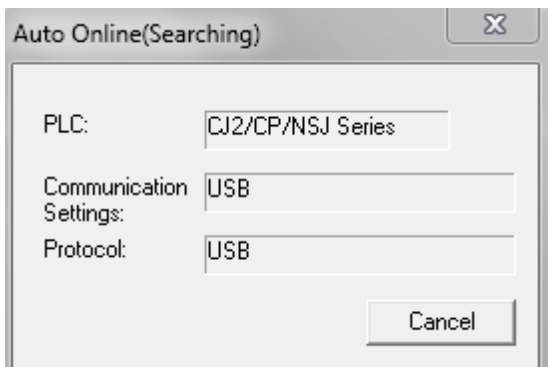

**Gambar 4.2** Tampilan pencarian pada *Auto Online*

- e. Setelah proses pencarian selesai,maka akan keluar tampilan utama pada aplikasi CX-Programmer. Pada bagian ini, program akan menampilkan program yang tersimpan pada memori PLC.
- f. Setelah itu pilih menu *IO Table and Unit Setup* untuk mengetahui modul apa saja yang tehubung dengan PLC.

## **4.1.4 Hasil Pengujian**

Pada hasil percobaan diatas apabila langkah ke "d" atau langkah menunggu pencarian program yang ada pada PLC ini berhasil dikerjakan maka perangkat PLC dapat dikatakan bekerja dan mampu berkomunikasi dengan baik. Tampilan dari program yang berhasil di *download* yang sebelumnya tersimpan pada memori PLC CJ2H,hasil pengujiannya dapat dilihat pada gambar dibawah ini :

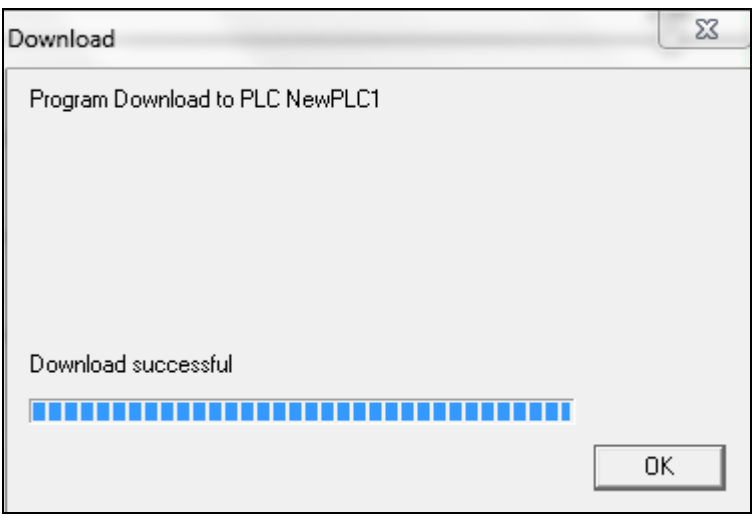

**Gambar 4.3** Proses Pengambilan Program Dari Memori PLC

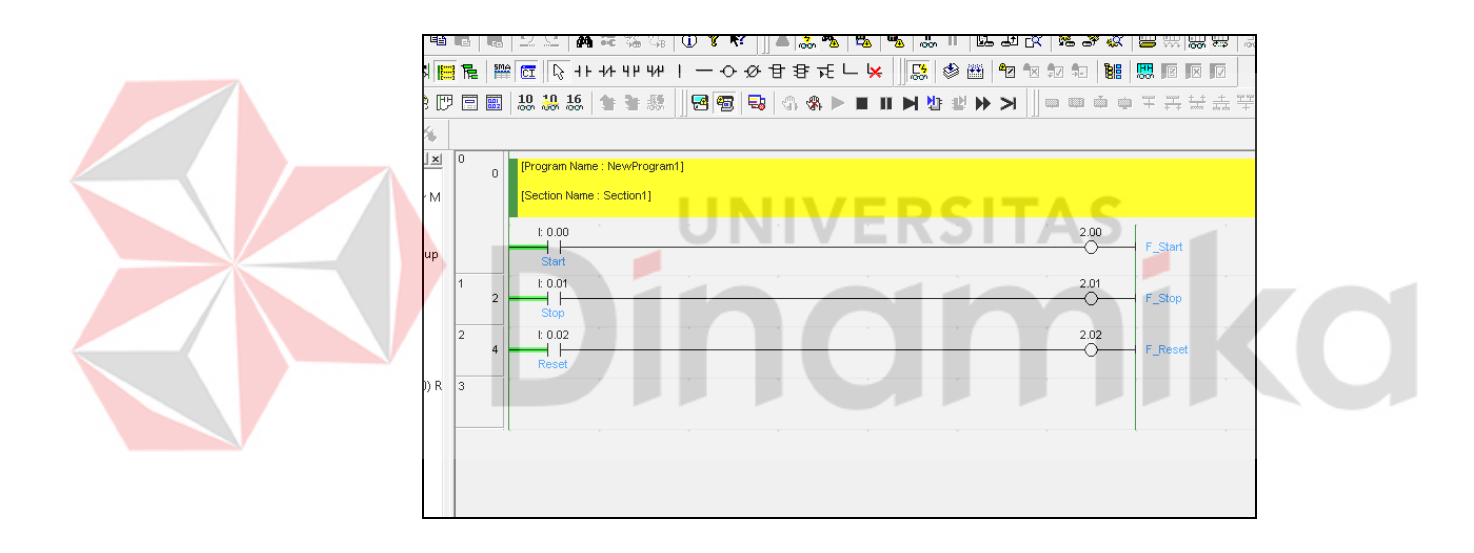

**Gambar 4.4** Tampilan Hasil *Download* Program Dari Memori PLC

Gambar diatas merupakan program yang berhasil diambil dari memori perangkat Programmable Logic Controller yang sudah tersimpan sebelumnya. Proses pengambilan program ini menggunakan fitur dari PLC yaitu *download program from* PLC.

Pada gambar 4.5 dibawah ini membuktikan bahwa perangkat *Programmable logic controller* berhasil mengirimkan informasi mengenai tipe PLC dan juga modul-modul yang terhubung dengan perangkat PLC tipe CJ2H ini. Berikut gambar hasil pengujiannya :

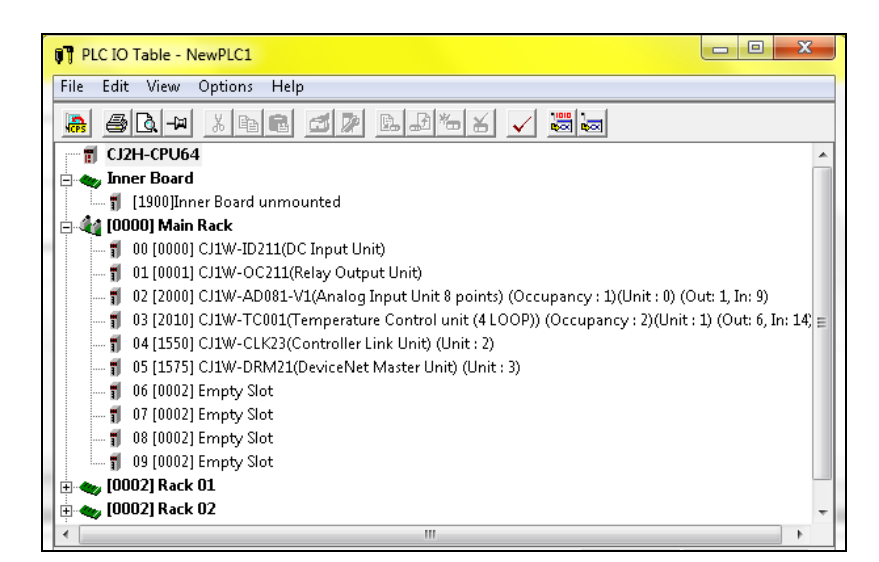

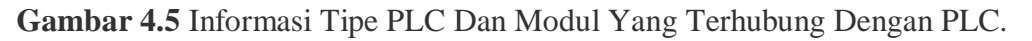

## **4.2 Pengujian Tombol Masukkan Utama**

#### **4.2.1 Tujuan**

Pengujian tombol masukkan ini dilakukan untuk menguji apakah tombol

VERSITAS

yang dibuat dapat berfungsi dengan baik. Tombol ini nantinya akan digunakan

sebagai masukkan untuk melakukan ke program berikutnya.

## **4.2.2 Alat yang digunakan**

Alat yang digunakan untuk melakukan pengujian antara lain :

- a. Perangkat PLC Omron CJ2H
- b. USB *Downloader*
- c. Tombol Masukkan dari Modul *Trainer*
- d. Komputer/ Laptop
- e. Program *CX-Programmer*

#### **4.2.3 Prosedur Pengujian**

- a. Lakukan proses sesuai dengan proses pada pengujian 4.1 (Pengujian perangkat *Programmable Logic Controller Omron CJ2H*)
- b. Buat program pada aplikasi *CX-Programmer* dimana pengalamatannya *input* dan *output-*nya disesuaikan dengan keperluan kegunaan. Contoh pengalamatannya sebagai berikut :

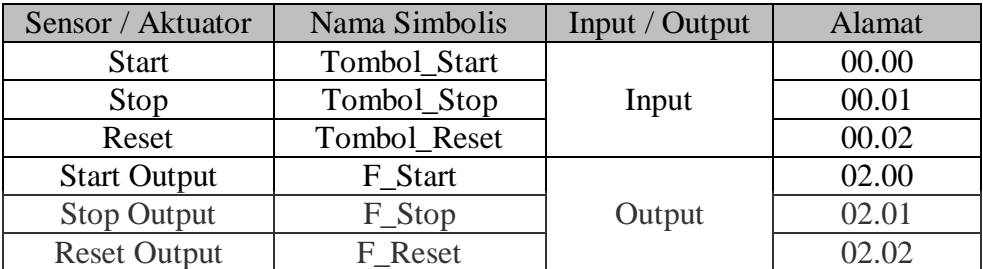

#### **Tabel 4.1***Input Output Address*

- c. Sambungkan perangkat *input* ke alamat *input* yang ada pada PLC.
- d. Aktifkan *power supply* dari modul *trainer*.

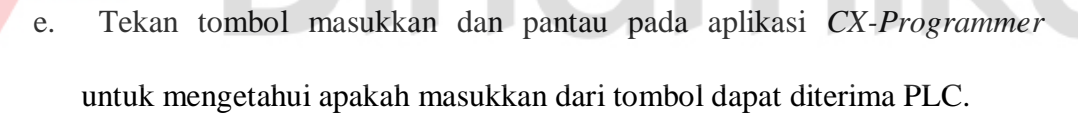

#### **4.2.4 Hasil Pengujian**

Berikut ini adalah hasil pengujian pada tombol masukkan *start*, *stop* dan *reset* yang ada pada modul *trainer* dan dipantau dari aplikasi *CX-Programmer*  untuk mengetahui masukkan mana saja yang sudah diterima oleh perangkat PLC. Hasil dari percobaan ditampilkan pada gambar dibawah ini :

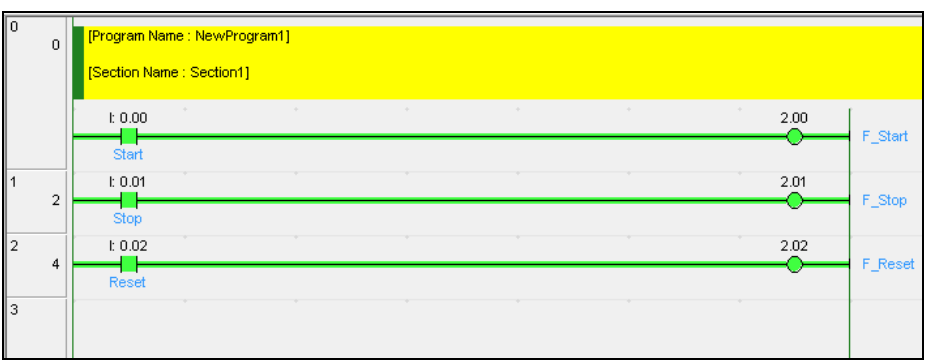

## **Gambar 4.6** Pembacaan Tombol Masukkan

Gambar diatas merupakan indikator pada program yang mengindikasikan bahwa sensor atau aktuatot yang terhubung pada alamat tersebut telah aktif.

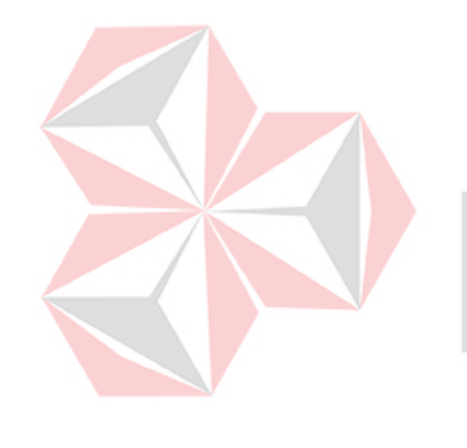

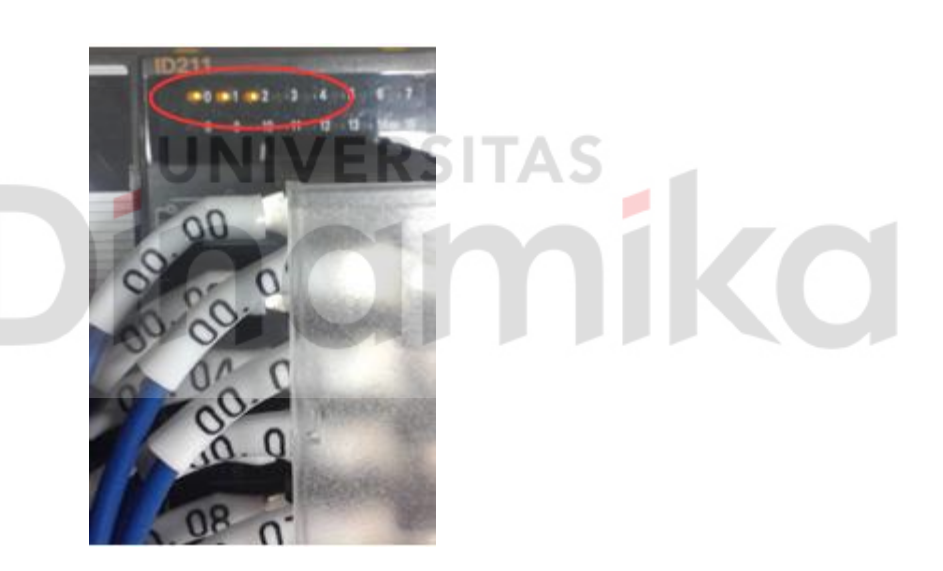

**Gambar 4.7** *Indikator* Pada *Output Card*

Pada gambar diatas merupakan indikator yang terdapat pada modul *output*, lampu indikator yang nyala mengindikasikan bahwa alamat tersebut telah aktif. Lampu indikator yang nyala adalah indikator nomer 0,1 dan 2 karena alamat yang diaktifkan pada program merupakan alamat 00, 01 dan 02. Lampu indikator juga dapat menyala apabila alamatnya digunakan pada program.

Pada percobaan ini ketiga masukkan dari modul *trainer* telah berhasil dibaca dengan baik oleh perangkat PLC.

## **4.3 Pengujian Pengambilan Data** *Thermocouple*

Pengujian ini merupakan pengujian yang dilakukan pada sensor suhu *thermocouple*. Dimana sensor inilah yang akan mendeteksi tingkat suhu pada perangkat pemanas *heater.* 

#### **4.3.1 Tujuan**

Pengujian ini dilakukan untuk mengetahui apakah sensor suhu *thermocouple* ini dapat menerima suhu yang ada disekitar sensor tersebut. Serta data yang didapat oleh sensor suhu dapat diterima pada perangkat PLC untuk dijadikan data untuk diolah.

UNIVERSITAS

**CO** 

## **4.3.2 Alat yang digunakan**

Alat yang digunakan untuk pengujian sistem ini antara lain:

- a. PLC Omron CJ2H (*Module* TC001)
- b. *Thermocouple* tipe K
- c. *Module Trainer*
- d. Kabel USB *downloader*
- e. Komputer/laptop
- f. *SoftwareCX-Programmer*

## **4.3.3 Prosedur Pengujian**

a. Hubungkan PLC Omron dengan Laptop atau Komputer menggunakan kabel

USB *downloader*

b. Pastikan sensor suhu *thermocouple* yang ada pada *module trainer* sudah terhubung dengan *module* TC001. Dalam pengujian ini kutub + dan – sensor dihubungkan pada + dan – pada *input loop* 1 *module* TC001.

| Input $2 -$                |                 |    | $\overline{A1}$ Input 1 - |
|----------------------------|-----------------|----|---------------------------|
| $Input 2 +$                | $\overline{B2}$ |    |                           |
| Cold-junction comp. B3     |                 |    | A2 Input $1 +$            |
|                            |                 |    | $A3$ $N.C.$               |
| Cold-junction comp. B4     |                 |    |                           |
|                            |                 |    | $AA$ N.C.                 |
| Input $4-$                 | B5              |    | $\overline{A5}$ Input 3 – |
| $Input 4 +$                | B6              |    |                           |
|                            | $\overline{B7}$ |    | $\overline{AB}$ Input 3 + |
| Output 2                   |                 |    | A7 Output 1               |
| Output 4                   | B <sub>8</sub>  |    |                           |
|                            |                 |    | A8 Output 3               |
| $\overline{O}$ V COM $(-)$ | B9              | A9 | 24 <sub>1</sub>           |
|                            |                 |    |                           |

**Gambar 4.8** Terminal modul TC001

c. Buka aplikasi *CX-Programmer* dan buat program sederhana yang akan *monitoring* data pada *thermocouple*. Move MOV(021)  $Q: 2013$ Source word D20100 Destination

**Gambar 4.9** program *ladder* mengambil data suhu

Pada pengambilan suhu ini, *memory address* yang sudah ditentukan yaitu *address* D2013.

d. Aktifkan *power* pada PLC dan modul *trainer*, kemudian amati data pada D2013 pada aplikasi *CX-Programmer*. Data keluaran dari *modul* bertipe data BCD.
#### **4.3.4 Hasil Pengujian**

Berikut ini adalah hasil pengujian terhadap sensor suhu *thermocouple* yang di *monitoring* langsung dalam aplikasi *CX-Programmer* :

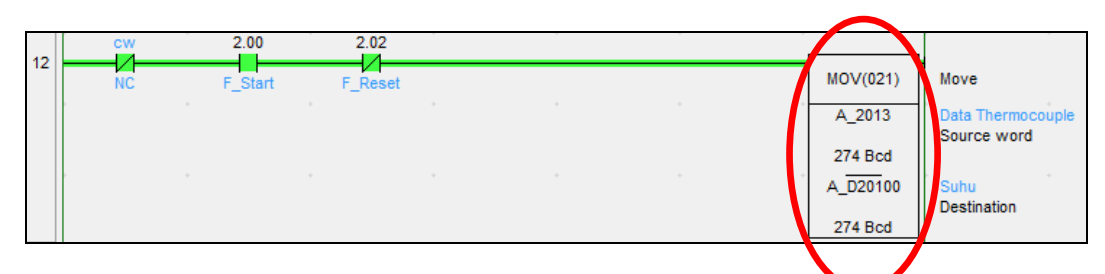

**Gambar 4.10** pengambilan data sensor suhu *thermocouple*

Gambar diatas membuktikan bahwa data dari sensor *thermocouple* yang semula disimpan pada alamat D2013 kemudian dipindahkan menggunakan perintah program *MOV* yang kemudian data dipindahkan pada alamat D20100 untuk disimpan. 2013 UINT\_BCD (Bcd, Channel)  $274$  Bcd Data Thermocouple 0000 0010 0111 0100 D20100 UINT BCD (Bcd, Channel)  $274$  Bcd 0000 0010 0111 0100 Suhu

**Gambar 4.11** Memantau isi data memori

Gambar yang diblok dengan warna kuning merupakan isi yang terdapat pada memori, dengan begitu data berhasil tersimpan pada D2013 dan dipindahkan ke alamat D20100.

## **4.4 Pengujian** *Heater* **atau Pemanas**

## **4.4.1 Tujuan**

Pengujian ini bertujuan untuk mengatahui apakah *heater* yang berfungsi untuk memberikan efek suhu terhadap sensor *thermocouple* dapat bekerja dengan baik.

## **4.4.2 Alat yang digunakan**

Alat yang digunakan untuk pengujian sistem ini antara lain:

- a. *Programmable Logic Controller* Omron CJ2H
- b. *Module Trainer* (rangkaian *heater*)
- c. Kabel USB *downloader*
- d. Komputer/laptop
- e. *SoftwareCX-Programmer*

### **4.4.3 Prosedur Pengujian**

- a. Hubungkan komputer atau laptop dengan perangkat *Programmable Logic Controller* tipe CJ2H menggunakan USB *Downloader.*
- b. Pastikan rangkaian yang menghubungkan antara *card output →relay→heater* sudah terhubung dengan baik dan benar.
- c. Buat program sederhana untuk mengaktifkan *address output* untuk menyalakan *heater*. Perangkat *heater* menggunakan *outputaddress* 01.00 dan *input address* 00.03.

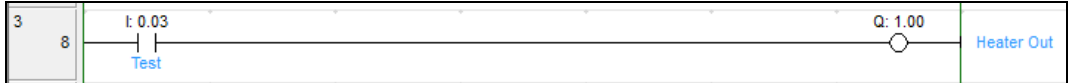

## **Gambar 4.12** Program menyalakan *heater*

d. Amati apakah *heater* akan menyala apabila *input address* 00.03 diaktifkan.

### **4.4.4 Hasil Pengujian**

Hasil pengujian yang dilakukan terhadap *heater* adalah *heater* dapat aktif sesuai dengan perintah yang diberikan, apabila kontak dengan *address* 00.03 aktif maka *heater* akan aktif. Berikut ini adalah hasil pengujian yang dilakukan terhadap *heater* :

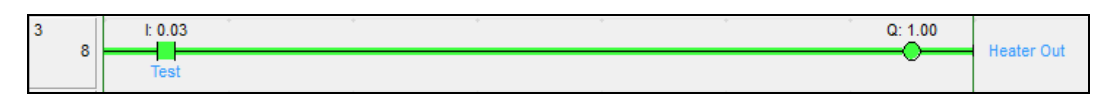

**Gambar 4.13** *Monitoring* pada *ladder*

Indikator diatas membuktikan bahwa alamat 01.00 aktif ketika alamat 03.00 aktif. Serta pada gambar dibawah ini indikator alamat yang aktif digambarkan dengan menyalanya lampu indikator tiap alamatnya. Dalam hal pengujian ini indikator yang aktif adalah alamat 01.00.

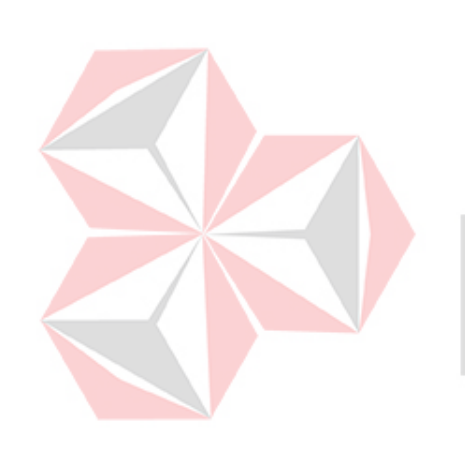

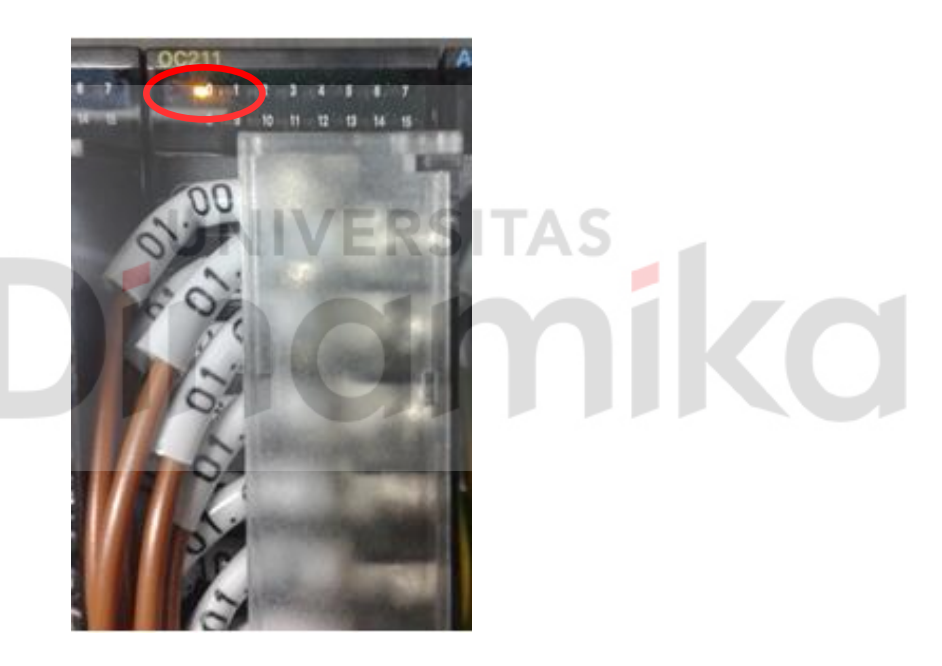

**Gambar 4.14** *Output Address* Setelah *Input* Diaktifkan

Pada percobaan terhadap ini *heater* dapat aktif sesuai dengan logika masukkan yang diberikan, dengan demikian dapat disimpulkan *heater* dan rangkaian perangkat *heater* dalam kondisi baik dan benar.

# **4.5 Pengujian Kipas**

Pengujian kipas dilakukan dengan memasukkan variasi tegangan 0-12 VDC pada *motor driver* yang terhubung dengan kipas. *Motor driver* dan kipas yang baik dapat bekerja sesuai dengan tegangan yang diberikan oleh *power supply*.

## **4.5.1 Tujuan**

Pengujian ini dilakukan untuk mengetahui apakah *motor driver* dan kipas yang digunakan tidak mengalami kerusakan. Sehingga saat *motor driver* dan kipas digunakan pada sistem dapat berjalan dengan baik.

# **4.5.2 Alat yang digunakan**

Alat yang digunakan untuk melakukan pengujian an

- *a. Power Supply*
- b. PLC Omron CJ2H
- c. *Motor Driver* dan Kipas

# **4.5.3 Prosedur Pengujian**

- a. Pastikan motor *driver* dan kipas sudah terhubung dengan baik. Hubungkan *motor driver* pada dengan *Power Supply* (12VDC dan 0VDC) dan Tegangan Referensi pada pin DIR (5VDC).
- b. Berikan variasi tegangan pada masukkan motor driver mulai dari 0VDC-12VDC.
- c. Amati hasil putaran kipas.

## **4.5.4 Hasil Pengujian**

Hasil pengujian yang dilakukan terhadap *motor driver* dan kipas adalah kipas dapat berputar sesuai dengan tegangan yang diberikan oleh *power supply*. Dengan hasil kipas yang dapat berputar sudah berarti keadaan motor *driver* juga dalam keadaan yang baik. Pengamatan pada kipas dilakukan dengan cara menganalisa putaran kipas secara langsung dikarenakan pada motor tidak terdapat sensor.

Berikut ini adalah data variasi tegangan yang diberikan ke motor *driver* dan hasil putaran yang dihasilkan oleh kipas :

| <b>Tabel 4.2.</b> Tabel Pengujian Kecepatan Kipas |              |                          |  |  |  |  |  |  |  |
|---------------------------------------------------|--------------|--------------------------|--|--|--|--|--|--|--|
| No.                                               | Tegangan (V) | <b>Kecepatan Putaran</b> |  |  |  |  |  |  |  |
| 1                                                 | 0            | Mati                     |  |  |  |  |  |  |  |
| $\overline{2}$                                    | 3            | Sangat Pelan Sekali      |  |  |  |  |  |  |  |
| 3                                                 | 4            | Sangat Pelan             |  |  |  |  |  |  |  |
| 4                                                 | 5            | Pelan                    |  |  |  |  |  |  |  |
| 5                                                 | 8            | <b>Agak Cepat</b>        |  |  |  |  |  |  |  |
| 6                                                 | 10           | Cepat                    |  |  |  |  |  |  |  |
| 7                                                 | 12           | <b>Sangat Cepat</b>      |  |  |  |  |  |  |  |

**Tabel 4.2.** Tabel Pengujian Kecepatan Kipas

# **4.6 Pengujian** *Relay* **Pengatur Kecepatan Kipas**

### **4.6.1 Tujuan**

Pengujian ini dilakukan untuk menguji apakah *relay* dapat bekerja dengan baik dalam mengolah data masukkan dari *switch* serta mengalirkan tegangan yang sebelumnya sudah ditentukan.

# **4.6.2 Alat yang digunakan**

Alat yang digunakan untuk pengujian sistem ini antara lain:

- a. *Programmable Logic Controller* Omron CJ2H.
- b. Rangkaian *input switch* pada *Module Trainer*
- c. Kabel USB *Downloader*
- d. Komputer/laptop
- e. *SoftwareCX-Programmer*

# **4.6.3 Prosedur Pengujian**

- a. Hubungkan Komputer atau Laptop dengan PLC Omron CJ2H dengan menggunakan kabel *downloader*.
- b. Pastikan rangkaian *addressoutput terminal* PLC  $\rightarrow$  rangkaian *relay* kipas, sudah terhubung dengan baik dan benar.

c. *Transfer* program ke PLC Omron CJ2H untuk melakukan pengujian ini, Berikut ini programnya :

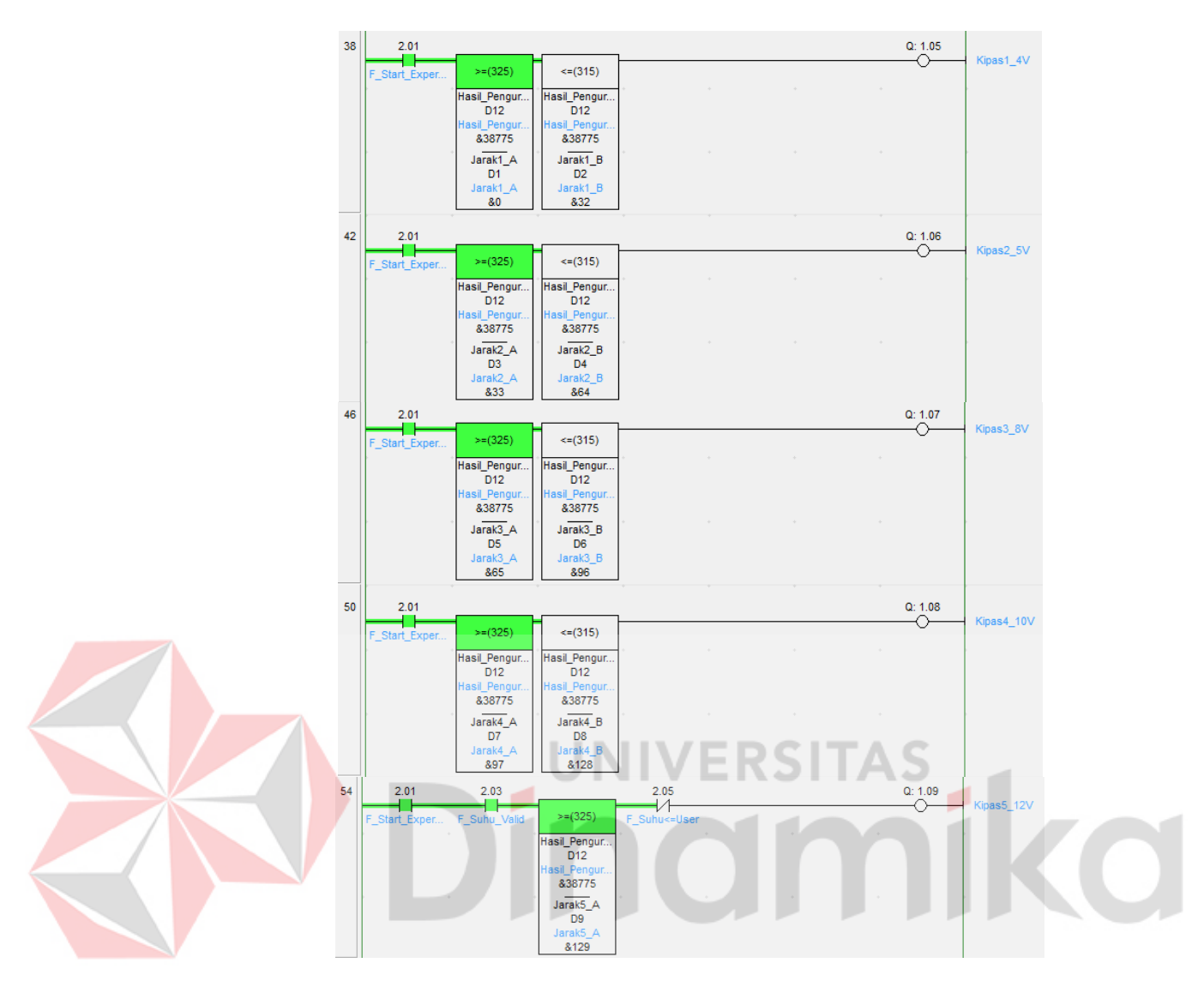

**Gambar 4.15** Program Pengujian *Relay*

d. Isikan *Value* pada memori yang dituliskan pada tabel 4.3 dibawah ini, pengisian memori bertujuan untuk memberikan *range* nilai jarak antara suhu yang dideteksi dari sensor suhu dan inputan nilai suhu yang diinginkan oleh *user*.

Proses perhitungan untuk mendapatkan nilai jarak adalah sebagai berikut : Jarak = Suhu\_Sekarang – Suhu\_User

Keterangan :

- Jarak = merupakan nilai yang didapatkan dari hasil pengurangan keadaan suhu saat ini dikurangi dengan suhu yang diinginkan oleh *user*.
- Suhu\_Sekarang = suhu yang diambil dari sensor suhu *thermocouple.*
- Suhu\_User = input nilai suhu yang didapatkan dari suhu yang diinginkan oleh *user*.

*Output address* akan aktif apabila *value* (jarak) berada pada *range* nilai yang sudah ditentukan pada setiap *address* memori dibawah ini :

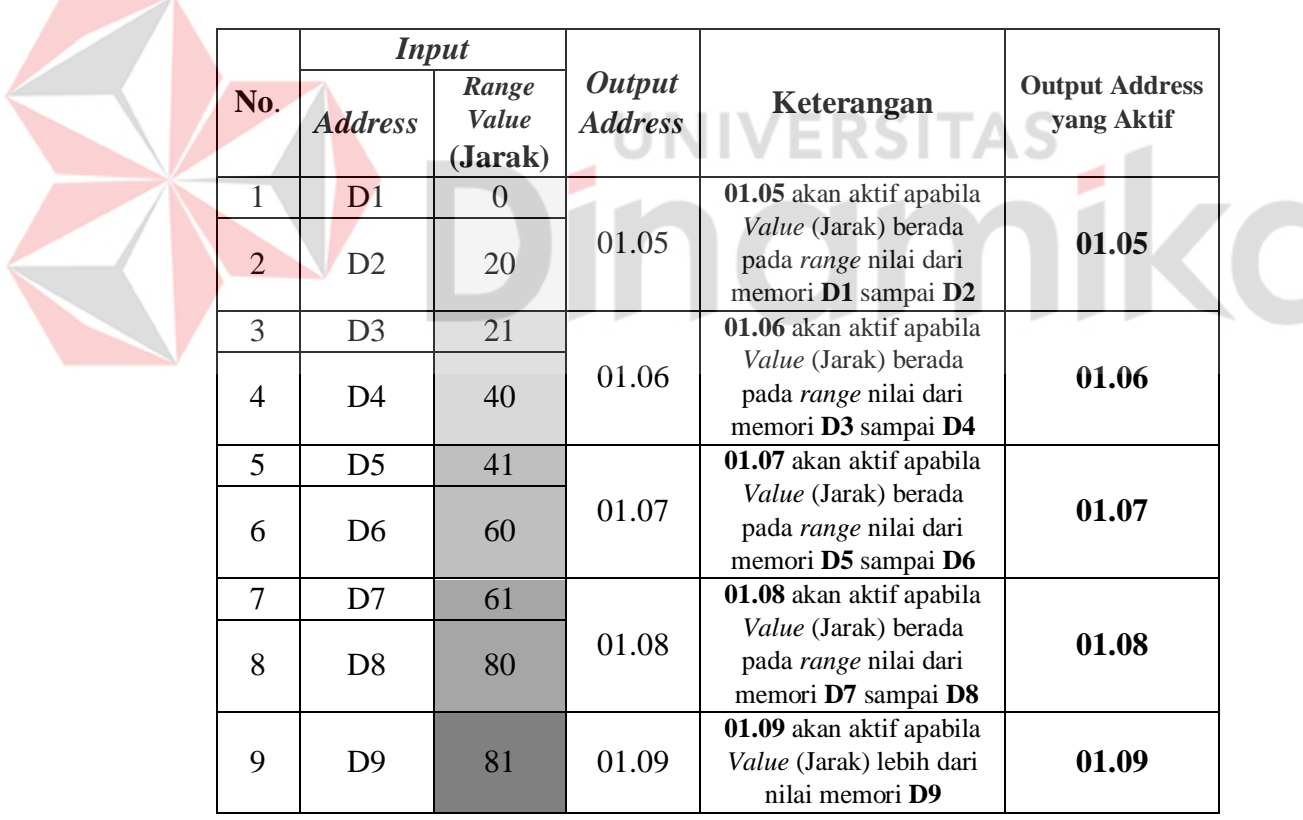

# **Tabel 4.3.***Range Value* Jarak

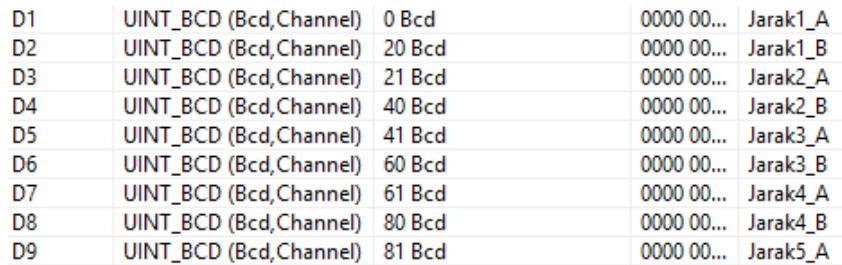

## **Gambar 4.16** *Range Value* PadaMemori

Gambar diatas menampilkan isi memori setelah proses memasukkan data sesuai dengan nilai yang tertera pada tabel 4.3.

- e. Berikan variasi masukkan nilai terhadap memori D0. Alamat memori D0 ini adalah alamat yang menyimpan inputan nilai suhu yang diinginkan oleh *user.*
- f. Pada bagian ini, sistem akan melakukan kalkulasi untuk mendapatkan nilai

jarak antara **Suhu Sekarang** dan **Suhu Input** *User*.

# **4.6.4 Hasil Pengujian**

Hasil pengujian terhadap *relay* yang digunakan sebagai *switch electric* pengatur tingkat kecepatan kipas adalah sebagai berikut :

Ketika nilai suhu saat ini **714BCD (71.4 ºC)** dan suhu yang diharapkan *user* untuk menjaga pada suhu **600BCD (60 ºC)**. Dari data tersebut, maka sistem akan melakukan **Pendinginan** untuk mendekati suhu permintaan *user*. Sistem akan melakukan kalkulasi untuk mendapatkan berapa jarak antara Suhu Sekarang dan Suhu yang diinginkan oleh *User*.

$$
Jarak = 714 - 600 = 114
$$

Nilai jarak yang didapatkan adalah **114 (11.4 ºC)**, dengan nilai ini berarti masuk pada bagian **data >= 81** maka alamat **01.09 (Kipas5\_12V)** akan aktif. Dibawah ini merupakan tampilan aktifitas program ketika nilai jarak pada *range value* **jarakke-5.**

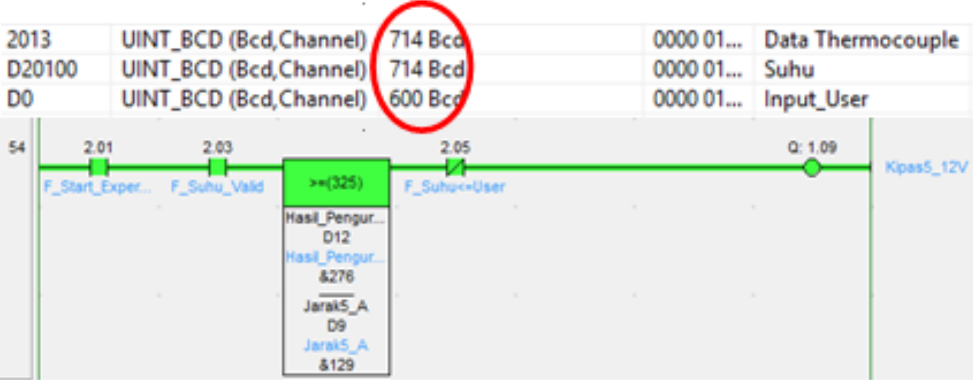

**Gambar 4.17** Pengujian *Coil* 01.09

Alamat **01.09** aktif apabila nilai hasil pengurangan berada pada *range value* (jarak) nilainya **>= 81**. Dengan ini artinya **01.09** akan mengaktifkan **kipas5**  dengan tegangan **12 V** untuk mendinginkan suhu.

Ketika nilai suhu saat ini **678BCD (67.8 ºC)** dan suhu yang diharapkan *user* untuk menjaga pada suhu **600BCD (60 ºC)**. Dari data tersebut, maka sistem akan melakukan **Pendinginan** untuk mendekati suhu permintaan *user*. Sistem akan melakukan kalkulasi untuk mendapatkan berapa jarak antara Suhu Sekarang dan Suhu *InputUser*.

Nilai jarak yang didapatkan adalah **78 (7.8 ºC)**, dengan nilai ini berarti masuk pada bagian *range value* **(jarak) 61-80** maka alamat **01.08 (Kipas4\_10V)** akan aktif. Dibawah ini merupakan tampilan aktifitas program ketika nilai jarak pada *range value* **jarakke-4.**

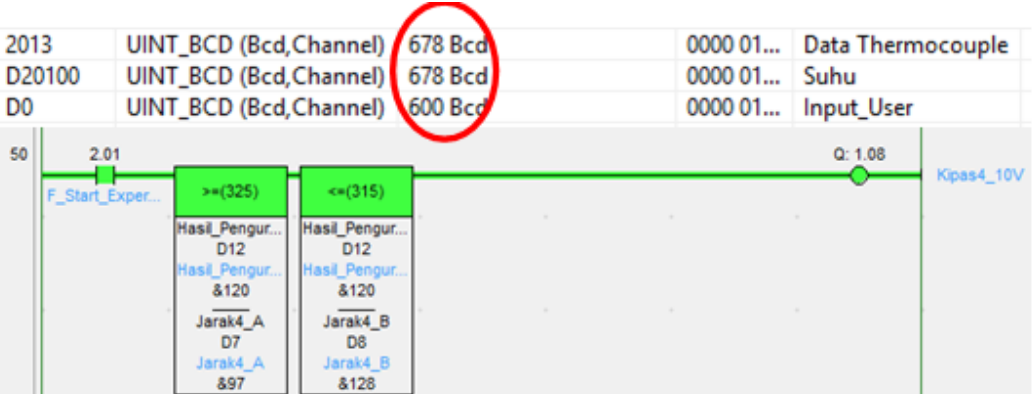

**Gambar 4.18** Pengujian *Coil* 01.08

Alamat **01.08** aktif apabila nilai hasil pengurangan berada pada *range value* (jarak) nilainya **61-80**. Dengan ini artinya **01.08** akan mengaktifkan **kipas4**  dengan tegangan **10 V** untuk mendinginkan suhu.

Ketika nilai suhu saat ini **500BCD (50 ºC)** dan suhu yang diharapkan *user* untuk menjaga pada suhu **447BCD (44.7 ºC)**. Dari data tersebut, maka sistem akan melakukan **Pendinginan** untuk mendekati suhu permintaan *user*. Sistem akan melakukan kalkulasi untuk mendapatkan berapa jarak antara Suhu Sekarang dan Suhu *InputUser*.

Nilai jarak yang didapatkan adalah **50 (5 ºC)**, dengan nilai ini berarti masuk pada bagian *range value* **(jarak) 41-60** maka alamat **01.07 (Kipas3\_8V)** akan aktif. Dibawah ini merupakan tampilan aktifitas program ketika nilai jarak pada *range value* **jarakke-3.**

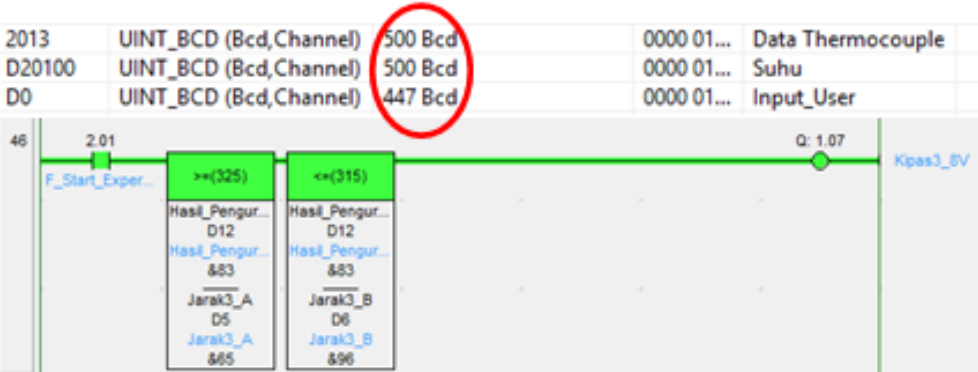

**Gambar 4.19** Pengujian *Coil* 01.07

Alamat **01.07** aktif apabila nilai hasil pengurangan berada pada *range value* (jarak) nilainya **41-60**. Dengan ini artinya **01.07** akan mengaktifkan **kipas3**  dengan tegangan **8 V** untuk mendinginkan suhu.

Ketika nilai suhu saat ini **589BCD (58.9 ºC)** dan suhu yang diharapkan *user* untuk menjaga pada suhu **567BCD (56.7 ºC)**. Dari data tersebut, maka sistem akan melakukan **Pendinginan** untuk mendekati suhu permintaan *user*. Sistem akan melakukan kalkulasi untuk mendapatkan berapa jarak antara Suhu Sekarang dan Suhu *InputUser*.

Nilai jarak yang didapatkan adalah **22 (2.2 ºC)**, dengan nilai ini berarti masuk pada bagian *range value* **(jarak) 21-40** maka alamat **01.06 (Kipas2\_5V)** akan aktif. Dibawah ini merupakan tampilan aktifitas program ketika nilai jarak pada *range value* **jarakke-2.**

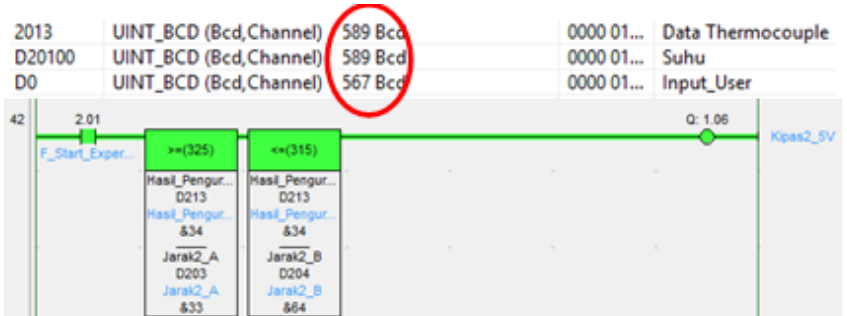

**Gambar 4.20** Pengujian *Coil* 01.06

Alamat **01.06** aktif apabila nilai hasil pengurangan berada pada *range value* (jarak) nilainya **21-40**. Dengan ini artinya **01.06** akan mengaktifkan **kipas2**  dengan tegangan **5 V** untuk mendinginkan suhu.

Ketika nilai suhu saat ini **363BCD (36.3 ºC)** dan suhu yang diharapkan *user* untuk menjaga pada suhu **349BCD (34.9 ºC)**. Dari data tersebut, maka sistem akan melakukan **Pendinginan** untuk mendekati suhu permintaan *user*. Sistem akan melakukan kalkulasi untuk mendapatkan berapa jarak antara Suhu Sekarang dan Suhu *InputUser*.

Nilai jarak yang didapatkan adalah **14 (1.4 ºC)**, dengan nilai ini berarti masuk pada bagian *range value* **(jarak) 0-20** maka alamat **01.05 (Kipas1\_4V)** akan aktif. Dibawah ini merupakan tampilan aktifitas program ketika nilai jarak pada *range value* **jarakke-1.**

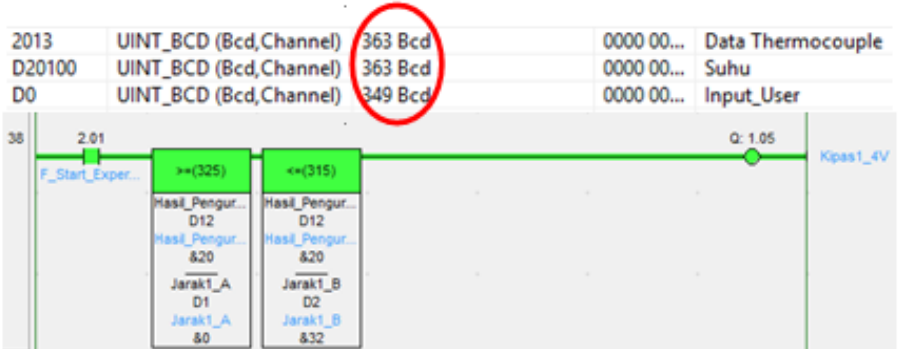

**Gambar 4.21** Pengujian *Coil* 01.05

Alamat **01.05** aktif apabila nilai hasil pengurangan berada pada *range value* (jarak) nilainya **0-20**. Dengan ini artinya **01.06** akan mengaktifkan **kipas1** dengan tegangan **4 V** untuk mendinginkan suhu.

#### *4.7 Pengujian Sistem* UNIVERSITAS **4.7.1 Tujuan**

Pengujian ini bertujuan untuk mendapatkan data hasil pengolahan suhu yang didapat dari sensor suhu *thermocouple*. Serta menganalisa semua aktifitas aktuator apakah sudah sesuai dengan program yang telah dibuat sebelumnya.

# **4.7.2 Alat yang digunakan**

Alat yang digunakan untuk pengujian sistem ini antara lain:

- a. *Programmable Logic Controller* Omron CJ2H
- *b. Module Trainer*
- c. Sensor *Thermocouple*
- d. Kabel USB *Downloader*
- e. Komputer/laptop
- f. *SoftwareCX-Programmer* dan *CX-Designer*

### **4.7.3 Prosedur Pengujian**

- a. Pasangkan semua *wiring* antara PLC dan *module trainer.*
- b. Hubungkan laptop atau komputer menggunakan USB *downloader*
- c. Kirimkan program ke PLC Omron CJ2H CPU64 apabila program belum tersimpan pada memori PLC.
- d. *Online*-kan PLC dengan Laptop atau komputer sehingga dapat memantau aktifitas sensor aktuator yang sedang berjalan.
- e. Untuk membandingkan data suhu buatlah rangkaian sederhana dari sensor suhu LM35 sebagai nilai suhu perbandingan antara LM35 dan sensor *thermocouple*.
- f. Lakukan pengambilan 900 data perubahan data suhu yang didapat dari sensor suhu *thermocouple.* IVERSI
- g. Tekan tombol *start* dan *start experiment* pada *module trainer* untuk memulai pengujian dan penyimpanan data baca sensor suhu *thermocouple*.
- h. Amati perubahan data pada memori *address* 2013 danD20100 (memori menyimpan data suhu *thermocouple*) dan memori penyimpan inputan nilai suhu yang diinginkan oleh *user*.

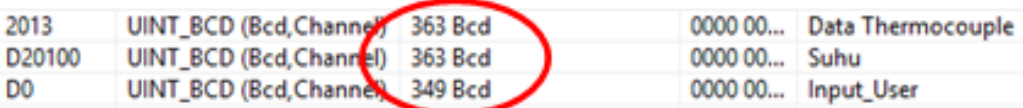

### **Gambar 4.22.** Memori *address* penyimpan data suhu

i. Berikan variasi *setpoint* atau suhu yang diinginkan oleh *user,* dimana variasi *setpoint* ini bertujuan apakah sistem *module trainer* akan melakukan pendinginan atau pemanasan untuk mencapai *setpoint* yang diinginkan.

| No.                         | Percobaan | <b>Suhu Sekarang</b> | <b>Setpoint</b> | <b>Aktifitas</b> |
|-----------------------------|-----------|----------------------|-----------------|------------------|
|                             | $Ke-1$    | 666 (66.6 °C)        | 432 (43.2 °C)   |                  |
| $\mathcal{D}_{\mathcal{L}}$ | $Ke-2$    | 540 (54 °C)          | 358 (35.8 °C)   | Pendinginan      |
| 3                           | $Ke-3$    | 70.8 (70.8 °C)       | 397 (39.7 °C)   |                  |
| 4                           | $Ke-4$    | 426 (42.6 °C)        | 758 (75.8 °C)   |                  |
| $\overline{5}$              | $Ke-5$    | 515 $(51.5 °C)$      | 888 (88.8 °C)   | Pemanasan        |
| 6                           | $Ke-6$    | 452 (45.2 °C)        | 752(75.2 °C)    |                  |

**Tabel 4.4.** Data Pengujian

Data pada tabel 4.4merupakan data yang digunakan untuk melakukan pengujian sistem. Pada kolom *setpoint* data diinputkan oleh *user,* dimana suhu tersebutlah yang ingin dicapai oleh *user*.

FRSITAS

# **4.7.4 Hasil Pengujian**

Pada pengujian sistem ini dilakukan selama 15 menit, data suhu disimpan setiap detiknya yang berarti data yang disimpan sebanyak 900 suhu pada setiap percobaannya. Data suhu yang disimpan difungsikan untuk mengetahui perubahan suhu setiap detiknya hingga mencapai suhu yang diinginkan oleh *user*.

## **1. Percoban 1**

Pada percobaan pertama, *user* menginginkan mencapai suhu pada suhu **432 (43.2ºC)** sedangkan suhu sekarang ini **666 (66.6ºC)**. Tampilan datanya seperti yang ditampilkan pada gambar 4.23 dibawah. Maka yang dilakukan oleh sistem adalah **Pendinginan** untuk mencapai suhu yang diinginkan oleh *user*.

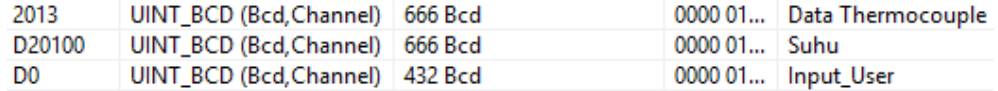

# **Gambar 4.23.** Isi Memori Pengujian 1

Berikut ini adalah data 0 sampai 500 yang digunakan sebagai analisa pada percobaan 1 :

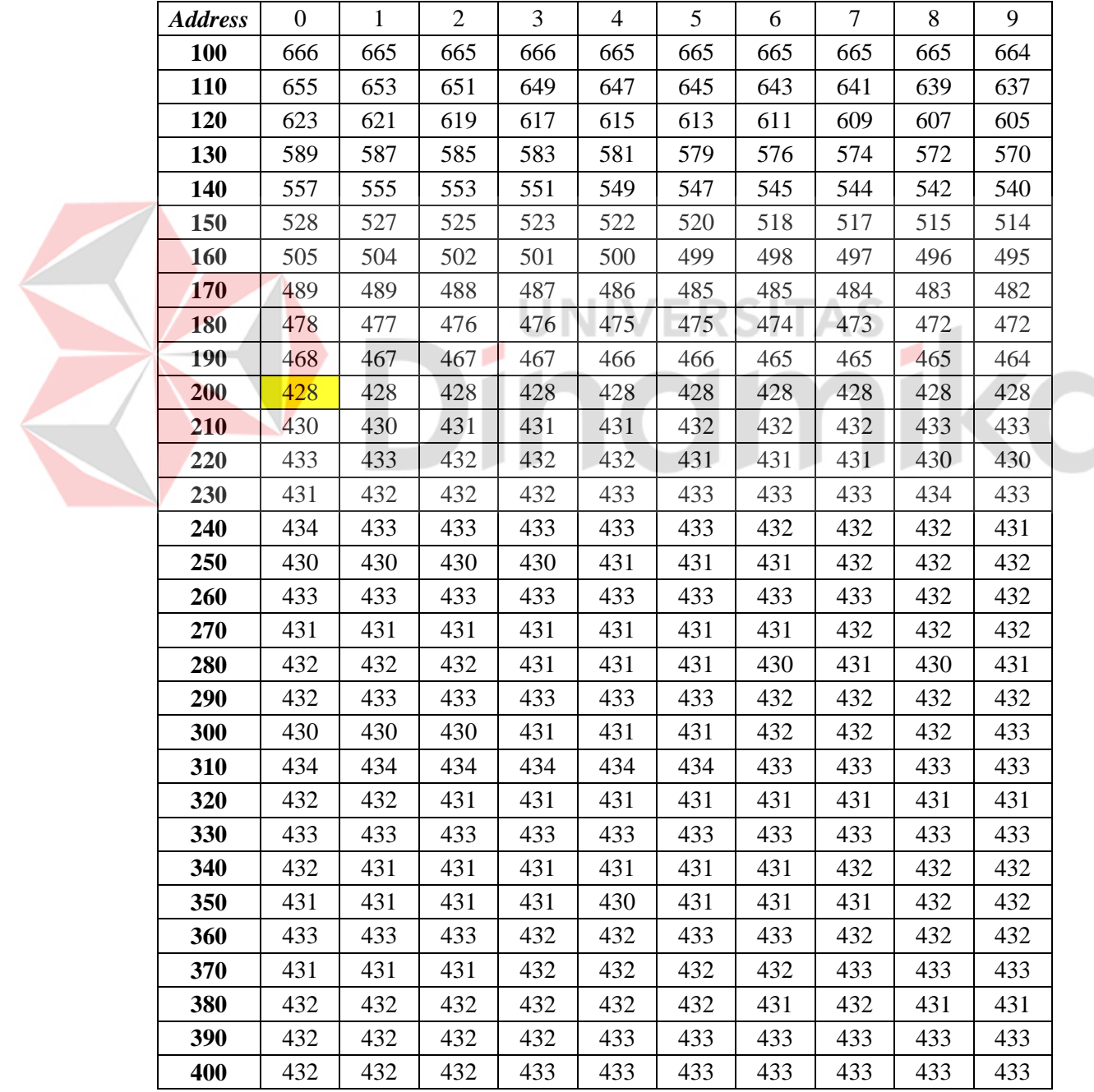

# **Tabel 4.5** Data Pengujian 1

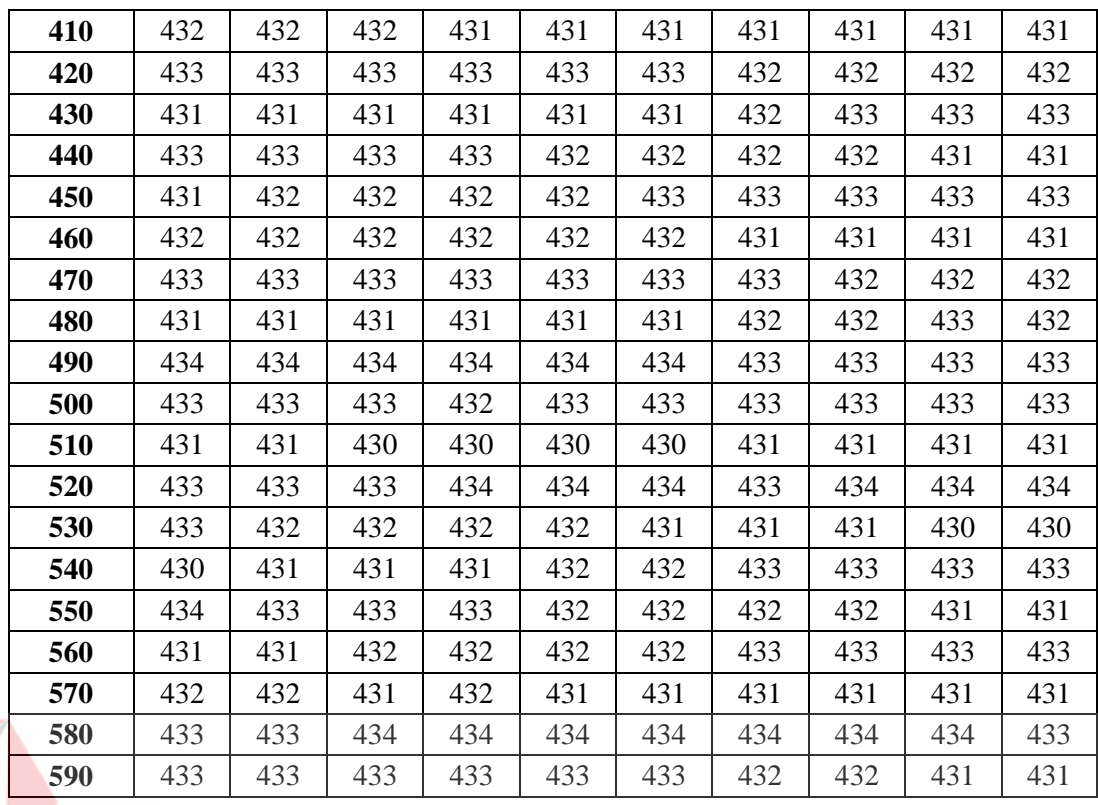

Dari data diatas sistem dapat mencapai suhu yang diinginkan oleh *user* terdapat pada data ke **101**. Suhu yang diinginkan oleh *user* dapat dicapai pada waktu **101 detik**. Pada data berikutnya, apabila sensor mendeteksi suhu berada diatas suhu yang diinginkan *user* maka sistem akan melakukan pendinginan. Begitu sebaliknya, apabila sensor mendeteksi suhu berada dibawah suhu yang diinginkan oleh *user* maka sistem akan melakukan pemanasan.

Berikut ini grafik hasil analisa data pada tabel diatas :

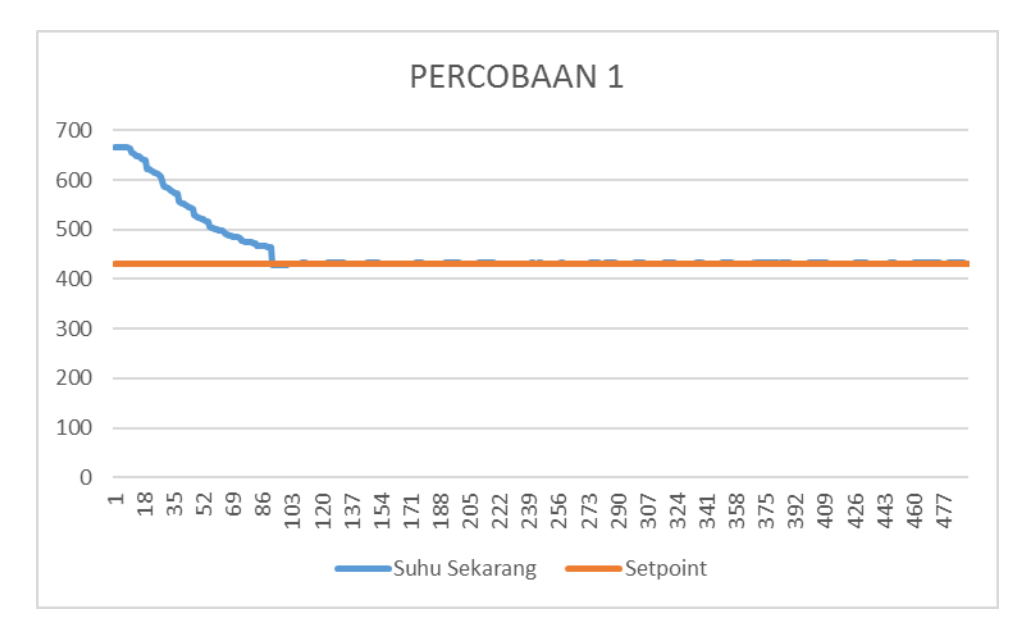

# **Gambar 4.24.** Grafik hasil percobaan 1

Grafik diatas menggambarkan data ke 0 sampai data ke 500 yang terdapat pada tabel 4.5 diatas. Garis biru merupakan suhu sekarang yang mendekati suhu yang diinginkan oleh *user*. sedangkan garis orange adalah *setpoint* yang diinginkan oleh *user*.

Dari hasil analisa percobaan 1 berikut ini adalah data yang berhasil didapatkan :

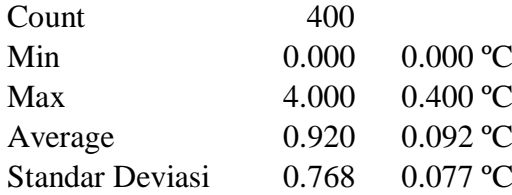

# Keterangan :

 *Count* merupakan banyak data yang digunakan untuk analisa sistem, data mulai dihitung ketika suhu sekarang sudah kurang atau sama dengan suhu yang diinginkan oleh *user* pada proses pendinginan.

- *Min* merupakan jarak data terkecil antara suhu sekarang dan suhu yang diinginkan oleh *user*.
- *Max* merupakan jarak suhu terbesar antara suhu sekarang dan suhu yang diinginkan oleh *user*.
- *Average* merupakan rata-rata simpangan jarak yang terjadi antara suhu sekarang dan suhu yang diinginkan user selama proses mencapai suhu yang diinginkan.
- Standar Deviasi Merupakan simpangan sinyal terhadap rata-rata.

# **2. Percobaan 2**

Pada percobaan ke dua, *user* menginginkan mencapai suhu pada suhu **358 (35.8ºC)** sedangkan suhu sekarang ini **540 (54ºC)**. Tampilan datanya seperti yang ditampilkan pada gambar 4.25 dibawah. Maka yang dilakukan oleh sistem adalah **Pendinginan** untuk mencapai suhu yang diinginkan oleh *user*. 2013 UINT\_BCD (Bcd, Channel) 540 Bcd 0000 01... Data Thermocouple D20100 UINT\_BCD (Bcd, Channel) 540 Bcd 0000 01... Suhu D<sub>0</sub> UINT\_BCD (Bcd, Channel) 358 Bcd 0000 00... Input\_User

## **Gambar 4.25.** Isi Memori Pengujian 2

Berikut ini adalah data pada alamat 310 sampai 929 yang digunakan sebagai analisa pada percobaan 2 :

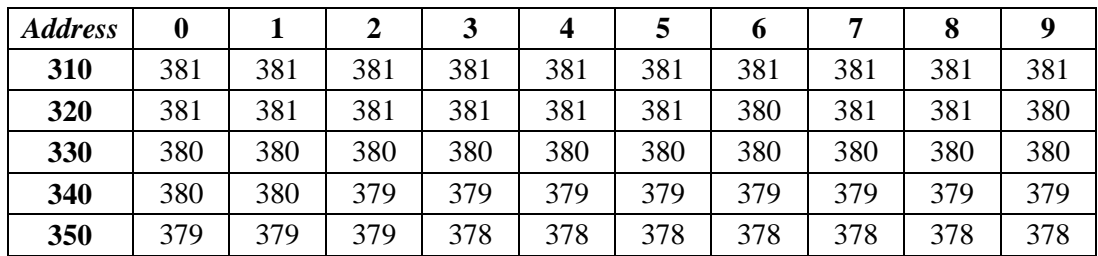

#### **Tabel 4.6** Data Pengujian 2

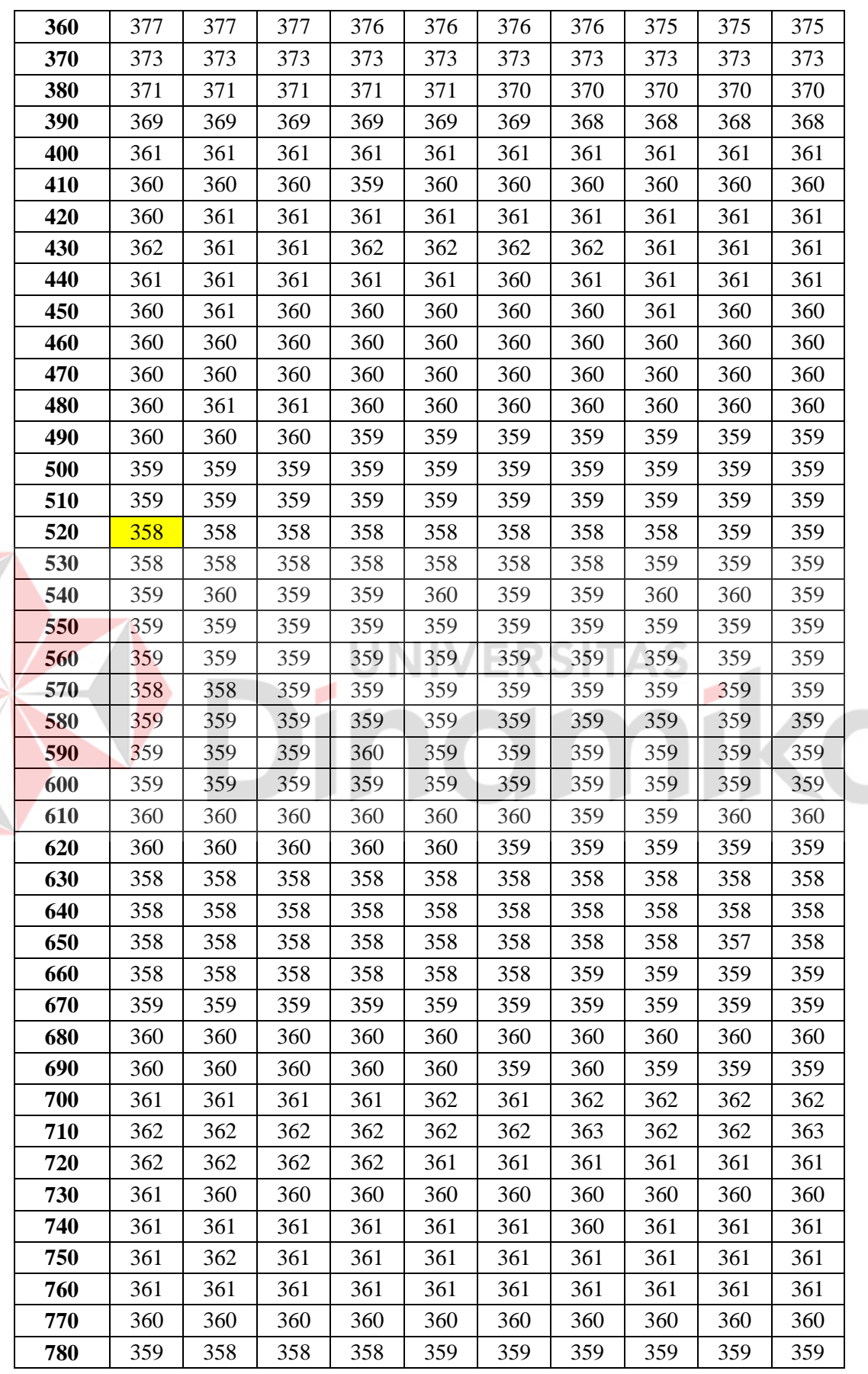

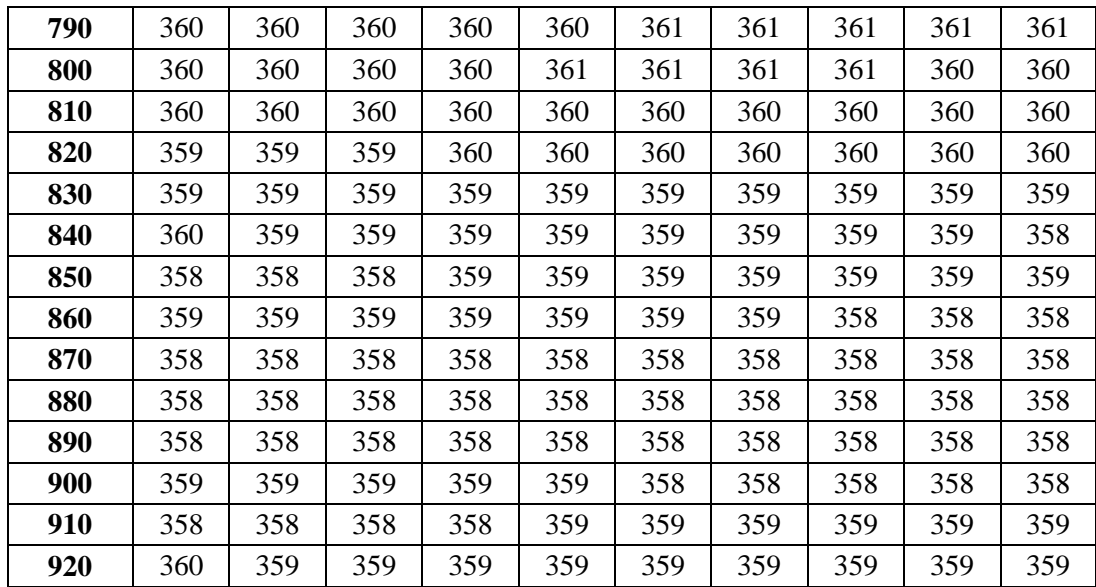

Dari data diatas sistem dapat mencapai suhu yang diinginkan oleh *user* terdapat pada data ke **421**. Suhu yang diinginkan oleh *user* dapat dicapai pada waktu **421 detik**. Pada data berikutnya, apabila sensor mendeteksi suhu berada diatas suhu yang diinginkan *user* maka sistem akan melakukan pendinginan. Begitu sebaliknya, apabila sensor mendeteksi suhu berada dibawah suhu yang diinginkan oleh *user* maka sistem akan melakukan pemanasan.

Berikut ini grafik hasil analisa data pada tabel diatas :

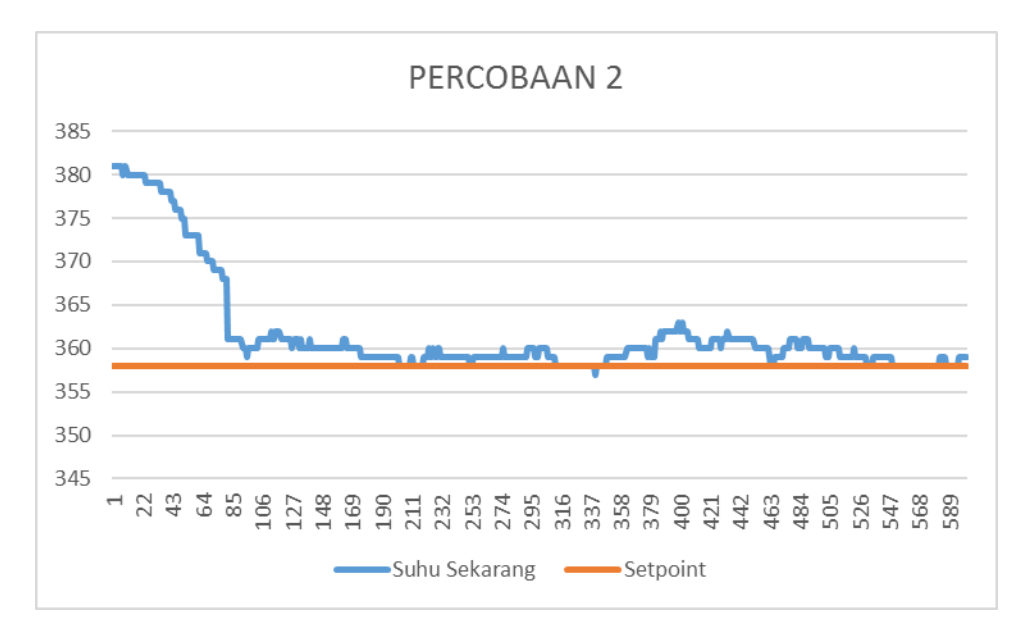

# **Gambar 4.26.** Grafik hasil percobaan 2

Grafik diatas menggambarkan data ke 0 sampai data ke 620 yang terdapat pada tabel 4.6 diatas. Garis biru merupakan suhu sekarang yang mendekati suhu yang diinginkan oleh *user*. sedangkan garis orange adalah *setpoint* yang diinginkan oleh user.

Dari hasil analisa percobaan 2 berikut ini adalah data yang berhasil didapatkan :

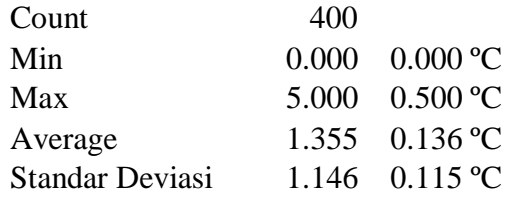

Keterangan :

 *Count* merupakan banyak data yang digunakan untuk analisa sistem, data mulai dihitung ketika suhu sekarang sudah kurang atau sama dengan suhu yang diinginkan oleh *user* pada proses pendinginan.

- *Min* merupakan jarak data terkecil antara suhu sekarang dan suhu yang diinginkan oleh *user*.
- *Max* merupakan jarak suhu terbesar antara suhu sekarang dan suhu yang diinginkan oleh *user*.
- *Average* merupakan rata-rata simpangan jarak yang terjadi antara suhu sekarang dan suhu yang diinginkan user selama proses mencapai suhu yang diinginkan.
- Standar Deviasi Merupakan simpangan sinyal terhadap rata-rata.

# **3. Percobaan 3**

Pada percobaan ketiga, *user* menginginkan mencapai suhu pada suhu **397 (39.7ºC)** sedangkan suhu sekarang ini **708 (70.8ºC)**. Tampilan datanya seperti yang ditampilkan pada gambar 4.27 dibawah. Maka yang dilakukan oleh sistem adalah **Pendinginan** untuk mencapai suhu yang diinginkan oleh *user*. 2013 UINT\_BCD (Bcd, Channel) 708 Bcd 0000 01... Data Thermocouple D20100 UINT\_BCD (Bcd, Channel) **708 Bcd** 0000 01... Suhu D<sub>0</sub> UINT\_BCD (Bcd, Channel) 397 Bcd 0000 00... Input User

### **Gambar 4.27.** Isi Memori Pengujian 3

Berikut ini adalah data pada alamat 240 sampai 749 yang digunakan sebagai analisa pada percobaan 3 :

| <b>Address</b> | 0   |     |     | 3   | 4   |     | 6   |     |     | 9   |
|----------------|-----|-----|-----|-----|-----|-----|-----|-----|-----|-----|
| 240            | 433 | 433 | 433 | 433 | 433 | 433 | 433 | 433 | 433 | 433 |
| 250            | 433 | 433 | 433 | 433 | 433 | 433 | 433 | 433 | 433 | 433 |
| 260            | 433 | 434 | 433 | 434 | 433 | 434 | 433 | 433 | 433 | 433 |
| 270            | 432 | 432 | 432 | 432 | 432 | 432 | 432 | 432 | 432 | 431 |
| 280            | 431 | 431 | 431 | 431 | 430 | 430 | 430 | 430 | 430 | 430 |

**Tabel 4.7** Data Pengujian 3

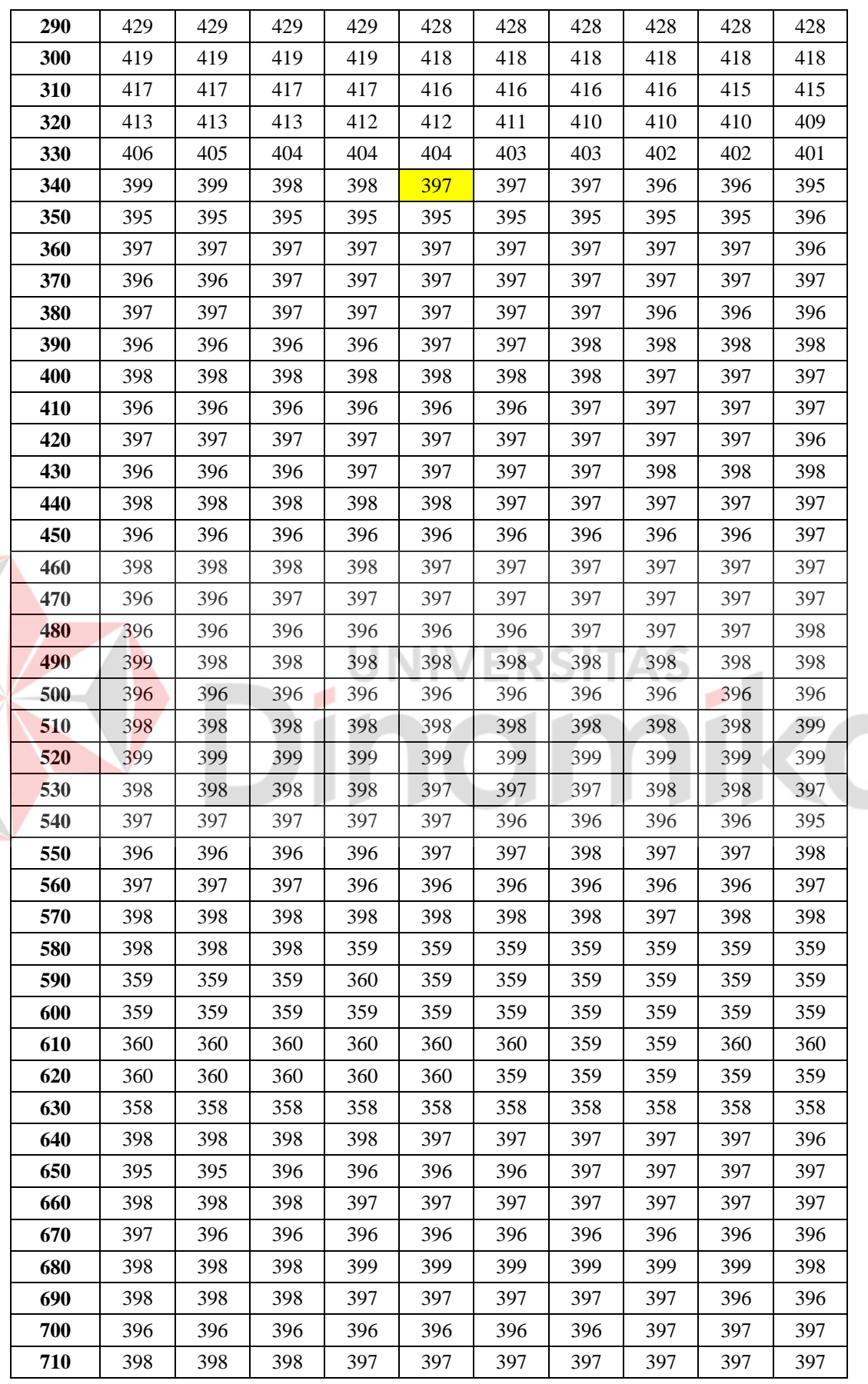

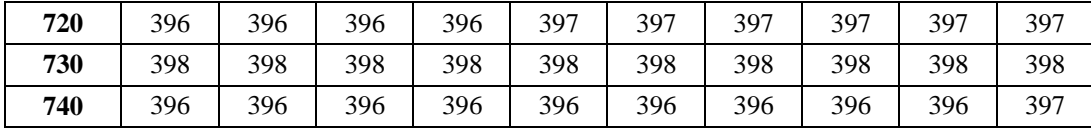

Dari data diatas sistem dapat mencapai suhu yang diinginkan oleh *user* terdapat pada data ke **105**. Suhu yang diinginkan oleh *user* dapat dicapai pada waktu **105 detik**. Pada data berikutnya, apabila sensor mendeteksi suhu berada diatas suhu yang diinginkan *user* maka sistem akan melakukan pendinginan. Begitu sebaliknya, apabila sensor mendeteksi suhu berada dibawah suhu yang diinginkan oleh *user* maka sistem akan melakukan pemanasan.

Berikut ini grafik hasil analisa data pada tabel diatas :

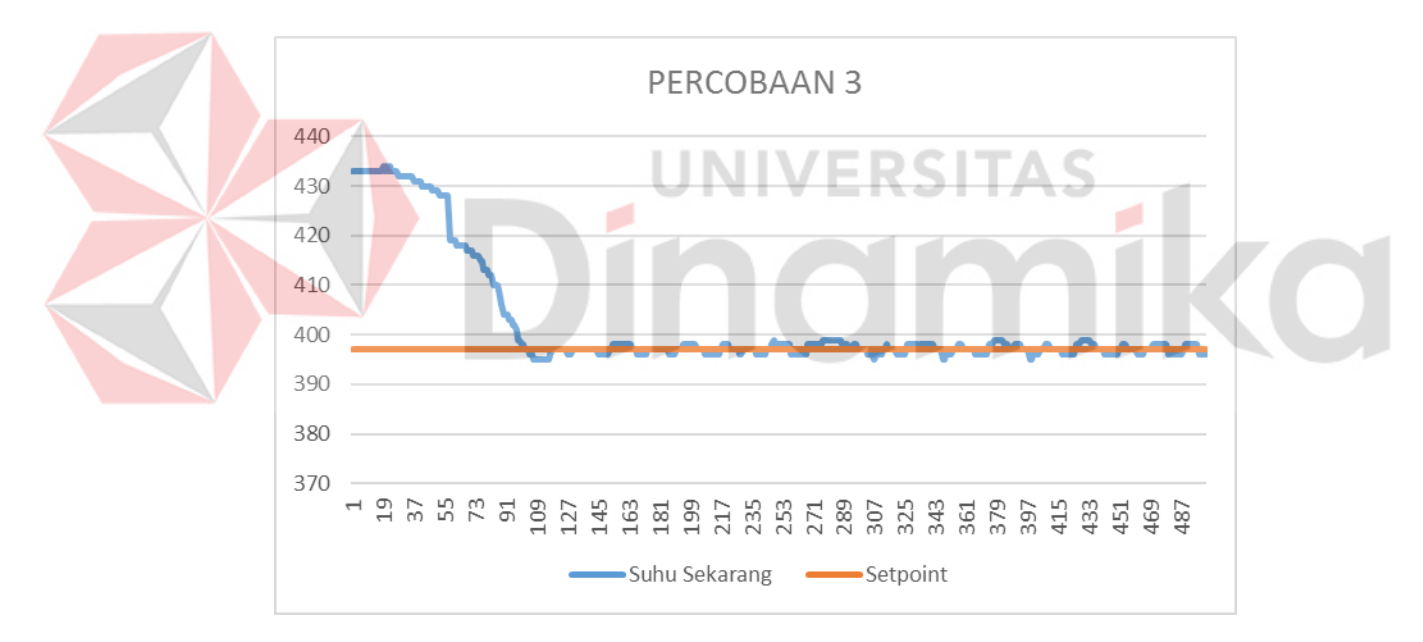

**Gambar 4.28.** Grafik hasil percobaan 3

Grafik diatas menggambarkan data ke 0 sampai data ke 510 yang terdapat pada tabel 4.7 diatas. Garis biru merupakan suhu sekarang yang mendekati suhu yang diinginkan oleh *user*. sedangkan garis orange adalah *setpoint* yang diinginkan oleh *user*.

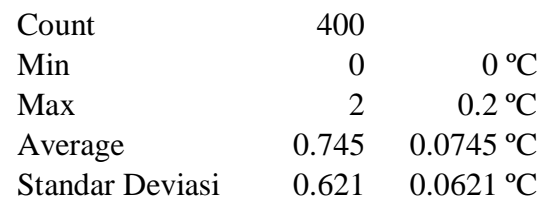

Keterangan :

- *Count* merupakan banyak data yang digunakan untuk analisa sistem, data mulai dihitung ketika suhu sekarang sudah kurang atau sama dengan suhu yang diinginkan oleh *user* pada proses pendinginan.
- *Min* merupakan jarak data terkecil antara suhu sekarang dan suhu yang diinginkan oleh *user*.
- *Max* merupakan jarak suhu terbesar antara suhu sekarang dan suhu yang diinginkan oleh *user*.
	- *Average* merupakan rata-rata simpangan jarak yang terjadi antara suhu sekarang dan suhu yang diinginkan user selama proses mencapai suhu yang diinginkan.
- Standar Deviasi Merupakan simpangan sinyal terhadap rata-rata.

## **4. Percobaan 4**

Pada percobaan ke empat, *user* menginginkan mencapai suhu pada suhu **758 (75.8ºC)** sedangkan suhu sekarang ini **426 (42.6ºC)**. Tampilan datanya seperti yang ditampilkan pada gambar 4.29 dibawah. Maka yang dilakukan oleh sistem adalah **Pemanasan** untuk mencapai suhu yang diinginkan oleh *user*.

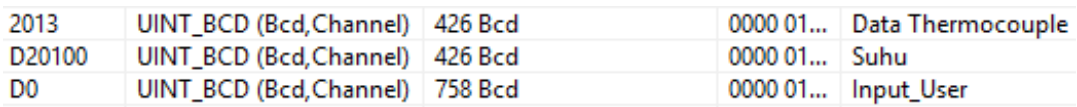

## **Gambar 4.29.** Isi Memori Pengujian 4

Berikut ini adalah data pada alamat 160 sampai 669 yang digunakan sebagai analisa pada percobaan 4 :

| <b>Address</b> | $\bf{0}$ | $\mathbf{1}$ | $\overline{2}$ | $\overline{\mathbf{3}}$ | $\overline{\mathbf{4}}$ | 5   | 6   | $\overline{7}$ | 8   | $\boldsymbol{9}$ |
|----------------|----------|--------------|----------------|-------------------------|-------------------------|-----|-----|----------------|-----|------------------|
| 160            | 460      | 461          | 462            | 463                     | 464                     | 465 | 465 | 467            | 467 | 468              |
| 170            | 476      | 477          | 478            | 479                     | 480                     | 481 | 483 | 483            | 484 | 486              |
| 180            | 493      | 494          | 495            | 496                     | 497                     | 498 | 500 | 501            | 502 | 503              |
| 190            | 511      | 513          | 514            | 515                     | 516                     | 517 | 518 | 520            | 521 | 522              |
| 200            | 644      | 645          | 646            | 648                     | 649                     | 650 | 651 | 652            | 654 | 655              |
| 210            | 663      | 664          | 665            | 666                     | 667                     | 669 | 670 | 671            | 672 | 674              |
| 220            | 682      | 683          | 684            | 685                     | 687                     | 688 | 689 | 690            | 691 | 693              |
| 230            | 701      | 702          | 703            | 704                     | 705                     | 706 | 708 | 709            | 710 | 711              |
| 240            | 718      | 719          | 720            | 721                     | 722                     | 723 | 725 | 726            | 727 | 728              |
| 250            | 736      | 737          | 738            | 739                     | 740                     | 741 | 743 | 744            | 744 | 746              |
| 260            | 753      | 755          | 755            | 756                     | 758                     | 759 | 760 | 761            | 761 | 761              |
| 270            | 756      | 755          | 754            | 753                     | 753                     | 752 | 752 | 752            | 752 | 751              |
| 280            | 752      | 752          | 753            | 754                     | 754                     | 754 | 755 | 755            | 756 | 756              |
| 290            | 759      | 758          | 757            | 756                     | 755                     | 754 | 753 | 753            | 753 | 753              |
| 300            | 757      | 757          | 758            | 758                     | 759                     | 759 | 758 | 758            | 757 | 756              |
| 310            | 754      | 754          | 754            | 754                     | 754                     | 755 | 755 | 756            | 756 | 757              |
| 320            | 757      | 756          | 755            | 754                     | 753                     | 752 | 752 | 752            | 752 | 751              |
| 330            | 753      | 754          | 754            | 755                     | 755                     | 756 | 756 | 757            | 757 | 758              |
| 340            | 756      | 755          | 755            | 755                     | 754                     | 754 | 754 | 754            | 755 | 755              |
| 350            | 758      | 758          | 758            | 758                     | 757                     | 756 | 756 | 755            | 754 | 754              |
| 360            | 755      | 755          | 755            | 756                     | 756                     | 757 | 757 | 758            | 758 | 758              |
| 370            | 754      | 753          | 753            | 753                     | 753                     | 753 | 753 | 753            | 753 | 754              |
| 380            | 757      | 758          | 758            | 759                     | 759                     | 759 | 758 | 758            | 757 | 756              |
| 390            | 752      | 752          | 752            | 752                     | 752                     | 752 | 752 | 753            | 753 | 754              |
| 400            | 752      | 752          | 752            | 752                     | 752                     | 752 | 752 | 752            | 753 | 753              |
| 410            | 757      | 757          | 757            | 758                     | 759                     | 759 | 759 | 759            | 758 | 758              |
| 420            | 753      | 753          | 753            | 753                     | 753                     | 753 | 753 | 754            | 755 | 755              |
| 430            | 759      | 759          | 758            | 758                     | 757                     | 756 | 755 | 754            | 753 | 753              |
| 440            | 753      | 753          | 754            | 754                     | 754                     | 754 | 755 | 755            | 756 | 756              |
| 450            | 759      | 758          | 758            | 757                     | 756                     | 755 | 754 | 754            | 754 | 753              |
| 460            | 754      | 755          | 755            | 755                     | 755                     | 756 | 756 | 757            | 757 | 758              |
| 470            | 756      | 756          | 755            | 754                     | 754                     | 753 | 753 | 753            | 753 | 753              |
| 480            | 754      | 754          | 755            | 755                     | 756                     | 756 | 756 | 757            | 757 | 758              |
| 490            | 756      | 755          | 754            | 753                     | 753                     | 753 | 752 | 753            | 753 | 753              |
| 500            | 758      | 758          | 759            | 759                     | 758                     | 758 | 757 | 756            | 755 | 754              |
| 510            | 752      | 752          | 753            | 753                     | 753                     | 753 | 754 | 754            | 754 | 755              |

**Tabel 4.8** Data Pengujian 4

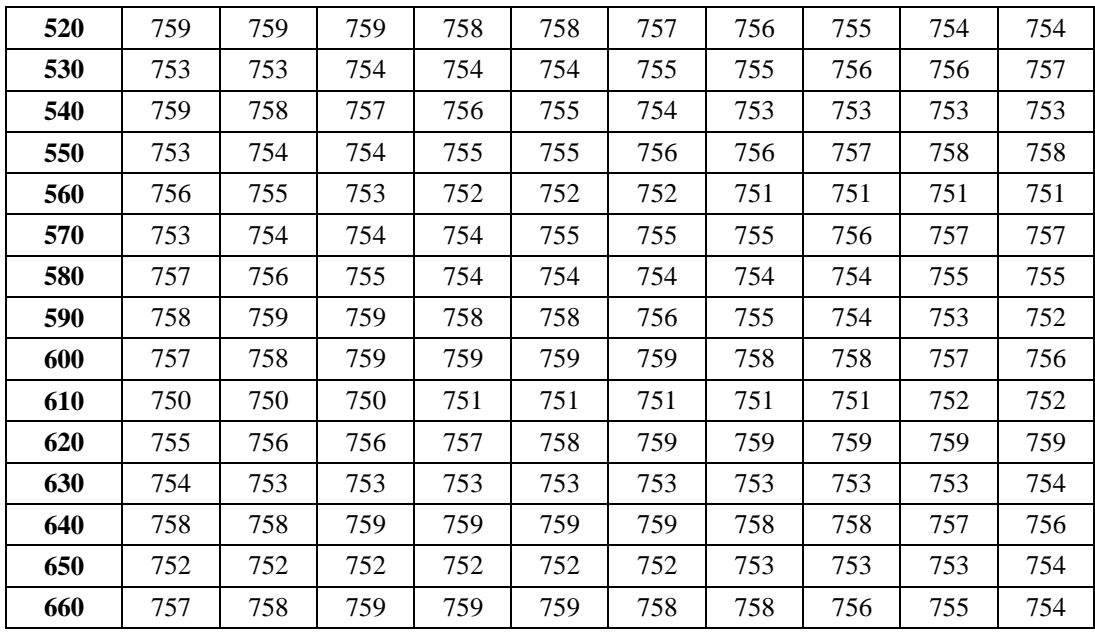

Dari data diatas sistem dapat mencapai suhu yang diinginkan oleh *user* terdapat pada data ke **105**. Suhu yang diinginkan oleh *user* dapat dicapai pada waktu **105 detik**. Pada data berikutnya, apabila sensor mendeteksi suhu berada diatas suhu yang diinginkan *user* maka sistem akan melakukan pendinginan. Begitu sebaliknya, apabila sensor mendeteksi suhu berada dibawah suhu yang diinginkan oleh *user* maka sistem akan melakukan pemanasan.

Berikut ini grafik hasil analisa data pada tabel diatas :

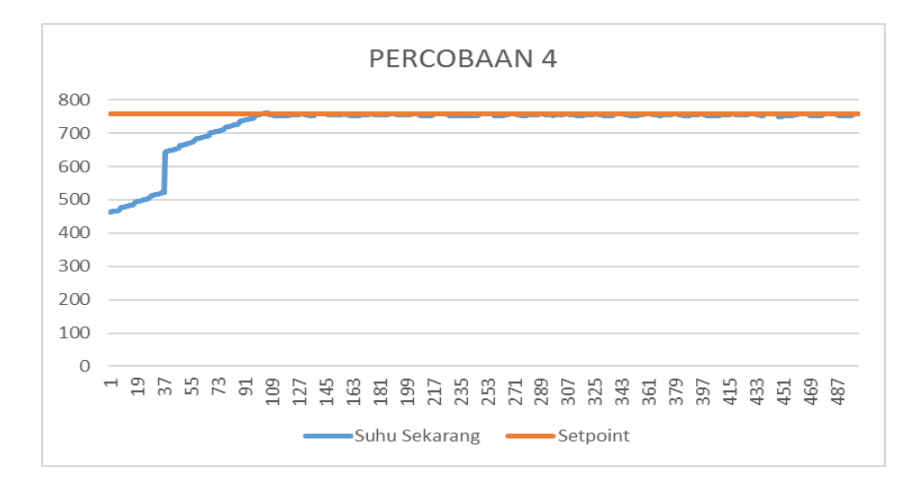

**Gambar 4.30.** Grafik hasil percobaan 4

Grafik diatas menggambarkan data ke 0 sampai data ke 510 yang terdapat pada tabel 4.8 diatas. Garis biru merupakan suhu sekarang yang mendekati suhu yang diinginkan oleh *user*. sedangkan garis orange adalah *setpoint* yang diinginkan oleh *user*.

Dari hasil analisa percobaan 4 berikut ini adalah data yang berhasil didapatkan :

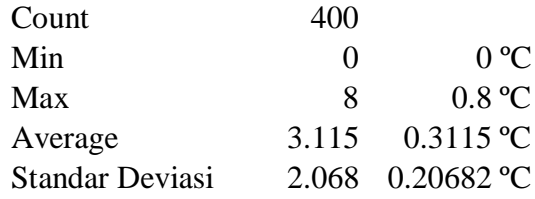

### Keterangan :

- *Count* merupakan banyak data yang digunakan untuk analisa sistem, data mulai dihitung ketika suhu sekarang sudah kurang atau sama dengan suhu yang diinginkan oleh *user* pada proses pendinginan.
	- *Min* merupakan jarak data terkecil antara suhu sekarang dan suhu yang diinginkan oleh *user*.
- *Max* merupakan jarak suhu terbesar antara suhu sekarang dan suhu yang diinginkan oleh *user*.
- *Average* merupakan rata-rata simpangan jarak yang terjadi antara suhu sekarang dan suhu yang diinginkan *user* selama proses mencapai suhu yang diinginkan.
- Standar Deviasi Merupakan simpangan sinyal terhadap rata-rata.

### **5. Percobaan 5**

Pada percobaan kelima, *user* menginginkan mencapai suhu pada suhu **888 (88.8ºC)** sedangkan suhu sekarang ini **515 (51.5ºC)**. Tampilan datanya seperti yang ditampilkan pada gambar 4.31 dibawah. Maka yang dilakukan oleh sistem adalah **Pemanasan** untuk mencapai suhu yang diinginkan oleh *user*.

| 2013   | UINT_BCD (Bcd, Channel)   515 Bcd |               | 0000 01    Data Thermocouple |
|--------|-----------------------------------|---------------|------------------------------|
| D20100 | UINT BCD (Bcd.Channel)   515 Bcd  | ⊟0000 01∣Suhu |                              |
| D0     | UINT BCD (Bcd, Channel)   888 Bcd |               | 0000 10   Input_User         |

**Gambar 4.31.** Isi Memori Pengujian 5

Berikut ini adalah data pada alamat 100 sampai 719 yang digunakan sebagai analisa pada percobaan 5 :

### **Tabel 4.9** Data Pengujian 5

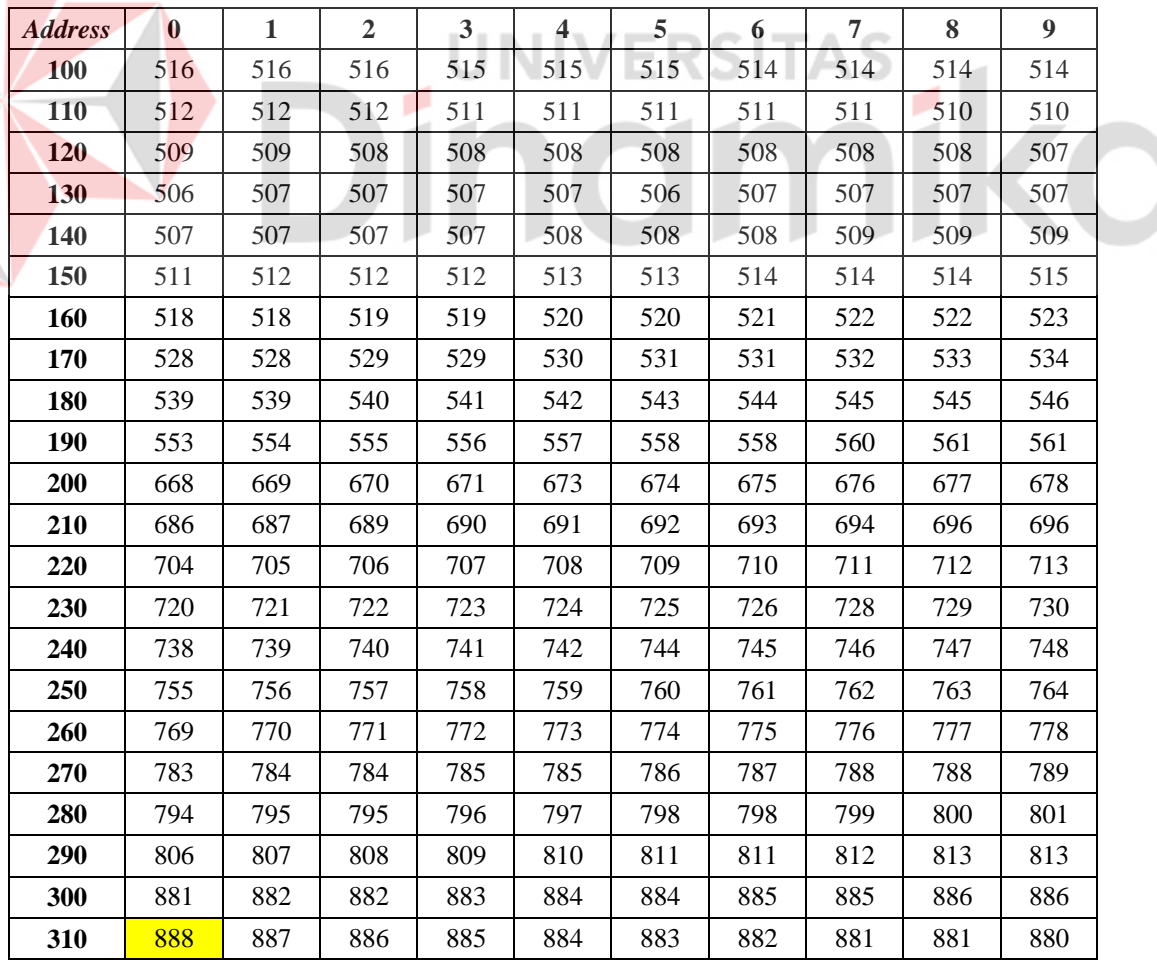

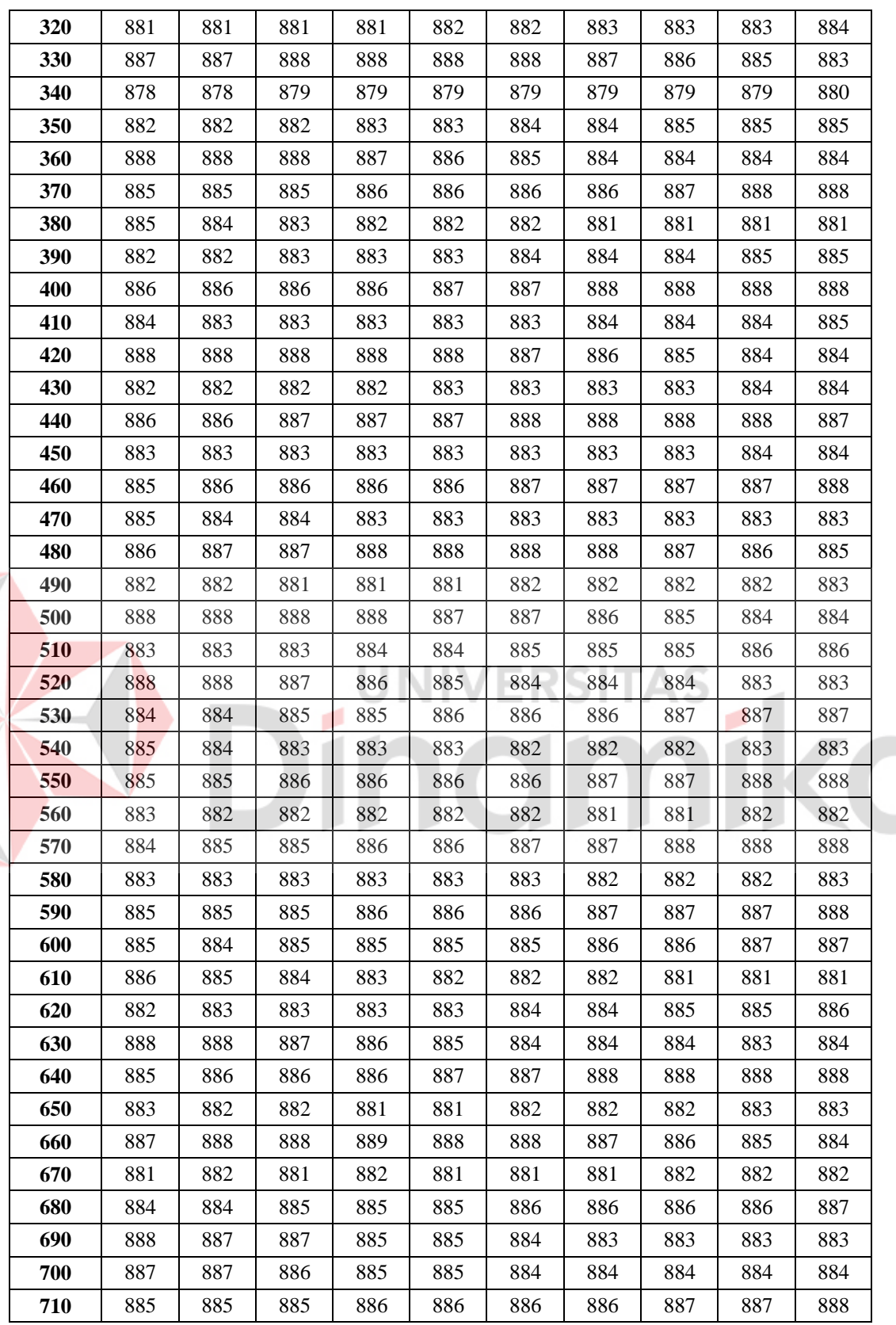

E

Dari data diatas sistem dapat mencapai suhu yang diinginkan oleh *user* terdapat pada data ke **211**. Suhu yang diinginkan oleh *user* dapat dicapai pada waktu **211 detik**. Pada data berikutnya, apabila sensor mendeteksi suhu berada diatas suhu yang diinginkan *user* maka sistem akan melakukan pendinginan. Begitu sebaliknya, apabila sensor mendeteksi suhu berada dibawah suhu yang diinginkan oleh *user* maka sistem akan melakukan pemanasan.

Berikut ini grafik hasil analisa data pada tabel diatas :

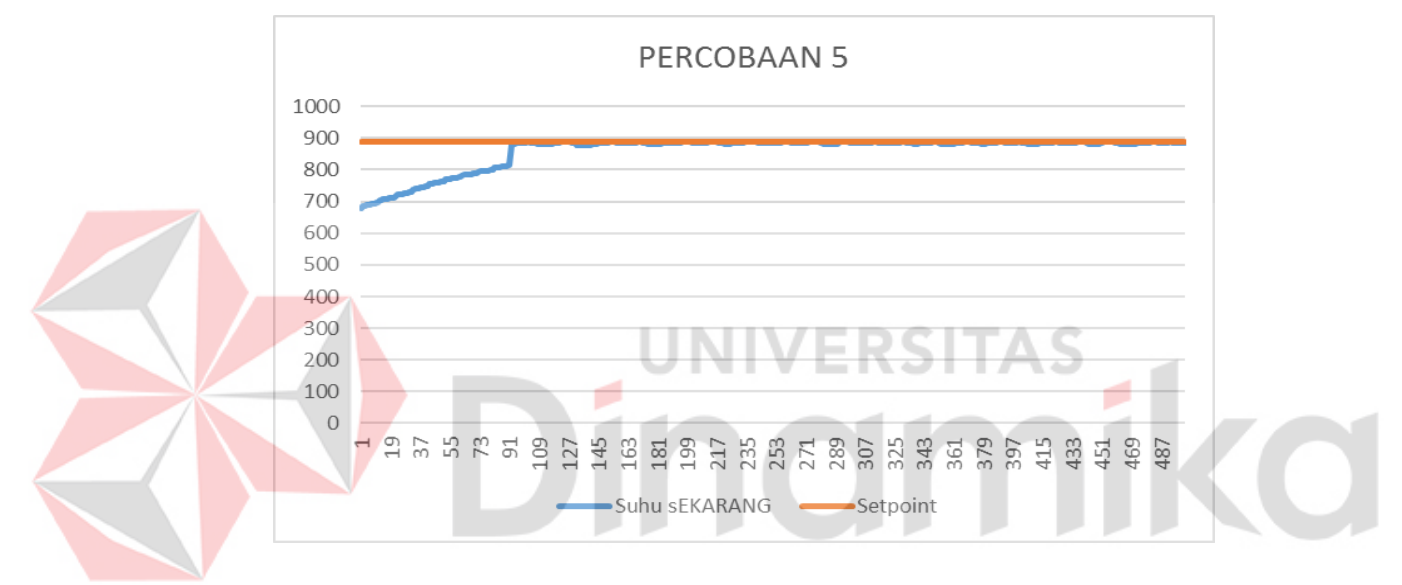

**Gambar 4.32.** Grafik hasil percobaan 5

Grafik diatas menggambarkan data ke 0 sampai data ke 620 yang terdapat pada tabel 4.9 diatas. Garis biru merupakan suhu sekarang yang mendekati suhu yang diinginkan oleh *user*. sedangkan garis orange adalah *setpoint* yang diinginkan oleh user.

Dari hasil analisa percobaan 5 berikut ini adalah data yang berhasil didapatkan :

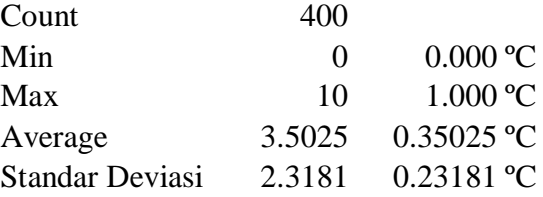

Keterangan :

- *Count* merupakan banyak data yang digunakan untuk analisa sistem, data mulai dihitung ketika suhu sekarang sudah kurang atau sama dengan suhu yang diinginkan oleh *user* pada proses pendinginan.
- *Min* merupakan jarak data terkecil antara suhu sekarang dan suhu yang diinginkan oleh *user*.
- *Max* merupakan jarak suhu terbesar antara suhu sekarang dan suhu yang diinginkan oleh *user*.
- *Average* merupakan rata-rata simpangan jarak yang terjadi antara suhu sekarang dan suhu yang diinginkan user selama proses mencapai suhu yang diinginkan.
- Standar Deviasi Merupakan simpangan sinyal terhadap rata-rata.

## **6. Percobaan 6**

Pada percobaan ke enam, *user* menginginkan mencapai suhu pada suhu **752 (75.2ºC)** sedangkan suhu sekarang ini **452 (45.2ºC)**. Tampilan datanya seperti yang ditampilkan pada gambar 4.33 dibawah. Maka yang dilakukan oleh sistem adalah **Pemanasan** untuk mencapai suhu yang diinginkan oleh *user*.

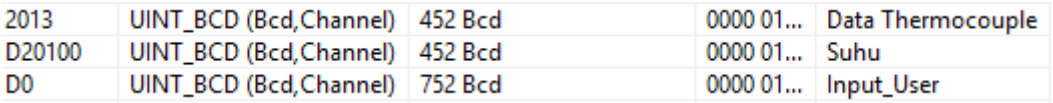

### **Gambar 4.33.** Isi Memori Pengujian 6

Berikut ini adalah data pada alamat 160 sampai 669 yang digunakan sebagai analisa pada percobaan 6 :

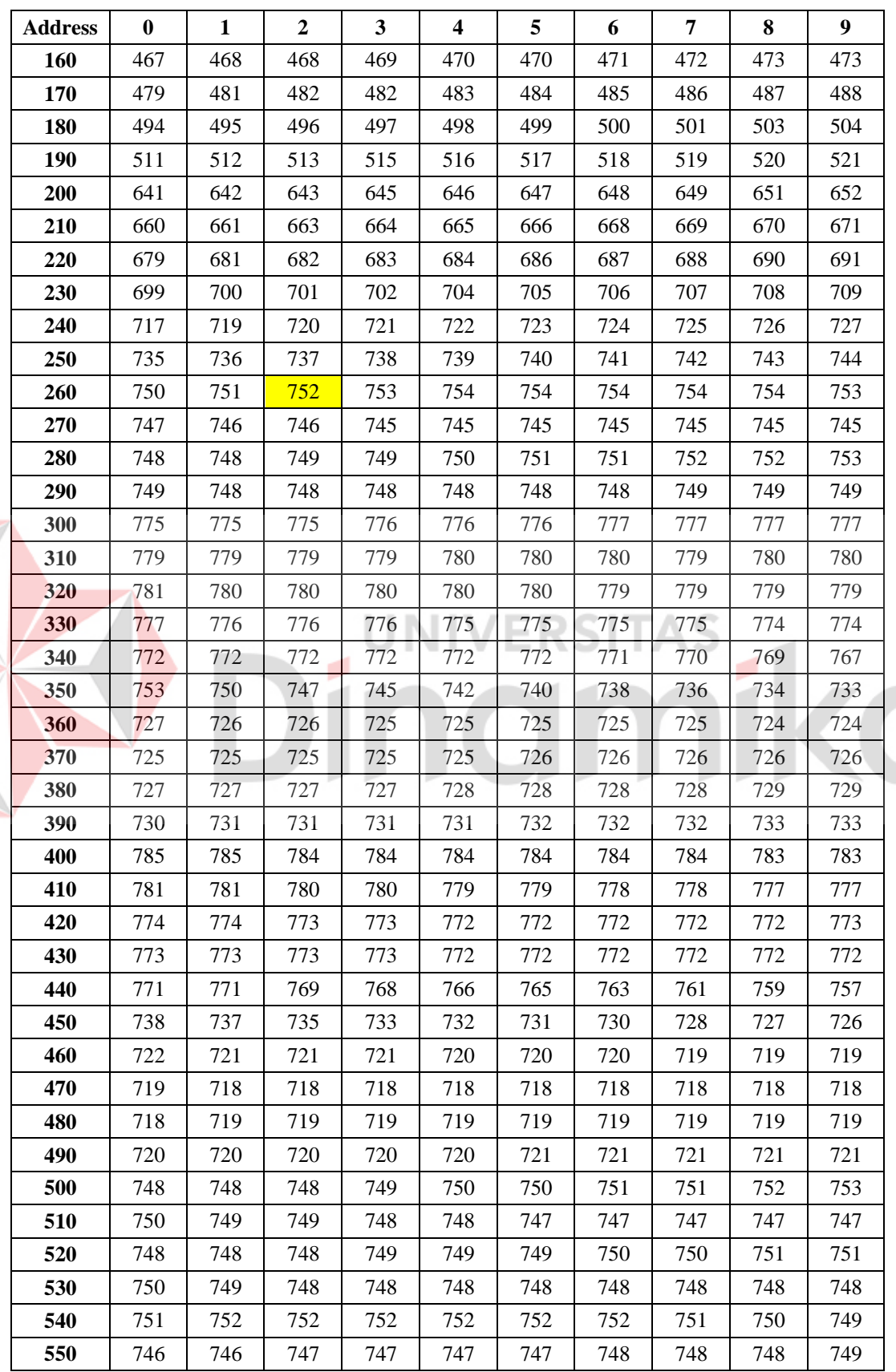

E

**Tabel 4.10** Data Pengujian 6

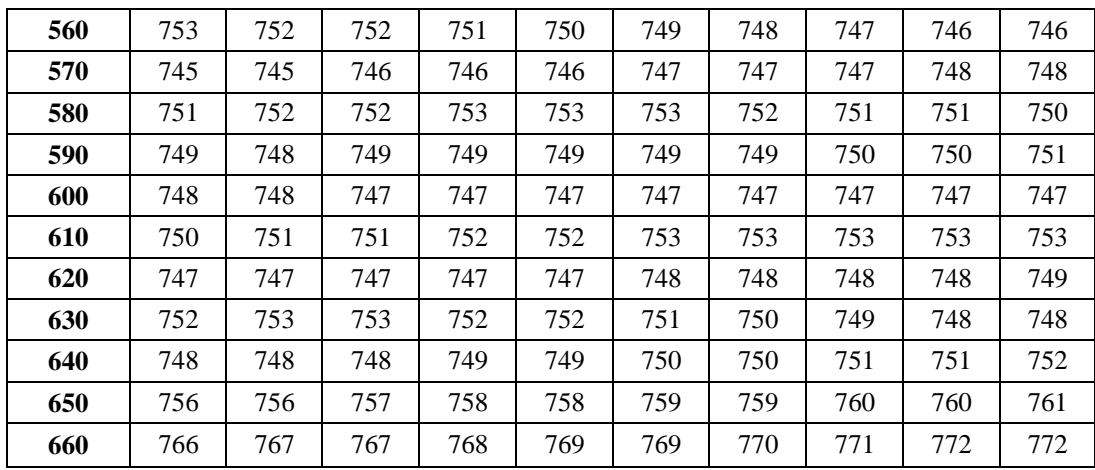

Dari data diatas sistem dapat mencapai suhu yang diinginkan oleh *user* terdapat pada data ke **103**. Suhu yang diinginkan oleh *user* dapat dicapai pada waktu **103 detik**. Pada data berikutnya, apabila sensor mendeteksi suhu berada diatas suhu yang diinginkan *user* maka sistem akan melakukan pendinginan. Begitu sebaliknya, apabila sensor mendeteksi suhu berada dibawah suhu yang diinginkan oleh *user* maka sistem akan melakukan pemanasan.

Berikut ini grafik hasil analisa data pada tabel diatas :

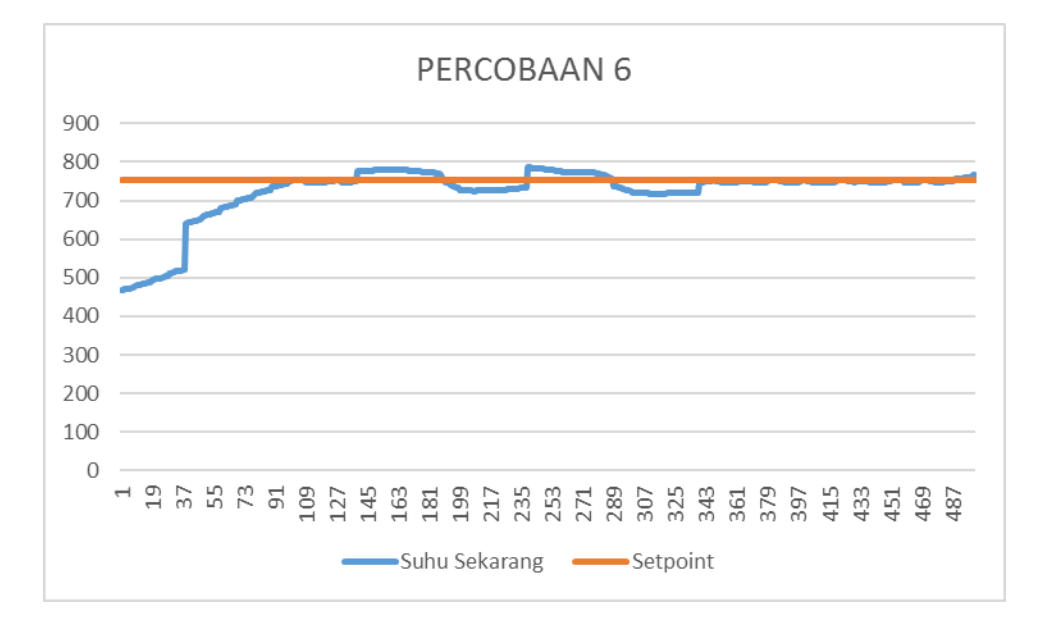

**Gambar 4.34.** Grafik hasil percobaan 6
Grafik diatas menggambarkan data ke 0 sampai data ke 510 yang terdapat pada tabel 4.10 diatas. Garis biru merupakan suhu sekarang yang mendekati suhu yang diinginkan oleh *user*. sedangkan garis orange adalah *setpoint* yang diinginkan oleh *user*.

Dari hasil analisa percobaan 6 berikut ini adalah data yang berhasil didapatkan :

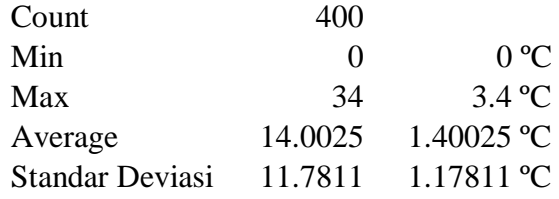

## Keterangan :

- *Count* merupakan banyak data yang digunakan untuk analisa sistem, data mulai dihitung ketika suhu sekarang sudah kurang atau sama dengan suhu yang diinginkan oleh *user* pada proses pendinginan.
	- *Min* merupakan jarak data terkecil antara suhu sekarang dan suhu yang diinginkan oleh *user*.
- *Max* merupakan jarak suhu terbesar antara suhu sekarang dan suhu yang diinginkan oleh *user*.
- *Average* merupakan rata-rata simpangan jarak yang terjadi antara suhu sekarang dan suhu yang diinginkan user selama proses mencapai suhu yang diinginkan.
- Standar Deviasi Merupakan simpangan sinyal terhadap rata-rata.

# **BAB V**

## **PENUTUP**

#### **5.1 Kesimpulan**

Berdasarkan hasil pengujian yang dilakukan pada peralatan projek tugas akhir ini yang dikontrol oleh *programmable logic controller,* didapatkan beberapa kesimpulan sebagai berikut :

1. Terdapat 6 alamat *input* ,17 data memori

dan 5 alamat *output* yang dapat dimonitor dan dikendalikan oleh PLC.

2. Miniatur dari sistem mampu bekerja dengan baik sesuai dengan program yang ditransfer ke PLC, sebagai contoh :

*setpoint* yang ditentukan maka *heater* akan aktif dan kipas akan tidak aktif. (Pengujian 4.4)

a. Jika temperatur sistem lebih kecil dari

b. Jika temperatur sistem lebih besar dari *setpoint* yang ditentukan maka *heater* akan tidak aktif dan kipas akan aktif. (Pengujian 4.5)

c. PLC dapat memonitor dengan baik input digital (*Push Button*) dan *input* analog (sensor suhu *thermocouple*) yang berasal dari sistem. (Pengujian 4.2)

3. Elemen dan kipas dapat dikombinasikan untuk melakukan peangaturan suhu. Dari 900 data untuk tiap pengujian dapat disimpulkan rata-rata simpangan terkecil 0000 ºC, rata-rata simpangan

88

terbesar 1.05 ºC, simpangan rata-rata 0.393666 ºC (Pengujian Sistem) dan rata-rata standar deviasi dari 6 percobaan adalah 0.3117 ºC.

## **5.2 Saran**

Pengembangan lebih lanjut mengenai penelitian Tugas Akhir ini, maka penulis memberikan beberapa saran sebagai berikut :

- o Guna riset kedepannya agar dapat mendapatkan hasil yang lebih maksimal hendaknya menggunakan metode PID agar putaran kipas dapat lebih *responsive* lagi.
- o Pemilihan bahan yang digunakan untuk membuat modul *trainer* dapat menggunakan bahan selain kayu untuk mendapatkan modul *trainer* yang tahan

# lama. **JNIVERSITAS** inamika **A** The